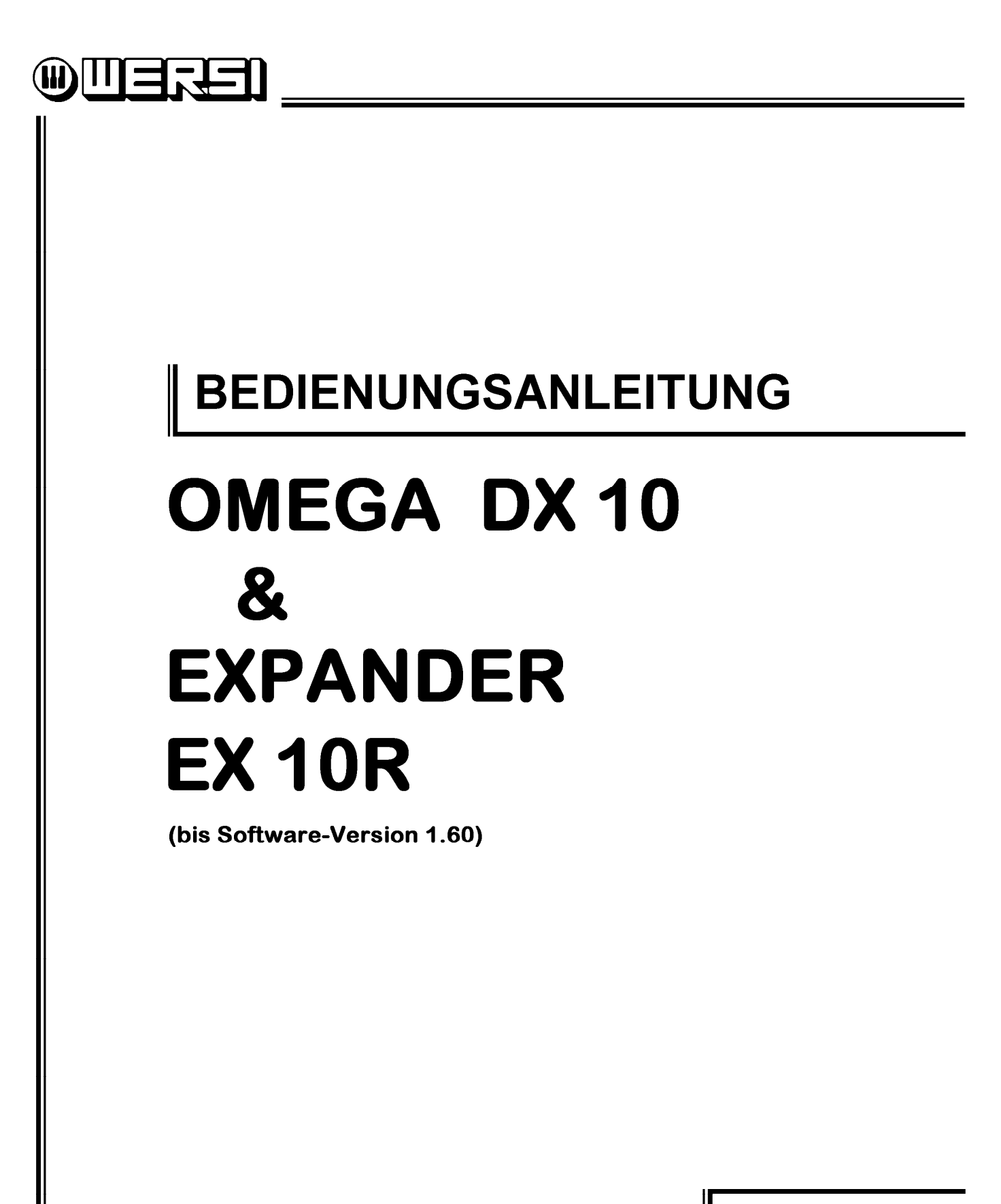

**BA 3173a** 1. Auflage 15/10

**I N H A L T** 

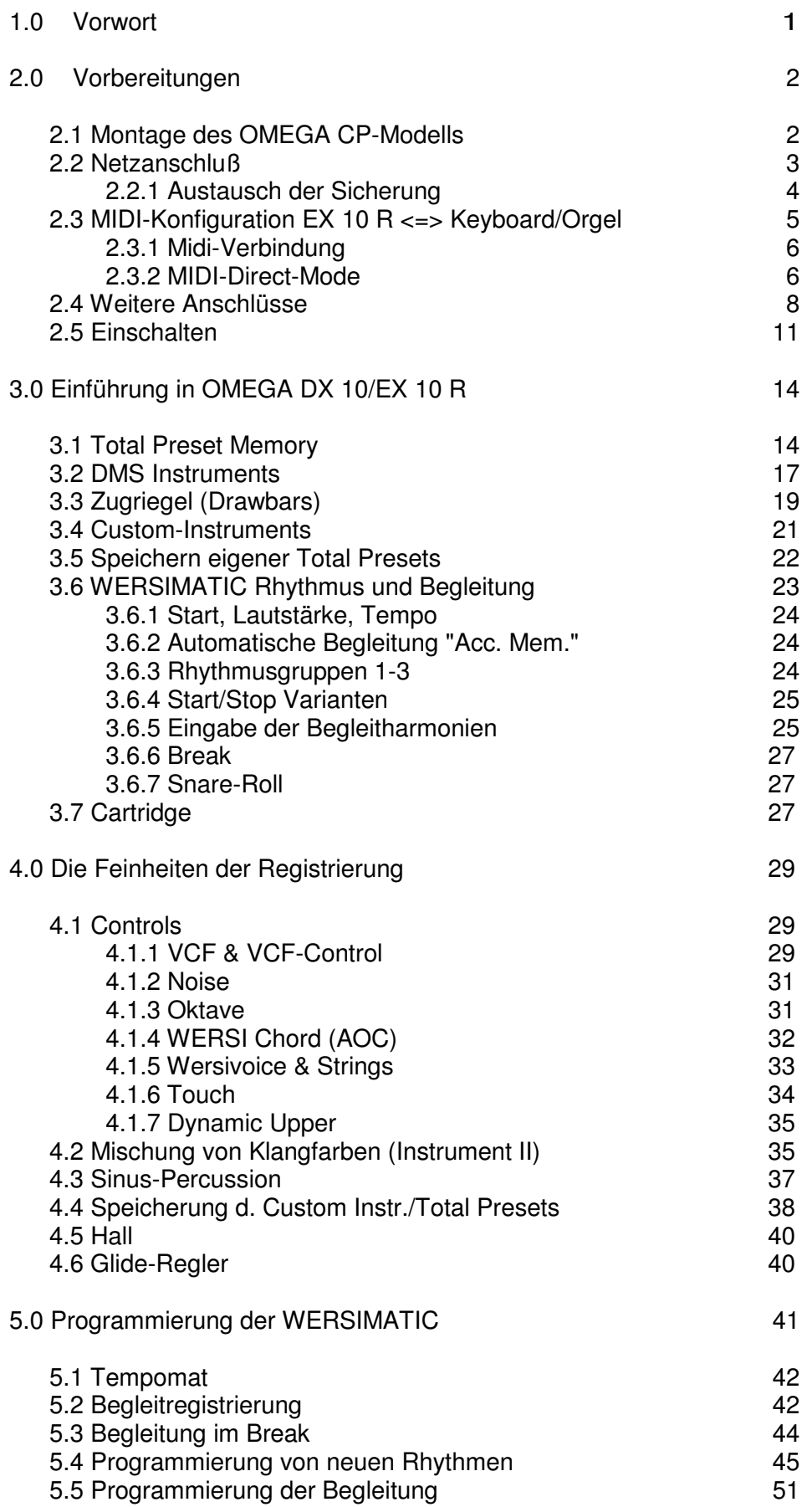

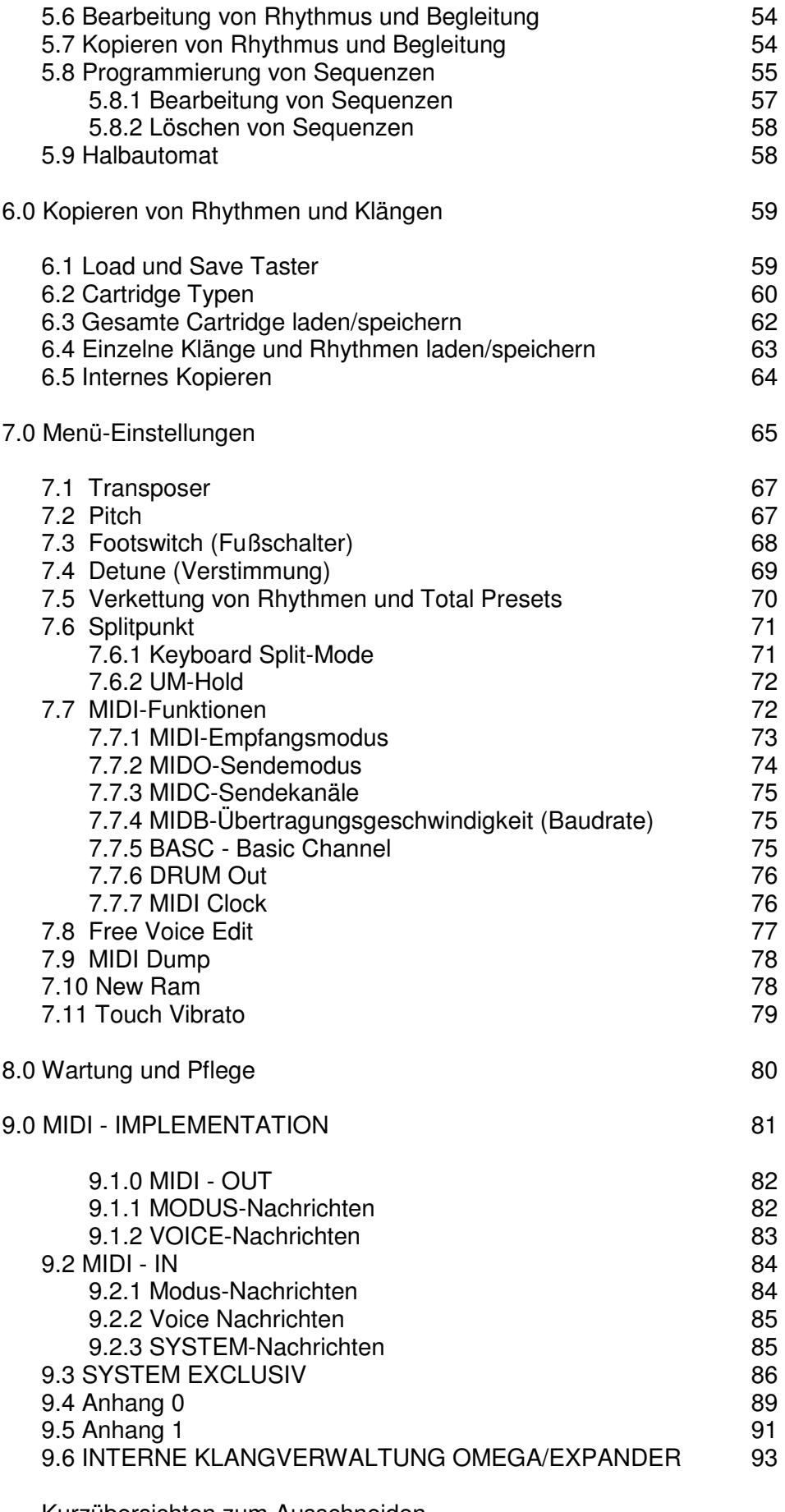

Kurzübersichten zum Ausschneiden MIDI Implementation Chart

### **1.0 Vorwort**

Sehr geehrter WERSI-Kunde,

hoher Bedienkomfort und faszinierende Klangeigenschaften sind die herausragenden Merkmale Ihrer WERSI-Orgel OMEGA DX 10, bzw. des Expanders EX 10 R.

Der Expander EX 10 R beinhaltet die gleiche musikalischtechnische Ausstattung wie die WERSI-Orgel OMEGA DX 10.

Die hier vorliegende Bedienungsanleitung möchte Ihnen beim Kennenlernen Ihres Instrumentes behilflich sein, damit Sie alle musikalischen Möglichkeiten und Fähigkeiten der OMEGA bzw. des Expanders optimal ausschöpfen und einsetzen können.

Die vielen Taster und Beschriftungen im Bedienfeld Ihrer neuen Orgel oder Ihres Expanders werden Sie vielleicht zunächst verwirren, aber keine Angst - wir werden Ihnen alle Funktionen genau erläutern:

Bei der Entwicklung von OMEGA und Expander wurde besonders großen Wert auf schnelle und funktionelle Bedienharkeit gelegt, so daß Sie sich während des Spielens ganz auf die musikalische Interpretation Ihres Vortrags konzentrieren können.

Noch ein wichtiger Hinweis:

OMEGA und Expander sind in unterschiedlichen Ausbaustufen erhältlich. In dieser Bedienungsanleitung ist die höchste Ausbaustufe beschrieben. Die Möglichkeiten Ihres Instrumentes sind in erster Linie durch die eingebaute Software bestimmt. Diese kann durch einfaches Austauschen der Programm-IC's jederzeit aktualisiert werden. Im Falle einer Überarbeitung der Software werden wir entsprechende Hinweise zusammen mit der neuen Software an Sie weitergeben. Bitte beachten Sie diesbezüglich unsere Veröffentlichungen in unserer Hauszeitschrift "Music World".

Mit der Softwareversion V 1.23 wurden im Zuge des technischen Fortschrittes einige Änderungen vorgenommen, sowie verschiedene neue Features und Spielhilfen eingeführt. Die Bedienung betreffende Abweichungen und Änderungen gegenüber früheren Softwareversionen werden nachfolgend ebenfalls aufgeführt und ausführlich beschrieben.

Und nun kann es endlich losgehen - wir wünschen Ihnen viel Freude beim Kennenlernen Ihres neuen Instrumentes!

Ihr WERSI

### **2.0 Vorbereitungen**

Bevor Sie mit dem Spiel auf Ihrem Instrument beginnen können, müssen Sie die notwendigen Anschlüsse herstellen und dabei einige wichtige Sicherheitsmaßnahmen beachten.

#### **2.1 Montage des OMEGA CP-Modells**

Zum Zusammenbau sind nur einige wenige Handgriffe notwendig.

#### **Stahlfußgestell montieren**

Orgel (evtl. mit Unterteil des Flightcase) auf die Rückwand stellen und die beiden Fußteile anschrauben. Achtung, das linke Teil besitzt Führungsstifte für die Pedalfixierung. Querstrebe einsetzen und festschrauben. Orgel aufrichten. Die Neigung der Orgel ist verstellbar und mit den Klemmschrauben beidseitig zu arretieren.

### **Pedal anschließen:**

Den Stecker des Pedalanschlußkabels in die Buchse "Pedal" an der Rückseite der Orgel einstecken. Das Pedal kann in die Führungsstifte der linken Stahlfußgestellseite eingehängt werden.

#### **Fußschweller anschließen:**

Den Stecker des Fußschwelleranschlußkabels in die Buchse "Volume Control" an der hinteren Anschlußleiste einstecken. Der Schweller kann mit den ausgeklappten Befestigungsflügeln (unter der Grundplatte) an den Führungsstiften unter dem Pedal fixiert werden.

## **2.2 Netzanschluß**

- Netzspannung prüfen:

 Die Angabe am Spannungswähler neben dem Netzeingang (siehe Pfeilmarke) an der oberen Anschlußleiste (sowie am Sicherungsfach des Leistungseinschubs LE 50 bei OMEGA S- und T-Modell) muß mit der Haus-Netzspannung übereinstimmen!

Werksseitig gelieferte Instrumente sind auf 220/240 Volt eingestellt und mit den passenden Sicherungen (lt. Chassis-Aufdruck) ausgestattet. Für Netzspannungen von 100 bis 120 Volt müssen die Sicherungen ausgetauscht werden. Der Spannungswähler neben dem Netzeingang "Line in" - er ist gleichzeitig auch der Sicherungshalter - ist dann auf 120 einzusetzen, (keilförmige Markierung beachten). Bei der OMEGA ist der Spannungswähler an der Endstufe auf 110 einzusetzen (keilförmige Markierung beachten).

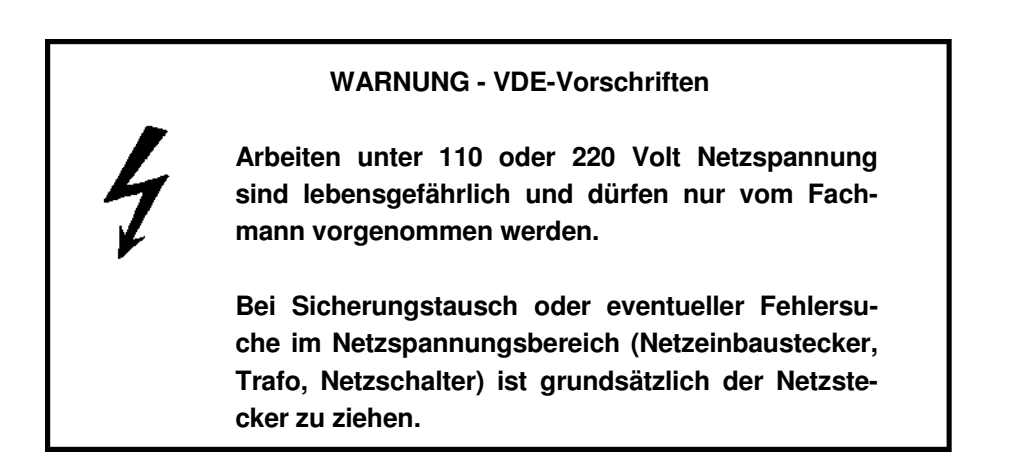

- Netzanschluß herstellen:

 Netzkabel in den Eingang "Line in" an der hinteren Anschlußleiste und in eine vorschriftsmeig installierte Schuko-Steckdose einstecken.

Sollten Sie Ihr Instrument öfter zu wechselnden Einsatz-orten transportieren, beachten Sie bitte den folgenden Hinweis für die kalte Jahreszeit:

Geräte, die aus dem Kalten kommen, beschlagen in warmen Räumen. Das Ausscheiden der Feuchtigkeit aus der Luft ist ein normaler physikalischer Vorgang. Warten Sie bitte mit dem Einschalten, bis das Gerät abgetrocknet ist, ansonsten können Kriechströme Defekte hervorrufen. Also erst akklimatisieren, dann spielen!

## **2.2.1 Austausch der Sicherung**

Sicherungshalter:

Den im Netzbaustecker steckenden Sicherungshalter gemäß Abbildung mit Hilfe eines kleinen Schraubendrehers ähnlich wie eine Schublade herausziehen. Nach dem Anheben des Kunststoffhakens in der Mitte des Sicherungshalters läßt sich eine kleine Platte, der eigentliche Träger der Sicherungen, herausziehen.

#### Sicherungen 0,4 A:

Für 220-Volt-Betrieb. Eine der beiden Sicherungen oben (bezogen auf die Abbildung) in die Trägerplatte eindrücken.

#### Sicherungen 0,8 A:

Für 110-Volt-Betrieb. Unten (nach Abbildung) in die Trägerplatte eindrücken.

Sicherungsträgerplatte:

Wieder bis zum Einrasten in den Sicherungshalter einsetzen.

#### Sicherungshalter:

Je nach örtlicher Netzspannung in unterschiedlicher Lage in den Netzeinbaustecker eindrücken: Bei 220- Volt-Betrieb muß die eingeprägte "220" unten (an der keilförmigen Markierung) liegen, bei 110-Volt-Betrieb muß "110" unten liegen.

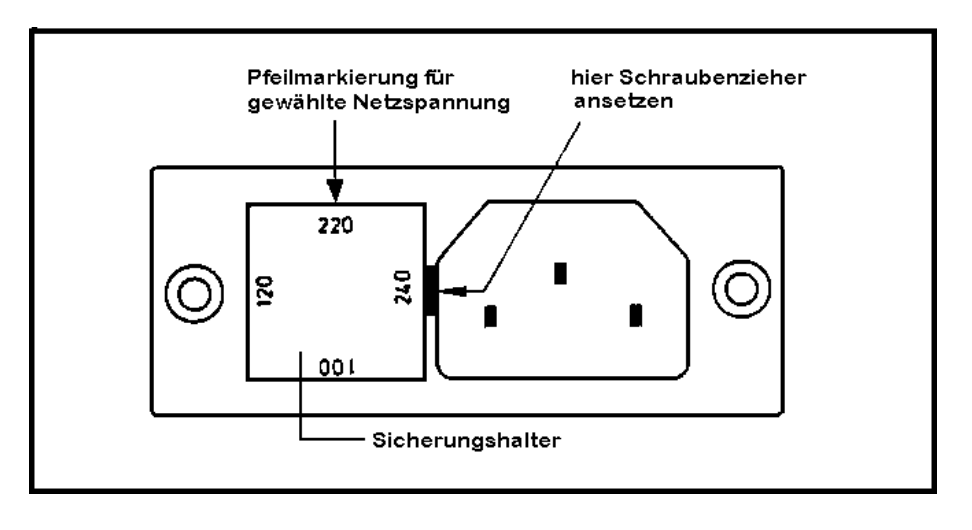

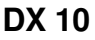

**Expander EX 10 R** 

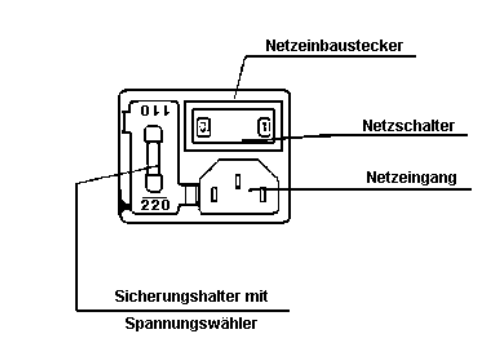

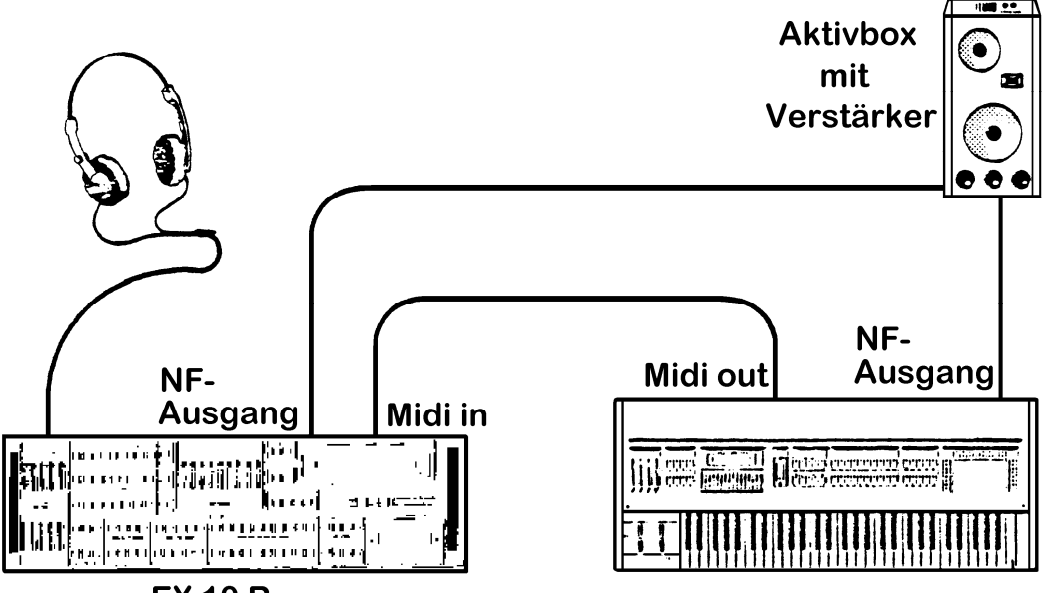

**EX 10 R** 

#### **2.3 MIDI-Konfiguration EX 10 R <=> Keyboard/Orgel**

Die Midi-Konzeption des EX 10 R ist im Wesentlichen die selbe, wie die der OMEGA.

Mit Hilfe des Expanders erweitern Sie Ihr Midi-Keyboard bzw.- Akkordeon um alle Klänge und Rhythmen der OMEGA. Durch den Einsatz von EX 10 Cartridges ist die Anzahl der abrufbaren Klänge und Rhythmen praktisch unbegrenzt.

Nach dem Einschalten befindet sich der Expander EX 10 R im MIDI - (In) - Direct Mode.

Lesen Sie hierzu auch Kapitel 7.6

### **2.3.1 Midi-Verbindung**

5-poliges Hifi-Überspielkabel an Keyboard bzw. Orgel in Buchse "Midi out", am EX 10 R in Buchse "Midi in" einstecken.

### **2.3.2 MIDI-Direct-Mode**

Nach dem Einschalten meldet sich der EX 10 R automatisch im Midi-(In!)-Direct-Mode. Im Midi-Direct-Mode werden Tastenanschläge wie von der OMEGA simuliert. So können alle Spielfunktionen der OMEGA, die normalerweise nicht über Midi aktiviert werden, auch von externen Tastaturen angesteuert werden.

Diese Funktionen sind:

- Sync.Start
- Manual Rhythm
- Wersi Chord(=AOC)
- Harmonieeingabe für die Begleitautomatik

Alle vier hier aufgeführten Funktionen empfängt der EX 10 R auf Midikanal 2 - ein Keyboard, das diese Funktionen steuern soll, muß daher auf Midikanal 2 senden.

WERSI-DX-Orgeln senden im Untermanual automatisch auf Kanal 2; bei allen übrigen Orgeln (z.B. WERSI-Orgeln der Helios-Generation mit MIDI 2000 oder MIDI Plus) ggf. für Untermanual Midikanal 2 einstellen.

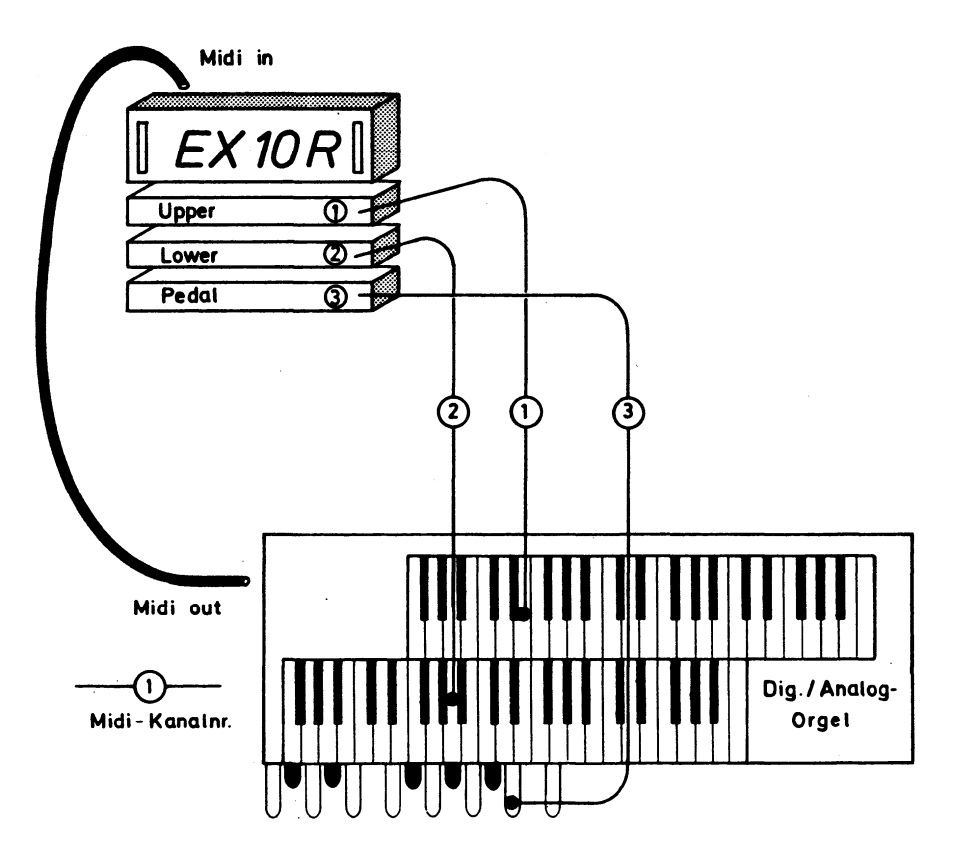

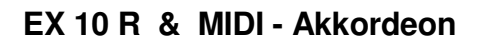

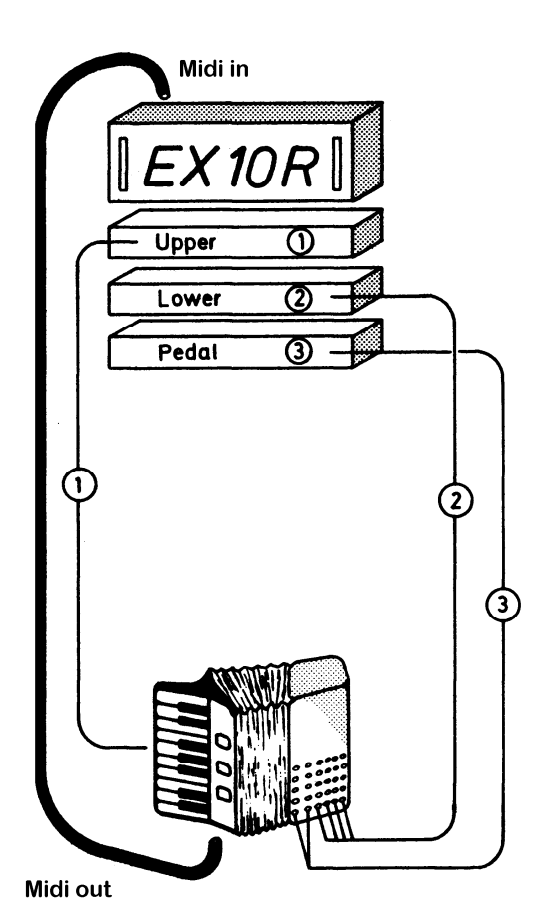

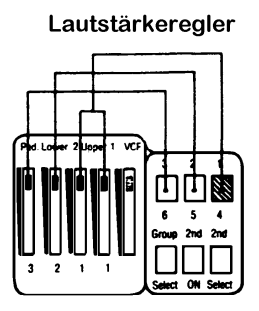

#### **2.4 Weitere Anschlüsse**

- Line out (nur OMEGA DX 10): Netzausgang; hier bei S- und T-Modell Verbindung zur Endstufe LE 50 (im Unterteil der Orgel) herstellen.
- Pedal (nur OMEGA DX 10): In diese Buchse kann, falls vorhanden, der 15-polige Anschlußstecker des Pedals eingesteckt werden.
	- MIDI: Für den MIDI-Betrieb stehen drei Buchsen zur Verfügung: MIDI Out: MIDI-Daten werden gesendet MIDI Thru: empfangene MIDI-Daten werden weitergegeben MIDI In: MIDI-Daten werden empfangen
		- Footswitch 1 & 2: Der Fußschweller ist serienmäßig links und rechts mit 2 Fußschaltern für frei programmierbare Funktionen ausgestattet. Diese Funktionen können zusätzlich auch von zwei frei aufstellbaren Fußschaltern übernommen werden, die mit Klinkensteckern an den beiden Buchsen "Footswitch 1" und "Footswitch 2" angeschlossen werden. Die Programmierung der Fußschalter wird im Kapitel 7.0 beschrieben.
- TB (nur OMEGA DX 10): Tonbandanschluß, Diodenbuchse 5-polig, für Aufnahme und Wiedergabe, die Lautstärke der Wiedergabe wird mit dem Drehregler TB-W (Tonband-Wiedergabe) eingestellt.
- Headphone: Kopfhöreranschluß, Stereo-Klinkenbuchse, für hoch- bis niederohmige Stereo-Kopfhörer.
- Mono/Stereo NF (= Niederfrequenz)-Anschluß: Für den Betrieb mit Mischpult, Aktivboxen oder Stereo-Verstärker stehen auf der Rückseite die beiden Ausgänge "Mono/R" und "Stereo/L" zur Verfügung; der Anschluß erfolgt über Klinkenstecker.

 Über die Klinkenbuchse "Stereo/L" kann ein zweikanaliges Summensignal abgenommen werden. Setzen Sie nur eine Aktiv-Box oder nur einen Mono-Verstärker ein, dann benutzen Sie den Ausgang "Mono/R".

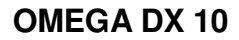

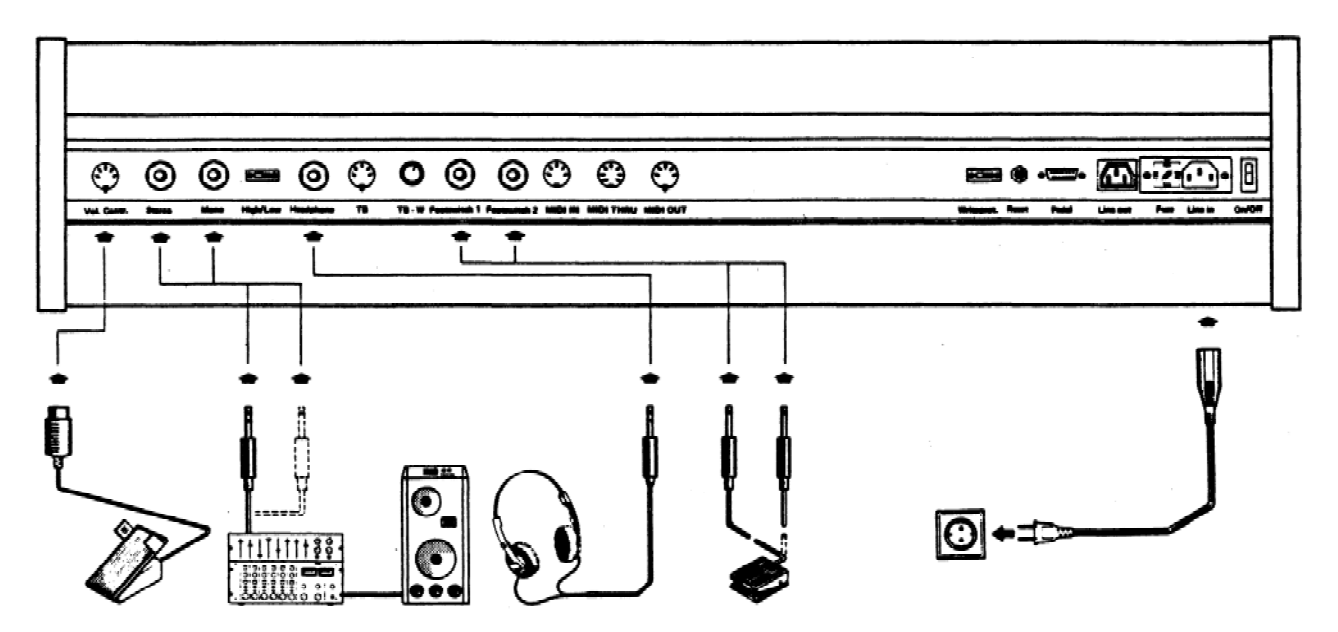

**MIDI-Expander EX 10 R** 

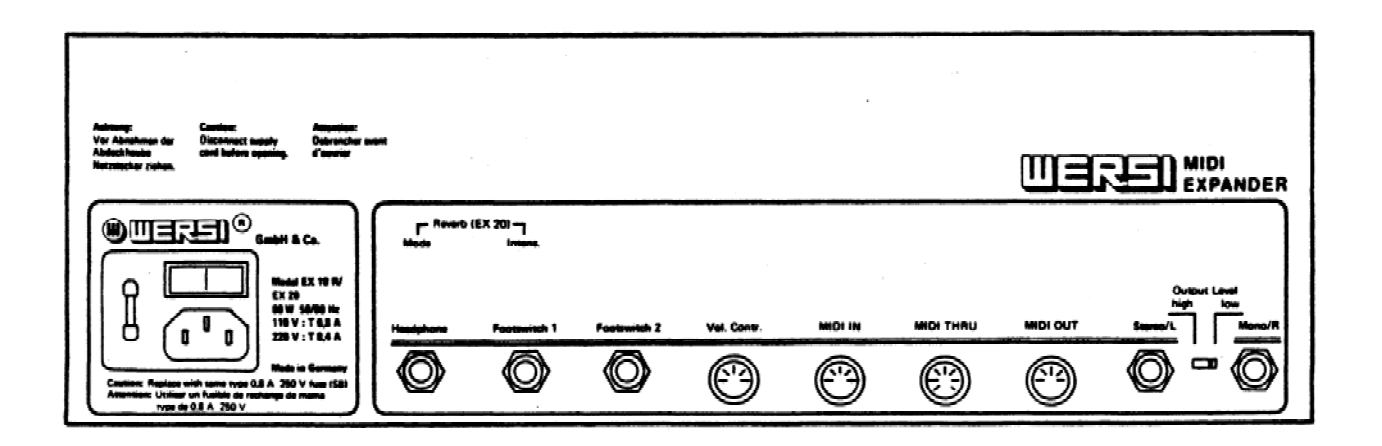

 An der unteren OMEGA-Anschlußleiste (nicht bei CP-Modellen):

 An den beiden Mono-Buchsen "R" (rechts) und "L" (links) können zusätzlich zwei externe Lautsprecher angeschlossen werden - Innenwiderstand 4-8 Ohm. Der interne Lautsprecher wird dann automatisch abgeschaltet. Mit dem Regler "Volume" wird der Ausgangspegel, d.h. die Gesamtlautstärke der Orgel bestimmt. (Ist der Ausgangepegel zu hoch, kann es zu einer Über-steuerung der Endstufe kommen; in diesem Fall den Regler zurücknehmen!)

 Der Schiebeschalter "Output Level high -> low" erlaubt die Pegelumschaltung hoch (=high) -> tief (=low). Ist der Ausgangspegel, d.h. die Gesamtlautstärke, Ihres Instruments zu hoch, kann es zu Übersteuerungen der angeschlossenen Endstufe kommen: In diesem Fall ist der Schalter auf "low" zu stellen. Wird bei der OMEGA DX 10 die eingebaute Endstufe verwendet, ist der Schalter in Stellung "high" zu setzen.

 Verbinden Sie den Expander EX 10 R mit einer WERSI-Orgel der Helios- oder DX-Generation mit integrierter Endstufe und Lautsprecher, können die Audio-Signale des Expanders in den Tonbandeingang der Orgel geführt werden (Diodenbuchse 5 polig).

- Volume Control: Fußschwelleranschluß, Diodenbuchse 5-polig.
- Reset:

 Beim Einschalten der OMEGA bzw. des Expanders werden automatisch eine Reihe von Grundeinstellungen vorgenommen. Um diese Grundeinstellungen wieder zu erhalten, brauchen Sie Ihr Instrument nicht aus- und wieder einzuschalten. Ein Druck auf den Reset-Taster genugt. Dieser löst die gleichen Abläufe aus, wie der Einschaltvorgang. Der Reset-Taster befindet sich bei der OMEGA DX 10 auf der Orgelrückseite; beim Expander EX 10 R ist er auf der Frontseite neben dem Display angebracht.

- Write-Protect-Schalter (Überschreib-Schutz):

 Bei allen Kopier- und Speichervorgängen, die den orgelinternen Speicher verändern, muß der "Write-Protect-Schalter" ausgeschaltet sein. Ist er eingeschaltet, ist Ihr Instrument gegen versehentliches Überschreiben und damit gegen den Verlust des Speicherinhaltes geschützt. Sie erkennen den aktiven Write-Protect-Schalter im Display an einem Querbalken neben dem Klangfarbennamen. Beim Expander erlischt zusätzlich die LED im "Reset"- Schalter.

 Bei der OMEGA befindet sich der Write-Protect-Schalter auf der Rückseite der Orgel, beim Expander auf der Frontseite, direkt neben dem Display.

### **2.5 Einschalten**

Die OMEGA bzw. den Expander mit dem Netzschalter einschalten. Der Netzschalter befindet sich bei der OMEGA hinten links an der Anschlußleiste, beim Expander auf der Rückseite im Netzeinbaustecker.

Die Leuchtdioden (zukünftig abgekürzt LEDs) in den Bedienfeldtastern blinken als sogenannter Startcheck.

Das Display schreibt abwechselnd

#### **WERSI-Dx10-V... (OMEGA) WERSI-EX10-V... (Expander)**

(V=-Software-Version)

und die Anzahl der zur Verfügung stehenden Stimmen (max.20 Voices, auch Sound-Generatoren genannt).

Betätigen Sie jetzt den Taster Nr.1 im Bereich TOTAL PRESET MEMORY (Beim Expander im Bereich PRESETS-RAM) und der Startcheck wird beendet. Sie können auch jeden anderen Bedienteldtaster zum Beenden des Startchecks verwenden. Dieser wird dann gleich als Anweisung aufgefaßt und ausgeführt.

Sie haben mit dem Drücken von PRESET 1 eine Gesamtregistrierung des Instrumentes vorgenommen. Das im Obermanual registrierte Instrument wird im Display angezeigt.

Ab Software-Version 1.23 geht das Instrument nicht mehr in den "Startcheck", sondern schaltet auf das zuletzt vor dem Ausschalten eingestellte Preset. Der "Startcheck" läßt sich jedoch folgendermaßen herbeiführen:

- Halten Sie den "Program Mode"-Taster gedrückt
- Betätigen Sie den "Reset"-Taster
- Lassen Sie den "Program-Mode"-Taster erst los, wenn der Startcheck beginnt.

Hinweis: Nach der Funktion "New Ram" (siehe oben), schaltet die Orgel/der Expander auf Preset 1. Da die Speicherinhalte des Instrumentes jedoch noch leer sind, zuerst die Initialisierungs - Cartridge oder eine Ihrer eigenen Cartridges einladen.

Stellen Sie jetzt noch die Lautstärkeregler in ihre Grundstellung: Im Bedienfeld "VOLUME (CONTROLS)"

- Lautstärkeregler "Upper 1" und "Upper 2" ganz hochschieben
- Lautstärkeregler "Lower" und "Pedal (Acc.)" halb hoch-schieben. (Der Schieberegler "Pedal" regelt auch die Lautstärke der automatischen Bassbegleitung, wenn der Taster "Group Select" an ist)
- Lautstärkeregler für Solobegleitung "Acc.Solo" u. Akkordbegleitung "Acc.Chord" halb hochschieben
- Schieberegler für die Hallintensität."Reverb" halb hochschieben
- Schieberegler "VCF-Control" und "Glide" (beide links neben dem Obermanual) an den rechten Anschlag bringen. (Der Expander hat nur den VCF-Schieberegler. Diesen an den unteren Anschlagspunkt bringen.
- Fußschweller -falls vorhanden- leicht durchtreten

Jetzt ist die OMEGA DX 10 / der Expander EX 10 R spielbereit.

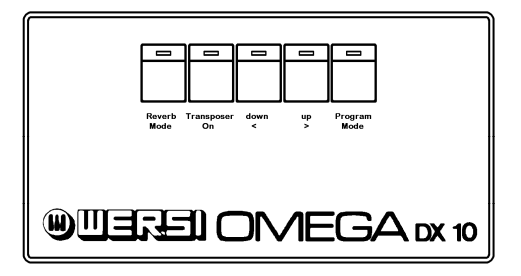

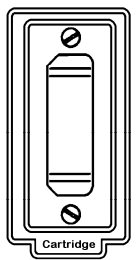

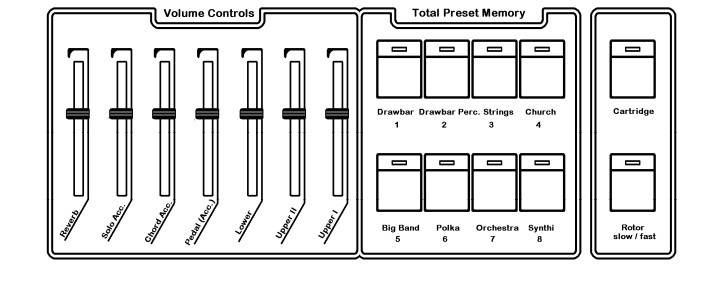

**OMEGA DX 10 linke Bedienfeldhälfte** 

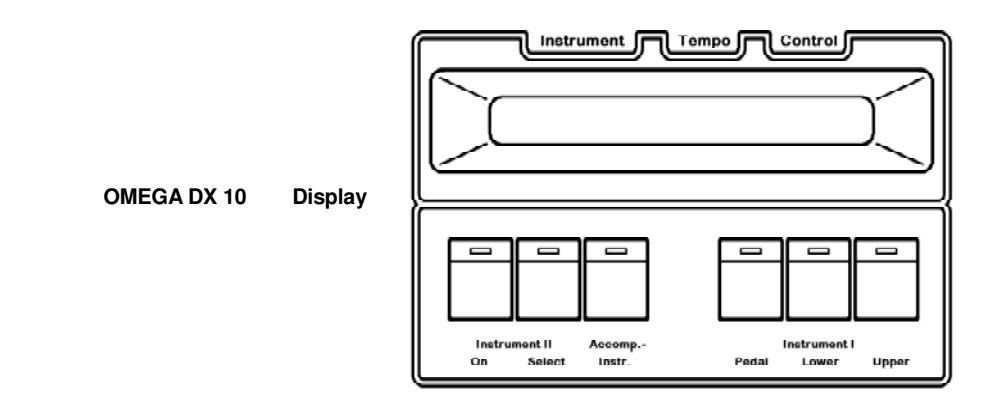

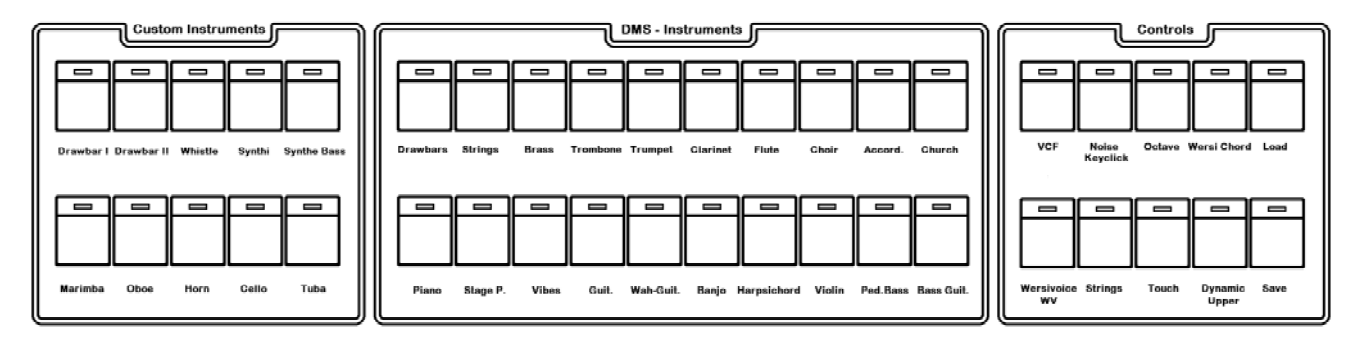

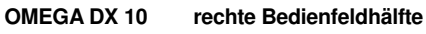

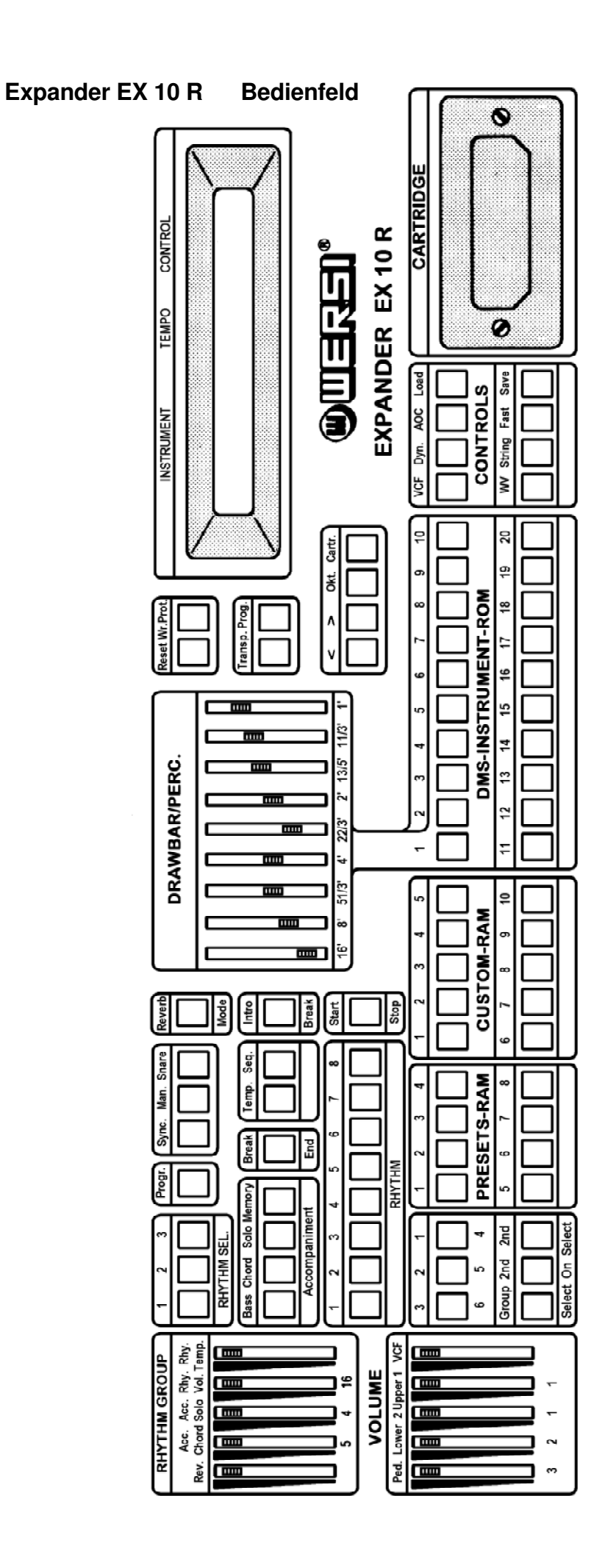

# **3.0 Einführung in OMEGA DX 10/EX 10**

In den folgenden Abschnitten werden wir Ihnen die Möglichkeiten der OMEGA bzw. des Expanders vorstellen und Sie schrittweise mit der Bedienung vertraut machen. Der Zweck dieses einführenden Artikels ist, Ihnen zunächst einen Überblick über das Instrument zu verschaffen. Nach dem Lesen dieses Kapitels werden Sie in der Lage sein, die Orgel zu registrieren und mit dem Rhythmusund Begleitautomaten zu arbeiten. Die Details und Feinheiten werden wir dann in den darauffolgenden Kapiteln angehen.

Hinweis: Bezeichnungen des Expanders, die nicht mit der Bezeichnung auf der OMEGA übereinstimmen, stehen immer in Klammern hinter der "OMEGA-Bezeichnung").

## **3.1 Total Preset Memory**

Die Speicherplätze des Total Preset Memory (PRESET-RAM) liefern Ihnen 8 Komplettregistrierungen für Ober-, Untermanual und Pedal.

Total Preset Memory = umfassend vorregistrierter Speicher) Das Standardprogramm, gemäß Bedienfeldaufdruck, das sich auch auf der Initialisierungs-Cartridge befindet, umfaßt die folgenden "Memories":

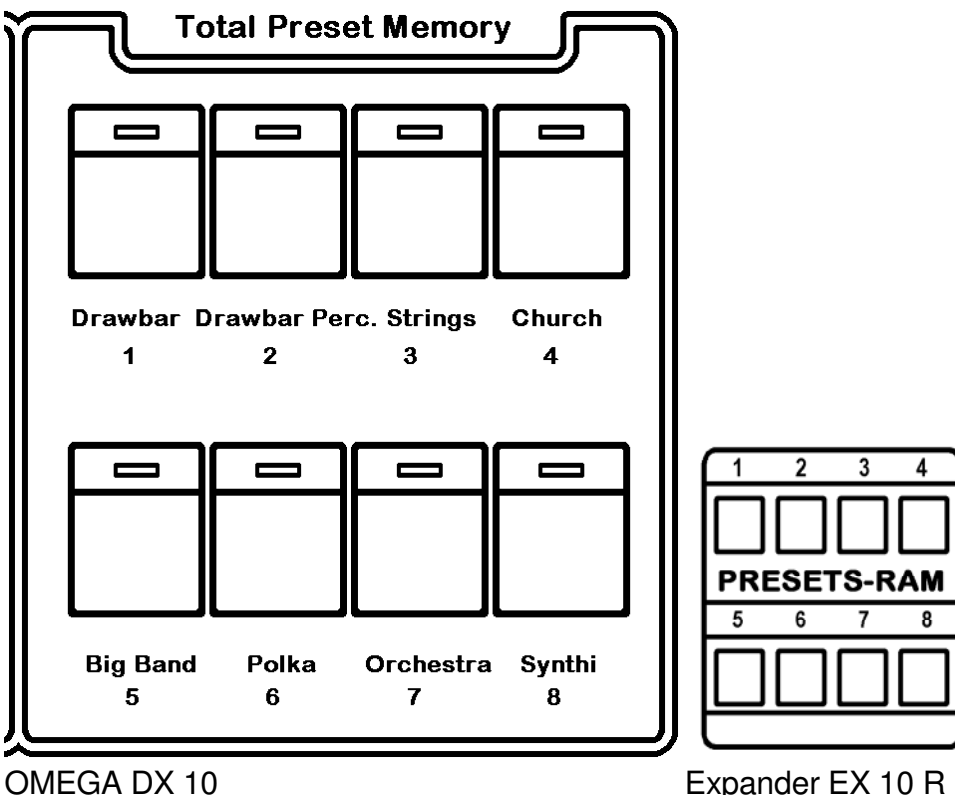

Hier sind schon die passenden Besetzungen für die unterschiedlichsten musikalischen Einsätze vorregistriert. Ein Knopfdruck, und Ihre Big Band oder Ihr Blasorchester warten auf den Einsatz für "In the Mood" oder die "Amboss-Polka".

Hinweis: Die Standardbelegung des Expanders EX 10 R entspricht genau der OMEGA DX 10. Jedoch sind im Expander-Bedienfeld nur Nummern aufgedruckt. Für den Einsatz unterwegs finden Sie als Anhang eine Übersicht der standardmäßigen Tasterbelegung Ihres Expanders, die Sie bei Bedarf auch heraustrennen können.

Da die Speicherplätze im Bereich "Total Preset Memory" (PRESETS-RAM) frei programmierbar sind, können auch Sie sich umfassende, individuelle Registrierungen zusammenstellen und diese dann blitzschnell per Knopfdruck aufrufen.

Probieren Sie nun einmal alle 8 Total Preset Memories (PRESETS-RAM) aus. Bei den Zugriegel-Registrierungen auf TPM 1 & 2 ist der Sinus-Schiebesatz für das Obermanual aktiv. Sie können daher an den einzelnen Zugriegeln den Sinusklang beliebig abändern.

Drawbar Percussion (TPM 2) addiert zum Grundklang noch percussive (= verklingende) Töne. Der Gesamtklang wird dadurch "knackiger" und prägnanter.

Versuchen Sie, die einzelnen Instrumente so zu spielen, wie auch die vergleichbaren Naturinstrumente gespielt werden, also in der entsprechenden Tonlage, ein- bzw. mehrstimmig und mit charakteristischen Musikstücken.

#### **Die Wahltaster "Pedal" - "Lower" "Upper"**

Seit dem Einschalten leuchtet die LED im Wahltaster "Upper" (Upper Manual = Obermanual), d.h. die komplette Registrierung für das Obermanual wird durch die Bedienfeld-Leuchtdioden angezeigt, und kann nun auch für das Obermanual geändert werden.

Hinweis: Ihre OMEGA bzw. Ihr Expander hat keine begrenzte Anzahl fest vorgegebener Instrumente für Obermanual, Untermanual und Pedal. Alle DMS- und Custom-Instruments stehen - auch gleichzeitig - zur Verfügung. z.B. bei Total Preset Memory 4 (PRESETS-RAM 4): Klangfarbe CHURCH für OM, UM. Pedal (und Begleitung).

Schalten Sie nun auf "Lower" um und danach auf "Pedal", vergleichen Sie die Registrierungen, die auch im Display angezeigt werden mit der Total Preset Memory - Tabelle.

## **Werkseitige TOTAL PRESETS**

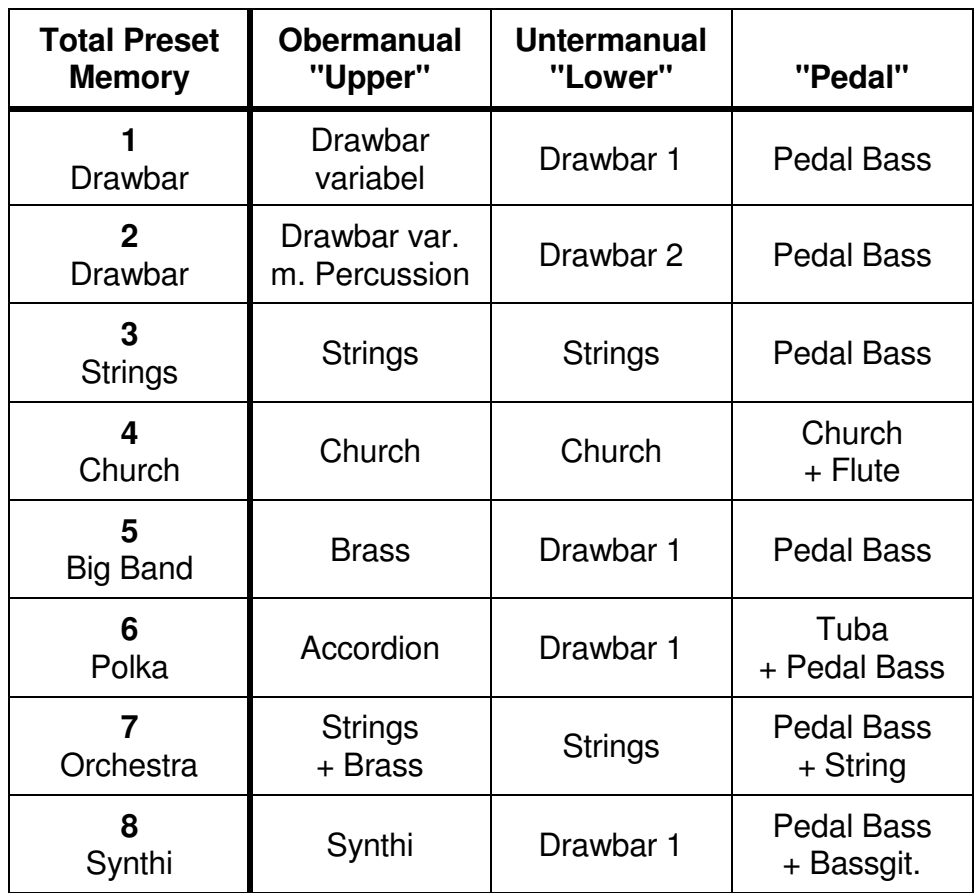

Bevor wir Ihnen nun zeigen, wie Sie selbst mit Hilfe der DMS- und Custom-Instruments eigene Registrierungen für OM. UM u. Pedal durchführen können, noch ein wichtiger Hinweis:

## **Taster und Tasten**

Wir werden nun öfter von Manualtaste und Bedienfeldtaster reden. Um dies etwas zu vereinfachen, soll Taste = Manualtaste und Bedienfeldtaster = Taster sein.

Außer dem Netzschalter besitzt Ihr Instrument nur Taster, d.h. bei Betätigung erkennt der Orgelcomputer die gewünschte Funktion und ruft sie auf. Die Rückmeldung erhalten Sie durch das Aufleuchten der zugeordneten LEDs. Werden über einen Taster gleichzeitig mehrere Funktionen eingeschaltet (wie z.B. bei den Total Preset Memories), so leuchten alle entsprechenden LEDs.

Instrumente (Klangfarben) sind gegenseitig auslösend. Sie brauchen also nur das neue Instrument aufzurufen (Taster betätigen), das neue Instrument wird ein-, das alte abgeschaltet.

Zusatzfunktionen ("Controls") sind nicht gegenseitig auslösend. Sie können also zusätzlich zum Instrument aktiviert oder aufgehoben werden - siehe auch Kapitel 7.0.

### **3.2 DMS-Instruments**

DMS steht für Digital-Music-Soundsystem = Digitales Musik-Klangsystem. Hier finden Sie 20 digital abgespeicherte, optimierte Klangfarben, von der Trompete bis zum Akkordeon, vom Piano bis zur Gitarre.

Hinweis: Da auf dem Expander keine Tasternamen sondern Nummern aufgedruckt sind, haben wir nachfolgend immer die Tastennummer des Expanders hinter die entsprechende OMEGA-Bezeichnung in Klammern gesetzt.

(Der Taster "Drawbars" (1) aktiviert den berühmten WERSI-Sinussound, den wir Ihnen später in einem eigens reservierten Abschnitt noch genauer vorstellen möchten - s. Kapitel 3.3)

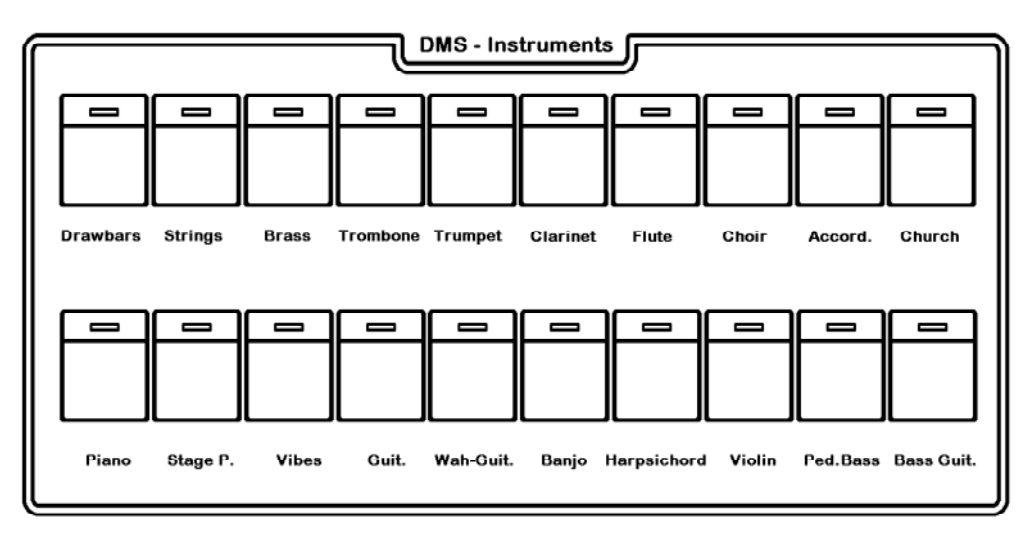

**OMEGA DX 10** DMS-Instruments

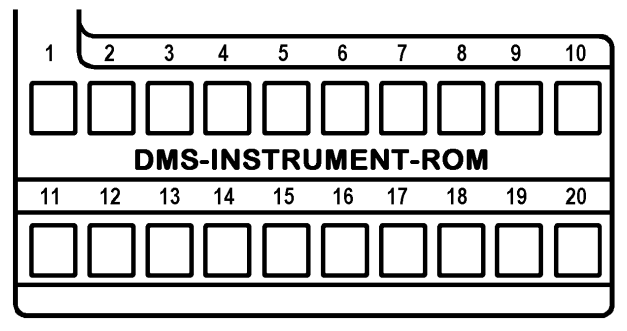

**Expander EX 10 R** DMS-Instrument-ROM

Optimierte Klangfarben bedeutet: Mit einem Tastendruck erhalten Sie ein "fertiges Instrument", ohne daß Sie noch etwas dazu registrieren müssen.

Spätestens hier wird Ihnen auffallen, daß die Begriffe 'Register' und 'Registrieren' eigentlich mehr zu einer herkömmlichen Orgel passen - bei einer WERSI-Digital-Orgel müßte man eher von 'Instrument' und 'Instrumentieren' sprechen.

Wir werden in aller Regel auch zukünftig von 'Instrumenten' sprechen, möchten aber den traditionellen Ausdruck 'Registrieren' beibehalten - schließlich sprechen wir auch weiterhin von 'Orgel', obwohl diese keine 'Pfeifen' mehr besitzt.

**Alle Instrumente können Sie dem Obermanual, Untermanual und Pedal zuordnen. Die Zuordnung erfolgt mit den drei Ihnen bereits bekannten Wahltastern:** 

> **"Upper" (Upper Manual = Obermanual) "Lower" (Lower Manual = Untermanual) "Pedal" = Pedal**

**Registrierungsänderungen sind immer nur im gerade angewählten Manual oder Pedal möglich!** 

#### **Beispiel:**

(In Klammern stehen die Tasternummern für den Expander)

- Taster "Upper"(1) und "Guit."(14) betätigen (LEDs an)
- Taster "Lower"(2) und "Piano"(11) betätigen (LEDs an)
- Taster "Pedal"(3) und "Ped- Bass"(19) betätigen (LEDs an)

Sie haben Ihr Instrument damit komplett umregistriert: Im Obermanual erklingt die Gitarre, im Untermanual das Piano und mit dem Pedal können Sie den Pedal-Bass spielen.

Hören Sie sich nun einmal alle 'Ihre Musiker an.

Immer erst "Upper", "Lower" oder "Pedal" vorwählen und anschließend das gewünschte DMS-Instrument zuordnen.

Das Display und die LEDs informieren Sie stets über die augenblickliche Registrierung.

Halten Sie einen Ton oder Akkord und schalten Sie dabei ein neues DMS-Instrument ein - Sie hören keine grundlegende Änderung. schlagen Sie nun einen Ton oder Akkord neu an, erklingt das Instrument mit der neuen Registrierung.

Dieser Effekt ermöglicht den blitzschnellen Klangwechsel zwischen zwei Tastenschlägen.

### **Hinweis:**

Bei einigen DMS-Instruments leuchtet, wenn sie dem Obermanual zugeordnet sind, auch die LED bei Instrument II im Taster "ON" (beim Expander "2nd ON"). Dies bedeutet, daß beim Erklingen des betreffenden DMS-Instruments 2 Voices (= Stimmen) im Innern der Orgel bzw. des Expanders benötigt werden.

Die Lautstärke von Instrument II wird mit dem Schieberegler "Upper II" eingestellt,

Ein Instrumentenklang, der aus 2 Voices besteht, kann so im Obermanual über die beiden Lautstärkeregler "Upper I" und "Upper II" noch einmal individuell verändert werden - bitte ausprobieren!

Im Untermanual und Pedal wird die Summenlautstärke für die 1. & 2. Voice mit einem Lautstärkeregler eingestellt.

### **3.3 Zugriegel (Drawbars)**

Über den Taster "Drawbars" (1) im Bedienfeld der DMS-Instruments werden die Sinus-Zugriegel aktiviert. Auch die Zugriegel können wahlweise dem Ohermanual. Untermanual und dem Pedal zugeordnet werden.

Wählen Sie einmal Drawbars (1) für Obermanual:

- Taster "Upper" und "Drawbars" (1) betätigen (LEDs an)

Schieben Sie nun alle Zugriegel ein.

(Beim Expander bringen Sie die Zugriegel im Bereich Drawbar/Perc. an den unteren Anschlag).

Beliebige Obermanual-Taste mehrmals kurz anschlagen und dabei die Zugriegel nacheinander herausziehen:

Sie hören den Grundton und eine Reihe von Obertönen, aus denen sich jeder Klang zusammensetzt. Die Kombination der einzelnen Zugriegel mit ihren unterschiedlichen Stellungen erlauben Ihnen eine Fülle von Klangkreationen.

Alle Fußlagen können im Bereich von 1 - 8 stufenlos eingestellt werden. Diese Skala erlaubt es, einmal gefundene Registrierungen später wieder genau zu reproduzieren bzw. vorgegehene Beispiele für Zugriegelregistrierungen nachzuvollziehen,

Man unterscheidet "gerade" Fußlagen (16', 8', 4', 2', 1') und "ungerade" Fußlagen (5 1/3', 2 2/3', 1 3/5', 1 1/3').

Die üblichen Angaben der Fußlage haben wir vom Pfeifenorgelbau übernommen. Die Zusätze wie z.B. 8 Fuß - abgekürzt 8'- bezeichnen die Tonhöhe eines Registers durch Angabe der Länge (in Fuß) seiner längsten (= tiefsten) C-Pfeife. Register mit der Bezeichnung 8' klingen genau so hoch wie Notenschrift und Tastenname angeben, also normal, wie beim Klavier. Da die Tonhöhe im wesentlichen nur von der Pfeifenlänge abhängt, geben die Fuß-Bezeichnungen direkten Aufschluß über die Tonlage eines Registers, daher auch der Begriff "Fußlage". Ein 4'-Register klingt auf der gleichen Taste eine Oktave höher als ein 8'-Register, ein 2'- Register nochmals eine Oktave höher u.s.w.

Register zu 16'. 8'und 4' nennt man Grundregister, sie dienen als Fundament einer Registrierung. Die höheren "geraden" Register (2', 1') heißen Obertonregister, sie werden nur in Ausnahmefällen als Solo-Register gespielt. Im wesentlichen dienen Sie der Aufhellung der Grundregister. Die krummen Register (5 1/3', 2 2/3', 1 1/3', 1 3/5') faßt man auch unter dem Begriff "Aliquoten" zusammen. Bei ihnen stimmen Tastenname und Ton nicht überein, so erklingt z.B. in einem 2 2/3'-Register auf der Taste c der Ton g. Auch die Aliquoten werden im wesentlichen nur zum Färben der Grundregister eingesetzt.

Die Zugriegel ab 1 3/5' repetieren ab der höchsten "Cis"- Taste, d.h. hier endet der Tonbereich Ihres Instrumentes und die Töne springen um eine Oktave zurück. Diese Tonwiederholungen innerhalb einer (hohen) Fußlage sind normal und auch bei Pfeifenorgeln üblich, denn ohne diese Repetierung wäre die obere Grenze des menschlichen Hörbereichs schnell überschritten. Bei hohen Fußlagen geht es auch viel weniger um eine exakte chromatische Tonfolge über das ganze Manual. als vielmehr um eine klangliche Bereicherung der Orgel durch Aufhellung und Färbung der Grundstimmen.

**Wichtig:** Auch das Verändern der Zugriegeleinstellung wird als Umregistrierung interpretiert, d.h. eine Klangveränderung wird erst beim Neuanschlag eines Tons oder Akkords hörbar.

Bei Anwahl der "Drawbars" (1) ist automatisch die Funktion "Key Click" mit aktiviert, und addiert zum Sinussignal ein Tastenklicken hinzu. Sie können diesen Effekt jederzeit zu-oder wegschalten (siehe "Noise" Kap. 4.1.2).

#### **Hinweis:**

Wird nur ein Zugriegel alleine gezogen, so erklingt er - sozusagen als Solostimme - unabhängig von dem eingestellten Skalenwert 1 bis 8 direkt mit voller Lautstärke.

Probieren Sie einmal die unbegrenzten Klangvariationen, die sich mit Hilfe der Zugriegel einstellen lassen, aus. Ein Zugriegel erzeugt einen Sinusklang, d.h. eine reine Grundschwingung ohne Obertöne (die bei den DMS- und Custom-Instruments immer mitklingen). Durch die Kombination der einzelnen Zugriegel lassen sich unzählige neue Klänge zusammenstellen.

Interessant für den Sinusklang sind, wie bereits erwähnt, die Funktion "Key Click" und das "Wersivoice". Beides finden Sie im Kapitel 4.1 beschrieben!

Haben Sie einen Sinusklang gefunden, der Ihnen besonders gefällt, möchten sie diesen natürlich gerne fest abspeichern, um ihn dann mit einem Tastendruck aufrufen zu können. Dies können Sie tun, indem Sie den Sinusklang auf einem Speicherplatz der Custom Instruments abspeichern - siehe Kapitel 4.4.

### **3.4 Custom-Instruments**

Die 10 Speicherplätze der Custom Instruments sind frei programmierbar! Sie können den Inhalt, der bei der Inbetriebnahne bzw. werkseitig einprogrammiert wurde, jederzeit ändern:

- durch Abspeichern eigener Zugriegelklänge oder veränderter DMS-Instruments
- durch Einlesen neuer Klänge aus ROM- oder RAM-Cartridge

Das Standardprogramm, das sich auch in der Initialisierungscartridge befindet, bietet Ihnen die folgenden Custom-Instruments:

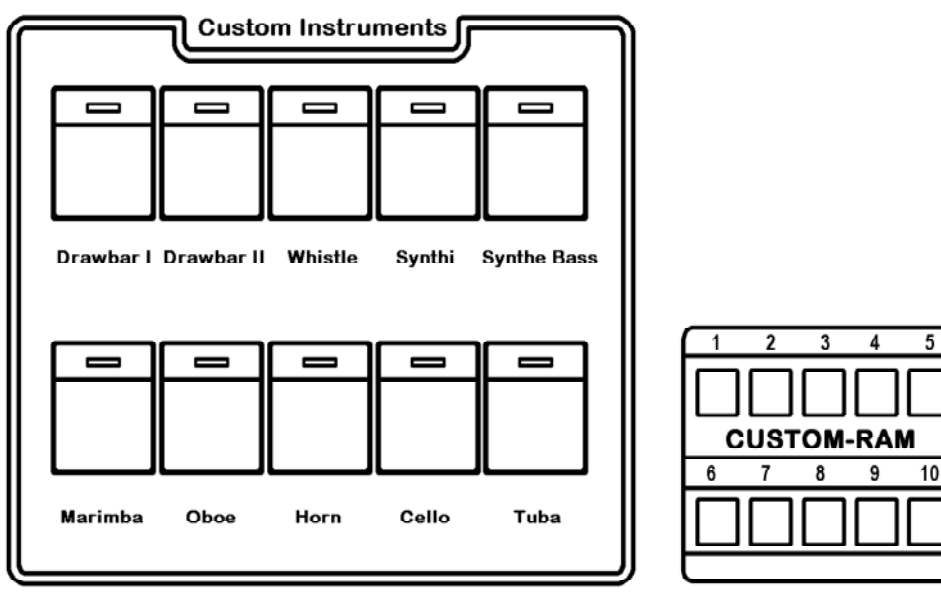

**OMEGA DX 10 Expander EX 10 R**

Die 10 Custom-Instruments können, genau wie die DMS-Instruments, zur Registrierung von Obermanual, Untermanual und Pedal herangezogen werden.

#### **Beispiel:**

(Taster in dieser Reihenfolge betätigen)

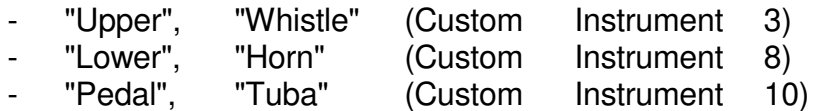

Im Obermanual erklingt jetzt "Whistle", im Untermanual "Horn" und im Pedal "Tuba".

Die beiden Zugriegelklänge "Drawbar I" und "Drawbar II" sind Festkombinationen. Sie können nicht über die Zugriegel verändert werden!

Wir haben Ihnen nun alle internen Klangfarben vorgestellt und gezeigt, wie Sie diese universell einsetzen können (denken Sie bitte daran, daß Sie Ihr Orchester mittels Cartridge beliebig erweitern können).

#### **3.5 Speichern eigener Total Presets**

Mit den bis hierher gezeigten Grundfunktionen können Sie Ihre OMEGA bzw. Ihren Expander bereits komplett registrieren. Um Ihre Experimentierfreude anzuregen, zeigen wir Ihnen an dieser Stelle, wie Sie eine Gesamtregistrierung auf einem der Total Presets abspeichern.

Dies ist denkbar einfach. Sie registrieren Ihre Orgel/Ihren Expander wie gewünscht und drücken dann

"Load", "Preset-Taster"

Damit haben Sie Ihre Registrierung auf diesem Taster gespeichert. Experimentieren Sie ein wenig mit dieser Funktion und speichern Sie einige Ihrer Lieblingsregistrierungen. Im Abschnitt 3.7 erfahren Sie, wie Sie die "ursprünglichen" Total Presets aus der Initialisierungs-Cartridge wieder herstellen können.

Bitte beachten Sie, daß bei allen Kopier- oder Speichervorgängen, die den internen Speicher verändern, der Write-Protect-Schalter ausgeschaltet sein muß.

## **3.6 WERSIMATIC Rhythmus und Begleitung**

Die Wersimatic ist ein Rhythmusgerät und Begleitautomat. Das Standardprogramm bietet Ihnen 24 Rhythmen, die mit 24 Instrumenten eingespielt wurden. Die Rhythmen können auch aus einer Rhythmus-Cartridge abgerufen oder in die Wersimatic eingeladen werden - siehe auch Kapitel 6.2.

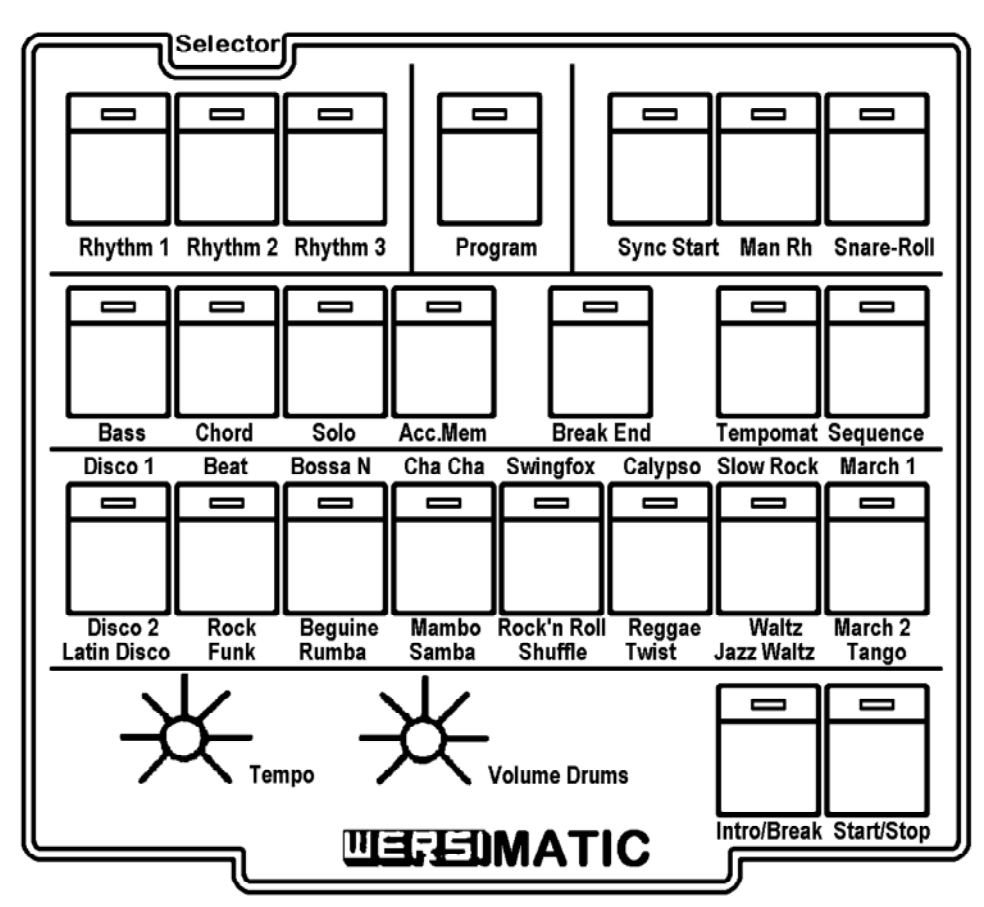

**Rhythmusbedienfeld OMEGA DX 10** 

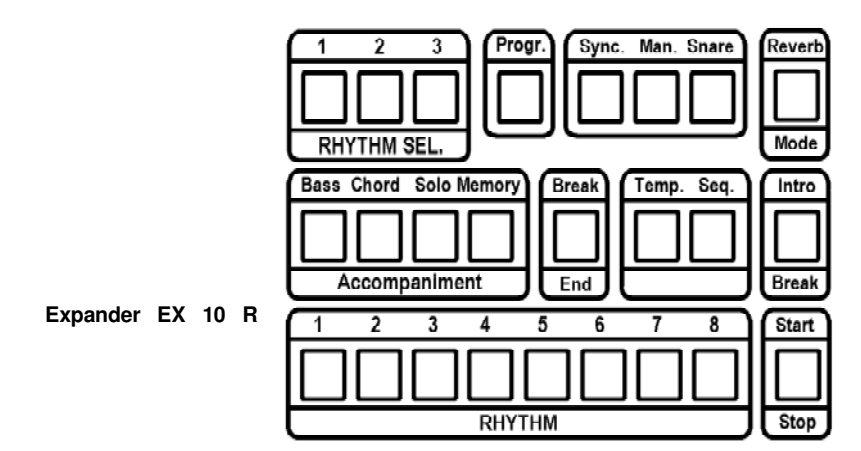

Jeder Rhythmus besteht aus zwei Takten, die unterschiedlich programmiert sein können und zyklisch wiederholt werden. Zusätzlich ist pro Rhythmus eine individuelle Einleitung - Intro- und ein Solo - Break - gespeichert. Das Solo kann durch Betätigen des Tasters "Ending" auch zum Abschluß eines Vortrages eingesetzt werden.

Nach dem Einschalten und ggf. Beendigung des Startchecks wird automatisch der Rhythmus "Disco 1" aufgerufen.

Die LED im "Start/Stop"-Taster zeigt durch Blinken die Taktgeschwindigkeit an. Bei stehendem Rhythmus: Taktviertel, bei laufendem Rhythmus: Taktanfänge.

Im Display können Sie das eingestellte Tempo ablesen (Tempo = Schläge pro Minute).

## **3.6.1 Start, Lautstärke, Tempo**

Betätigen Sie nun den Taster "Start/Stop, erklingt der Rhythmus. Die Lautstärke können Sie mit dem Regler "Volume Drums" (beim Expander "Rhythmus Volume") einstellen; die Geschwindigkeit regulieren Sie mit dem Regler "Tempo".

### **3.6.2 Automatische Begleitung "Acc. Mem."**

Drücken Sie nun eine beliebige Taste im Untermanual zur Tonartbestimmung der Begleitung, z.B. c für C-Dur und dann "Acc. Mem" (Accompaninent Memory = Speicherung der Begleitharmonien).

Gleichzeitig werden "Bass", "Chord" und "Solo" aktiviert und die komplette Begleitung erklingt. Schieben Sie im Bedienfeld "Volume Controls" die Lautstärkeregler "Pedal (Acc.)" für die Bassbegleitung, "Chord Acc. für Akkordbegleitung, "Solo Acc." für die Solobegleitung soweit hoch, bis eine optimale Backgroundlautstärke erreicht ist.

Im Gegensatz zum Rhythmus ist die Begleitlautstärke fußschwellerabhängig. Die Lautstärke der Bassbegleitung stellen Sie über den Pedal-Regler ein, das Pedal bleibt zwar funktionsfähig, braucht aber nicht gespielt zu werden.

#### **3.6.3 Rhythmusgruppen 1-3**

Hören Sie sich nun die acht Rhythmen "Disco 1" - "Marsch 1" mit der dazugehörigen Begleitung an.

Drücken Sie den Taster "Rhythm 2": Nun gilt die untere Beschriftung der Rhythmuswahltaster und Sie können "Disco 2" bis "Marsch 2" abrufen. "Rhythm 3" erlaubt Ihnen dann die Auswahl von "Latin Disco" bis "Tango".

Stoppen können Sie die Wersimatic durch erneute Betätigung des Tasters "Start/Stop".

## **3.6.4 Start/Stop Varianten**

### **Start - Varianten:**

- Direkter Start über "Start/Stop"-Taster
- Direkter Start bei Betätigen einer Untermanual-Taste; dafür Taster "Sync.Start" (= synchroner Start) drücken
- Indirekter Start mit Einleitung (Intro); dafür zunächst Taster "Intro/Break" betätigen
- Indirekter Start mit Einleitung vom Untermanual ausgelöst; dafür Taster "Sync.Start" und dann "Intro/Break" betätigen.

#### **Stop - Varianten:**

- Taster "Start/Stop" betätigen: Der Rhythmus stoppt sofort!
- Taster "Break End" betätigen: Im nächsten Takt erfolgt ein Solo, wie es für den Break eingespielt wurde; der Rhythmus stoppt dann auf der Eins des übernächsten Taktes.

#### **Sync. Start/Stop - Varianten:**

- Taster "Sync. Start" zweimal betätigen (LED leuchtet): Es erfolgt ein direkter Start bei Betätigen einer Untermanualtaste. Der Rhythmus läuft jetzt, solange eine Taste oder ein Akkord im Untermanual gegriffen wird. Nach dem Loslassen des Untermanuals stoppt der Rhythmus am Taktende.
- (ab Software-Version 1.23): Taster "Sync. Start" (Expander: "Sync.") und danach "Start/Stop" - Taster betätigen: Es erfolgt ein direkter Start bei Betätigen einer Untermanualtaste. Der Rhythmus läuft jetzt, solange eine Taste oder ein Akkord im Untermanual gegriffen wird. Beim Neuanschlagen fängt der Rhythmus wieder bei "1" an. Dieser Mode wird durch erneutes Betätigen des "Sync.Start" - Tasters wieder ausgeschaltet.

#### **3.6.5 Eingabe der Begleitharmonien**

Die Begleitung eines Rhythmus kann mit den Tastern "Bass", "Chord" und "Solo" einzeln aktiviert werden. Für die Eingabe der Begleittonart steht das ganze Untermanual zur Verfügung.

**Hinweis:** Ist für das Untermanual der Splitpunkt kleiner als 49 eingestellt, steht Ihnen für die Eingabe der Begleittonart nur der linke Manualbereich von der tiefsten Taste bis zum einprogrammierten Splitpunkt zur Verfügung. (Wie der Splitpunkt verändert wird, lesen Sie in Kapitel 7.6.

Wenn Sie nur eine Manualtaste betätigen, erkennt der Begleitautomat diesen Ton als Grundton eines Dur-Akkordes, auf den die ganze Begleitung dann aufgebaut wird.

Um davon abweichende Harmonien eingeben zu können, müssen Sie zwei Manualtasten niederdrücken:

- $Grundton + kleine Terz = Mollakkord$
- 
- Grundton + verminderte Quinte = verminderter Septakkord
	-
- Grundton + kleine Septime = Septakkord

Am Beispiel "C-Dur" wollen wir Ihnen die Kombinationen zeigen, Sie gelten entsprechend für alle Tonarten.

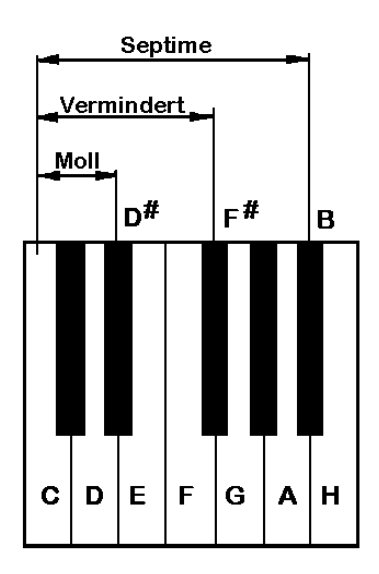

Bei drei und vier gegriffenen Tönen schaltet der Begleitautomat auf "vollgriffiges Spiel" um. Sie können nun alle beliebigen Akkorde direkt eingeben. Bei mehr als vier Tönen werden die vier tiefsten Tasten erkannt und die höheren ignoriert; Töne zusätzlich im Oktavabstand angeschlagen, verändern die Lage des Akkordes nicht.

Um nicht ständig 1 - 4 Tasten halten zu müssen, kann im Begleitautomat-Speicher "Acc. Mem." (Accompaniment Memory = Speicherung der Begleitharmonien) die Untermanual-Eingabe festgehalten werden:

Die im Untermanual angeschlagene Harmonie (bei Dur reicht der Grundton) bleibt dann bis zu einer erneuten Eingabe bestehen.

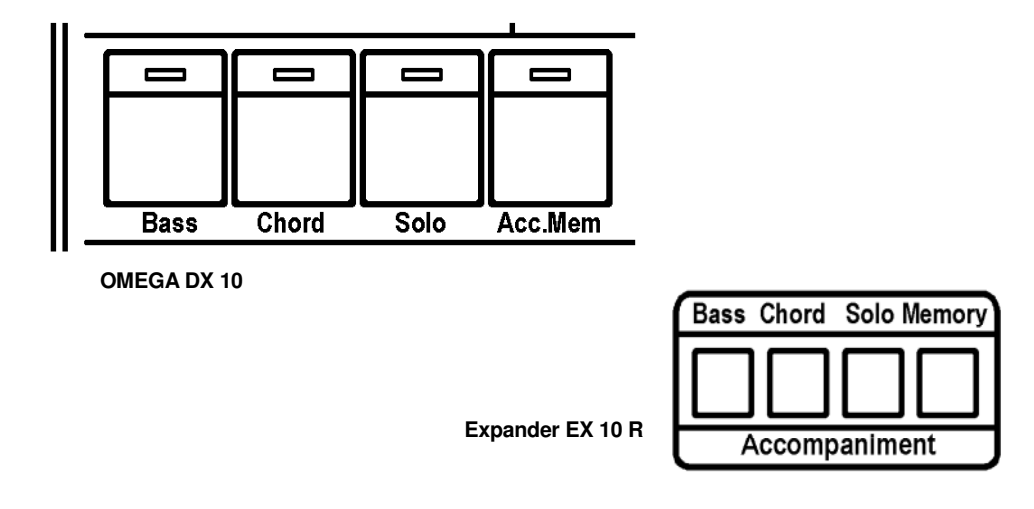

### **3.6.6 Break**

Es lockert den musikalischen Vortrag ungemein auf, wenn man in das Spiel einen Break (= Unterbrechung) einbaut, bei dem das Schlagzeug ein Solo spielt und die Begleitung wahlweise ganz oder teilweise verstummt. Dies geschieht, wie bereits erwähnt, mit dem Taster "Intro/Break". Solange der Taster länger gedrückt bleibt, erklingt das Schlagzeug-Solo, nach dem Loslassen des Tasters setzt die Begleitung in der eingegebenen Tonart wieder ein.

"Intro/Break" ganz kurz gedrückt, speichert die Information und startet das Solo am nächsten Taktanfang.

Wie Sie bestimmen können, ob die Begleitung während des Schlagzeug-Solos mitläuft oder verstummt, erfahren Sie im Kapitel 5.3.

### **3.6.7 Snare-Roll**

Durch Betätigen des Tasters "Snare-Roll" können Sie jederzeit einen Snare-Wirbel auslösen. Dieser läuft solange, bis die Taste wieder losgelassen wird.

## **3.7 Cartridge**

Im linken Teil des Bedienfeldes finden Sie einen Schacht zum Einstecken von Speichermodulen, sogenannten Cartridges. Jede Cartridge enthält einen Speicherbaustein, der als Erweiterung des orgel-internen Speichers dient.

Es gibt vier Arten von Cartridges, nämlich Sound- und Rhythmus-Cartridges, und diese jeweils in ROM- (Festwertspeicher) und RAM- (Schreib/Lesespeicher) Version.

Die mitgelieferte Initialisierungs-Cartridge ist eine ROM-Cartridge, d.h. ihr Speicherinhalt kann nicht mehr verändert werden. Sie stellt außerdem eine Sonderausführung dar, da sie gleichzeitig Klangfarben (Sounds) und Rhythmen enthält. Mit einem kleinen Schiebeschalter an der Seite des Cartridge-Gehäuses kann sie als Soundoder Rhythmus-Cartridge konfiguriert werden.

Als erste Aktion mit der Cartridge wollen wir die eingespeicherten Klangfarben in die Orgel laden. Dazu stellen wir den Schiebeschalter an der Cartridge auf "Sound" und stecken sie in den Schacht des Bedienfeldes. Im Display sollte der Text "C-OK" erscheinen. Zeigt das Display hingegen "C-ER", so konnte die Cartridge von der Orgel nicht korrekt gelesen werden und ist vermutlich defekt. überprüfen Sie in diesem Fall die Kontaktflächen der Cartridge.

Die Übertragung des Speicherinhaltes in die Orgel geschieht über die Taster

### "Load" und "Cartridge".

Der Vorgang dauert weniger als eine Sekunde. In den Total Presets und den Custom Instruments haben Sie jetzt wieder die werkseitige Voreinstellung.

Ähnlich verfahren Sie mit dem Rhythmus. Sie brauchen lediglich den Schiebeschalter der Cartridge auf "Rhythm" zu stellen und sie erneut in den Schacht zu stecken. Dann

#### "Load" und "Cartridge"

und die Rhythmen sind mit dem Inhalt der Initialisierungs-Cartridge geladen.

Sie brauchen übrigens den Inhalt einer Cartridge nicht erst in die Orgel zu laden, um die Klangfarben oder Rhythmen abrufen zu können. Betätigen Sie einfach vor der Wahl des Instrumentes oder Rhythmus den Taster "Cartridge" (LED leuchtet). Der entsprechende Klang oder Rhythmus wird dann direkt von der Cartridge aktiviert.

Bei eingesteckter Rhythmus-Cartridge stehen Ihnen also nicht 24 sondern 48 Rhythmen zur direkten Verfügung.

Mehr über die Cartridge und die Taster "Load" und "Save" erfahren Sie in Kapitel 6.0.

## **4.0 Die Feinheiten der Registrierung**

Nun, da sie Ihr Instrument kennengelernt haben, wenden wir uns einigen Details zu, die Sie zwar nicht im alltäglichen Gebrauch verwenden werden, Ihnen jedoch eine Fülle neuer Klangschöpfungen erlauben. Betrachten wir zunächst die Tastergruppe "Controls".

### **4.1 Controls**

Beim Einschalten der verschiedenen DMS- oder Custom-Instruments ist Ihnen sicher aufgefallen, daß verschiedene LEDs im Bedienfeld "Controls" mit aufleuchten.

Hierbei handelt es sich um Zusatzfunktionen, die in einigen Instrumenten vorprogrammiert sind.

Allen diesen Zusatzfunktionen ist aber gemeinsam, daß sie jederzeit zu jedem Instrument hinzuregistriert oder abgeschaltet werden können.

## **4.1.1 VCF & VCF-Control**

VCF: Voltage Controlled Filter = Spannungsgesteuerter Filter (auch als Synthesizer- oder Wah-Wah-Effekt bekannt).

Filter verändern die Klangfarbe eines Klangsignals, indem sie bestimmte Frequenzbereiche eines Klangbildes anheben und betonen, andere dagegen unterdrücken.

Besonders eindrucksvoll klingen VCF-Effekte bei den Blasinstrumenten und der Wah-Gitarre!

#### **Beispiel:**

Obermanual mit "Trumpet" (5) registrieren:

Die LED im Taster "VCF" leuchtet ebenfalls

mittlere Manualtaste mehrmals kurz anschlagen und dabei "VCF" wiederholt weg- und wieder zuschalten.

Deutlich hören Sie die Klangänderung.

Auch mit "Trombone"(4) und "Wah-Guitar"(15) ausprobieren!

# **VCF - Control:**

Der Schieberegler "VCF-Control" kann über den Taster "VCF" aktiviert werden (durch Aus- und Wiedereinschalten!). "VCF-Control" ermöglicht Ihnen eine manuelle Steuerung des Filters und somit spezielle Effekte oder die Feinabstimmung einer Klangfarbe.

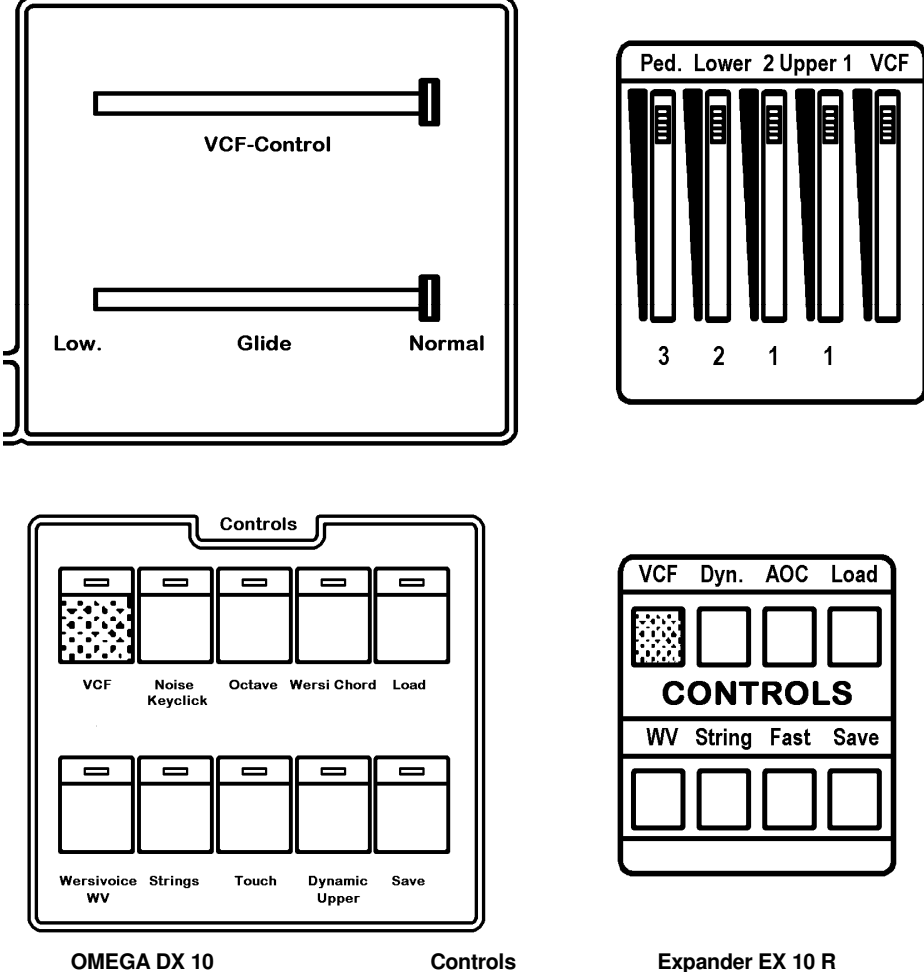

## **Beispiel:**

Obermanual mit "Trumpet"(5) registrieren:

"VCF" wird automatisch mit aufgerufen (LED an).

VCF ausschalten und wieder einschalten!

Damit ist der Handregler "VCF-Control" aktiviert.

- Regler hin- und herschieben: der Handregler übernimmt

die Funktion des Dämpfers der "gestopften Trompete".

Wenn Sie jetzt den Taster "Trumpet" erneut betätigen, wird der Handregler "VCF-Control" wieder ausgeschaltet. Es gilt wieder der feste VCF-Ablauf, der bei "Trumpet" einprogrammiert ist.

Auch mit "Wah-Guitar"(15) oder "Trombone"(4) testen!

### **4.1.2 Noise**

(Abweichende Bedienung für Expander EX 10 R!)

Noise = Rauschen

Diese Funktion liefert unterschiedliche Effekte:

Zusammen mit den Zugriegeln "Drawbars"(1) aktiviert, addiert sie zum Toneinsatz ein Tastenklicken hinzu (=Key Click).

Zusammen mit anderen Registrierungen liefert sie ein moduliertes Rauschen, z. B. für Blasinstrumente. Testen Sie dies z.B. mit "Flute"(7).

Obermanual mit "Flute"(7) registrieren:

- "Noise" wird aktiviert (LED an)
- Melodie spielen: Sie hören die "Panflöte'
- "Noise" ausschalten (LED aus) und wieder eine Melodie spielen. Sie hören eine "normale" Flöte.

Beachten Sie folgende Abweichungen für den Expander EX 10 R:

1. Der Expander EX 10 R hat keinen Bedienfeldtaster "Noise Keyclick". Diese Funktion wird beim Expander im Programm-Mode aktiviert. Gehen Sie dabei wie folgt vor (Lesen Sie auch Kapitel 7.0 "Menü-Einstellungen"):

Drücken Sie Taster "Prog." (Programm-Mode) mehrmals, bis in der rechten Displayhälfte "NOIS." erscheint. Durch Betätigen der Taster < (down) und > (up) schalten Sie den Effekt ein oder aus (OFF).

Bei eingeschaltetem Noise-Effekt zeigt das Display:

 $NOIS.FLUT = Blaseffekt (z.B. Flute)$ oder NOIS.PATC = Tastenclick (z.B. Drawbar) oder  $NOIS.WIND = Rauschen (z.B. bei String)$ 

Welcher der 3 Modes aktiviert wird, ist für jede Klangfarbe vorprogrammiert und nicht veränderbar.

#### **4.1.3 Oktave**

Die Funktion "Oktave" ist im Obermanual bei allen Instrumenten aktiv (LED leuchtet). Die Tonhöhe entspricht dabei immer der Notation!

Wird die Funktion ausgeschaltet (LED aus), wird die Tonhöhe um eine Oktave abgesenkt, und die Instrumente erklingen eine Oktave tiefer als notiert.

Die Klangeigenschaften der Instrumente verändern sich dabei nicht!

Im Untermanual und Pedal ist die Funktion "Oktave" nicht aktiv wird sie zugeschaltet (LED an), dann werden UM- bzw. Pedal-Tonlage um eine Oktave angehoben.

Die Oktavlage wird im Display im Bereich Function angezeigt; dabei bedeutet:

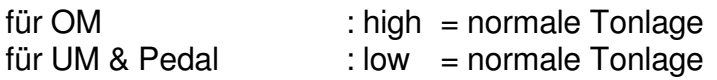

# **4.1.4 WERSI Chord**

Der Taster "Wersi Chord" heißt beim Expander EX 10 R "AOC" (= Automatic Organ Chord).

Wird diese Funktion aktiviert, hängen sich die im Untermanual gegriffenen Akkorde unter den im Obermanual gespielten Soloton. Breite Akkorde und volle Setze können so auf dem Obermanual einstimmig und dadurch sehr schnell gespielt werden.

Ist der Taster "Acc. Mem." aktiviert, wird der einmal im Untermanual gegriffene Akkord bis zur erneuten Eingabe gespeichert und hängt sich an den im Obermanual gegriffenen Soloton. (Das Rhythmusgerät muß dazu nicht gestartet werden).

Das gleiche gilt für die einprogrammierten Akkorde einer Sequenz. Bei aktivem "Acc. Mem." Taster hängen sich die Sequenzakkorde an den Soloton des Obermanuals.

## **Beispiel:**

- Obermanual mit "Clarinet" (6) registrieren.

Taster in der angegebenen Reihenfolge betätigen:

- "Upper". "Clarinet" (6)
- "Lower", "Piano "(11)
- "Wersi Chord" (beim Expander "AOC")
- "Acc. Mem." (für Akkordspeicherung)

Nun einstimmig auf dem Obermanual spielen und die passenden Akkorde im Untermanual greifen. (Bei aktivem "Acc. Mem."- Taster brauchen die Akkorde nur einmal angeschlagen zu werden).

Die Lautstärke der Akkordtöne unterhalb des Solotons wird um 3 dB abgesenkt.
## **4.1.5 Wersivoice & Strings**

Die Funktion "Wersivoice" bietet zwei getrennte Funktionen:

1. Ein Phasenvibrato für die Nachbildung der früher gebräuchlichen mechanisch rotierenden Lautsprecher-Systeme. Mit den "Drawbars" kombiniert, erhalten Sie so den typischen markanten Sinussound.

 Der Rotor-Effekt entsteht, wenn der Taster "Strings" rechts neben Wersivoice nicht aktiv ist (LED aus), sondern nur die LED im Taster "Wersivoice" leuchtet! Hören Sie sich das Wersivoice einmal mit den "Drawbars"(1) an:

- Obermanual mit "Drawbars" registrieren, an den Zugriegeln gewünschten Klang zusammenstellen.

 Die Funktion "Wersivoice" (Rotor) wird automatisch mit aufgerufen!

Beliebigen Akkord mehrfach anschlagen und dabei "Wersivoice" wechselweise ab- und zuschalten.

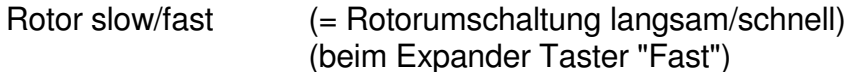

 Wenn die Funktion aktiv ist (LED an), läuft der Rotor schnell: ist die Funktion ausgeschaltet (LED aus), hören Sie einen langsamen Rotoreffekt. Bitte ausprobieren!

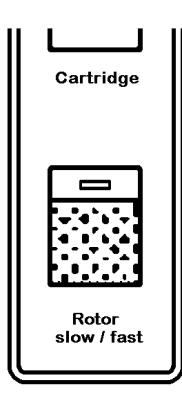

**VCF** Dyn. AOC. Load **CONTROLS** String Fast Save wv

**OMEGA DX 10** Expander EX 10 R

2. Einen Orchestereffekt, d.h. eine Stimmenvervielfältigung, die z.B. aus einer einzelnen Trompete eine ganze Trompetengruppe bildet. Der "String-Effekt" entsteht, wenn der Taster "Strings" aktiv ist (LED an).

 Beim DMS-Instrument "Strings" (2) ist die Wersivoice-Funktion "Strings" selbstverständlich automatisch mit eingeschaltet. Testen Sie sie aber auch einmal mit anderen Instrumenten, wie z.B. "Harpsichord"(17), "Violin"(18) oder "Church"(10)!

 Grundsätzlich gilt, daß beide Wersivoice-Funktionen bei allen Instrumenten wirkungsvolle Klangveränderungen bewirken.

#### **Noch ein wichtiger Hinweis:**

Wersivoice kann auf Ober-, Untermanual und Pedal gelegt werden - auch gleichzeitig. Beim Wersivoice-Einsatz erhält das Obermanual jedoch Priorität, d.h. wenn im Obermanual das DMS-Instrument "Strings" und im Untermanual "Drawbars" registriert wurde, dann "gewinnen" die "Strings":

Auch die "Drawbars" im Untermanual erklingen dann mit "Wersivoice-Strings".

#### **4.1.6 Touch**

(nicht für Expander EX 10 R)

Mit dieser Funktion können Sie durch nachträglich verstärkten Tastendruck ein Frequenzvibrato erzeugen. Diese Funktion gilt nur für das Obermanual.

Beispiel:

- Obermanual mit "Trumpet"(5) registrieren
- Funktion "Touch" aktivieren (LED an)
- beliebige Manualtaste im Obermanual anschlagen und den Tastenduck nachträglich verstärken:

Das Frequenzvibrato wird mit zunehmendem Druck stärker.

"Touch" abschalten (LED aus): Das Frequenzvibrato ist nicht mehr wirksam.

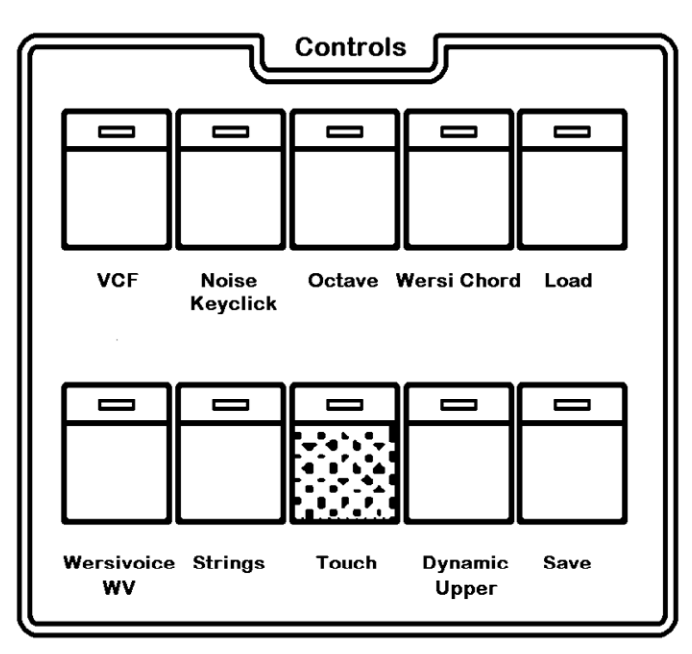

# **4.1.7 Dynamic Upper** (Beil Expander Taster "Dyn.")

Diese Funktion erlaubt ein anschlagabhängiges Spiel auf dem Obermanual. Als Beispiel bietet sich "Piano"(11) an:

- Obermanual mit "Piano" registrieren
- Funktion "Dynamic Upper" (Dyn.) einschalten (LED an)

Sie können nun auf dem Obermanual Ihr Piano dynamisch spielen; die Lautstärkeregler "Upper I & II" sollten dabei ganz hochgeschoben sein (um so größer ist der Dynamikbereich!)

## **4.2 Mischung von Klangfarben (Instrument II)**

Bisher haben wir bei der Registrierung eines Manuals immer nur ein Instrument verwendet. Die Taster "Instrument II On" (Expander: "2nd On") und "Instrument Il Select" (Expander: "2nd Select") erlauben Ihnen jedoch, auf jedem Manual oder dem Pedal gleichzeitig zwei Instrumente zu registrieren.

Der Taster "Instrument II Select" (Expander: "2nd Select") dient zur Auswahl des zusätzlichen Instrumentes (select = auswählen), während der Taster "Instrument Il ON" (Expander: "2nd On") die Anund Abschaltung des zweiten Instrumentes ermöglicht.

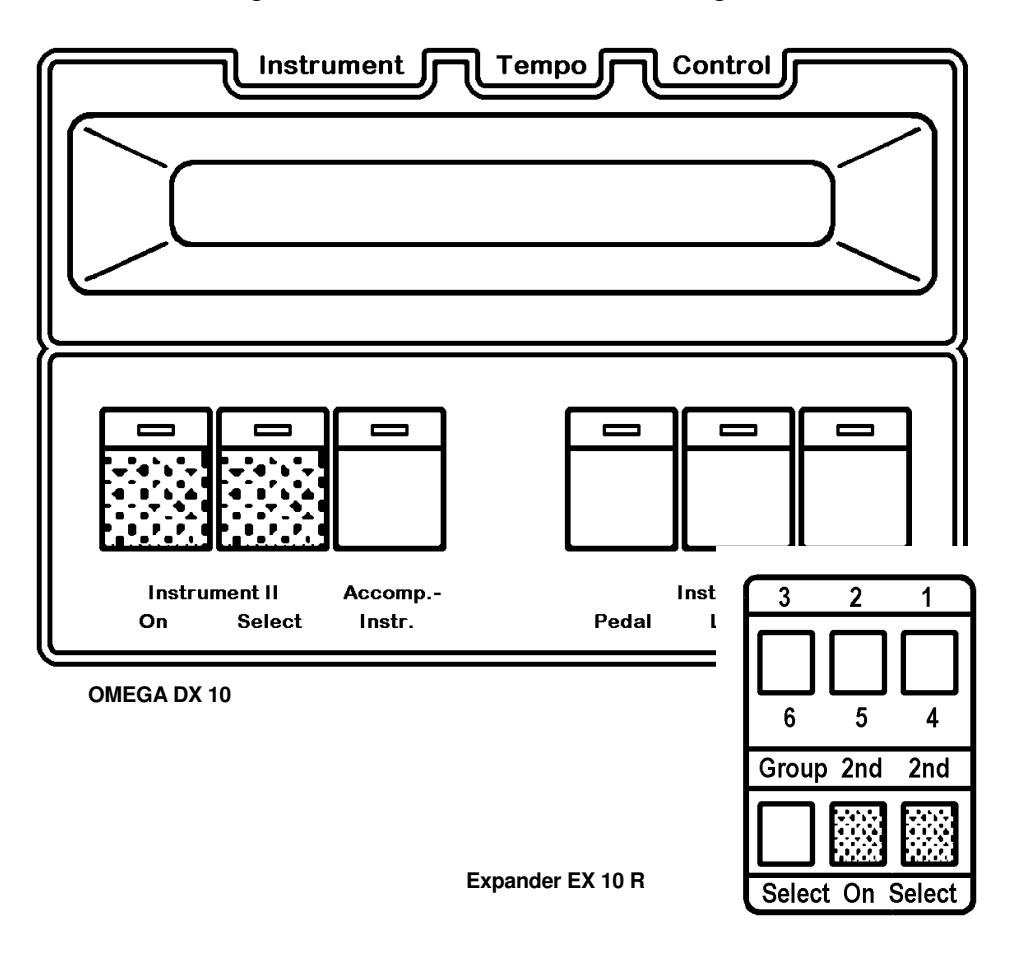

Wir wollen dies an einem Beispiel zeigen, indem wir das Obermanual mit Flöte (7) und Strings (2) registrieren.

- "Upper" Obermanual zur Registrierung anwählen
- "Flute"(7) Flöte registrieren
- "Instrument II Select" (Expander: "2nd Select")
- "Strings"(2) Streicher als zweites Instrument registrieren

Im Obermanual erklingen jetzt gleichzeitig Flöte und Streicher. Die Lautstärken von Instrument I und II sind für das Obermanual getrennt regelbar über die Regler "Upper I" und "Upper II".

Beim Drücken von "Instrument II Select" (Expander: "2nd Select") haben Sie sicher beobachtet, daß auch die LED in "Instrument II ON" (Expander: "2nd On") aufgeleuchtet ist. Beim Registrieren eines zweiten Instrumentes ist natürlich anzunehmen, daß dieses mit erklingen soll und schaltet sich deswegen automatisch ein.

Betätigen Sie nun mehrfach den Taster "Instrument II On" (Expander: "2nd On") und Sie werden bemerken, daß die Strings abwechselnd weg- und wieder zugeschaltet werden (dabei Manualtaste auch mehrfach betätigen).

Solange in "Instrument II Select" (Expander: "2nd Select") die LED leuchtet, zeigen das Display und die Taster-LEDs in den Customund DMS-Instrumenten die Registrierung des zweiten Instrumentes. Um zur Registrierung von Instrument I zurückzukehren, drücken Sie erneut "Instrument II Select" (Expander; "2nd Select"). Die LED erlischt, und Sie sehen wieder die Registrierung von Instrument I. Bei Betätigung von "Upper", "Lower" und "Pedal" gelangen Sie auch immer zur Registrierung von Instrument I.

Experimentiern Sie nun auch mit Doppelregistrierungen in Obermanual, Untermanual und Pedal. Beachten Sie dabei. daß für jeden dieser drei Bereiche die Registrierung eines zweiten Instrumentes völlig unabhängig von den anderen Bereichen geschieht.

Zum Abschluß dieses Abschnittes noch einige nützliche Hinweise!

Bei der Registrierung von Instrument I wird eine bestehende Instrument II-Registrierung automatisch gelöscht.

Einige Instrumente, wie z.B. Piano, enthalten bereits eine Registrierung von Instrument II. Auf das zweite Instrument wird dabei meist eine charakteristische Klangkomponente wie der Tastenanschiag des Pianos gelegt.

Interessante Effekte ergeben sich auch bei der Verdoppelung eines Instrumentes. Dabei wird Instrument II mit der gleichen Klangfarbe wie Instrument I belegt. Wirkungsvoll ist eine solche Verdoppelung, wenn eine leichte Verstimmung (Schwebung) zwischen beiden Instrumenten angewandt wird. Wie Sie eine solche Verstimmung einstellen können, lesen Sie in Kapitel 7.0.

### **4.3 Sinus-Percussion**

Wenn sie das Instrument "Drawbars" aus den DMS-Instrumenten aufrufen, erhalten Sie zunächst einen 2-komponentigen Zugriegel-Klang. Der ersten Komponente mit gleichbleibendem Lautstärkeverlauf wird noch ein zweiter Klang hinzugefügt, der nach dem Tastenanschlag einen schnell abfallenden Lautstärkeverlauf hat. Diesen bezeichnet man auch als "Sinus-Percussion". Dieser Effekt kann auch ausgeschaltet werden.

"Upper", "Drawbars" (1), "Instrument II On" (Expander: "2nd On") LED erlischt.

Die zweite Komponente (Sinus-Percussion) ist nun abgeschaltet.

Klänge mit Sinus-Perkussion können Sie leicht selbst einstellen. Der Zugriegelsatz wird dabei zweifach verwendet. Einmal für die Einstellung des kontinuierlichen Sinus-Klanges, zum anderen zur Einstellung der Sinus-Percussion. Gehen Sie dabei wie folgt vor:

"Upper", "Drawbars"(1), "Instrument II Select" (2nd Select)

Das Instrument II jedes Zugriegelklanges erzeugt die Sinus-Percussion. Mit obiger Tastenfolge wählen sie das Instrument II an und stellen jetzt die Zugriegel für den perkussiven Klangteil ein (z.B. 4 Fuß auf Lautstärke 8, restliche Zugriegel auf 0). Dann drücken Sie:

"Instrument II Select" ("2nd Select") LED erlischt.

Nun ist wieder Instrument I zur Registrierung angewählt und Sie können den kontinuierlichen Sinus-Klangteil an den Zugriegeln einstellen. Beide Klanganteile erklingen jetzt gleichzeitig.

Bei Umregistrieren auf andere Instrumente geht die Einstellung der Sinus-Perkussion nicht verloren. Spielen Sie zwischenzeitlich eine Oboe oder Gitarre. bleibt die Sinus-Perkussions-Einstellung so erhalten und wird beim nächsten Aufruf von "Drawbars" wieder verwendet.

Speichern Sie einen Zugriegel-Klang in einem der Custom-Instruments, so werden dort nicht nur die "normalen" Zugriegel-Positionen gemerkt, sondern auch die Sinus-Perkussions-Einstellung.

Und noch ein Hinweis: Möchten Sie bei einer Zugriegel-Einstellung den Perkussions-Anteil abschalten, so drücken Sie lediglich auf "Instrument Il On" ("2nd On"), die LED erlischt. Damit erklingt dann nur noch der normale, kontinuierliche Anteil.

## **4.4 Speicherung d. Custom Instr./Total Presets**

DMS- und Custom-Instruments, die sich durch Ein- oder Abschalten der unter 4.1 - 4.3 beschriebenen Funktionen individuell verändert haben, können Sie auf den Speicherplätzen der Custom-Instruments abspeichern und dann jederzeit mit einem Tastendruck abrufen.

Das Abspeichern geschieht mit Hilfe des Tasters "Load".

Der alte Inhalt des Speicherplatzes wird dabei natürlich gelöscht aber keine Angst, die Standard-Klänge der Custom-Instruments befinden sich ja in der Initialisierungs-Cartridge. Sie können daher jederzeit wieder auf die Speicherplätze der Custom-Instruments geladen werden (siehe Kapitel 6.3).

Die neuen Klangfarben bleiben Ihnen auch nach dem Aus- und Wiedereinschalten Ihrer Orgel bzw. des Expanders erhalten. Auf den mitgelieferten Magnetstreifen können sie die neue Belegung der Custom-Instruments notieren.

Die folgenden Zusatzregistrierungen können gemeinsam mit dem Grundinstrument (DMS- oder Custom Instrument) abgespeichert werden:

- VCF & VCF-Control
- Noise
- **Oktave**
- Wersivoice & Strings
- Instrument II Registrierung

**Beispiel:** Trompete mit Wersivoice im Custom Instrument Nr. 10 abspeichern

Taster in der angegebenen Reihenfolge betätigen:

- "Upper", "Trumpet"(5), "Wersivoice" (LEDs an)
- "Load"
- "Tuba 10" (Custom-Instr.-Speicherplatz Nr. 10)

Auf dem Custom-Instrument-Speicherplatz Nr. 10 ist jetzt das neue Instrument abgespeichert.

**Beispiel:** "Flute & Harpsichord" in Custom Instrument Nr. 6 abspeichern

- 'Flute", "Instrument II Select" ("2nd Select") LED an, "Harpsichord" (17), "Instrument II Select" (2nd Select") LED aus
- "Load"
- "Marimba 6" (Custom-Instr.-Speicherplatz Nr. 6)

Auf dem Custom-Instrument-Speicherplatz Nr. 6 befindet sich jetzt der neue Multiklang "Flute & Harpsichord".

Die gesamte Orgelregistrierung läßt sich mit einem Knopfdruck in einem der Total Presets abspeichern und wieder aufrufen. Zur Speicherung einer Gesamtregistrierung nehmen sie die gewünschte Einstellung von OM. UM und Pedal vor und drücken anschließend "Load" und einen der Total Preset-Taster.

Der Inhalt des Total Preset Memorys bleibt auch nach dem Ausund Wiedereinschalten der Orgel bzw. des Expanders erhalten.

In einem Total Preset wird nicht nur eine Gesamtregistrierung in allen Einzelheiten (inklusiv aller Taster der Gruppe "Controls") festgehalten, sondern auch der zur Zeit der Programmierung angewählte Rhythmus. Über den Programmiermodus (siehe Kapitel 7.0) kann im Total Preset vermerkt werden, ob er bei seinem Aufruf den abgespeicherten Rhythmus anwählen oder das Rhythmusgerät unbeeinflußt lassen soll.

Außerdem wird in jedem Total Preset festgehalten, welche Fußschalter-Funktionen zum Zeitpunkt der Speicherung aktiv waren. Wie man die Fußschalterfunktionen aktiviert, wird in Kapitel 7.0 beschrieben.

#### **Beispiel:**

"Upper", "Piano" (11), "Dynamic Upper" ("Dyn) "Lower", "Strings" (2), "Octave" "Pedal", "Ped. Bass" (19) "Load", "Total Preset 7"

## **4.5 Hall**

Wahlweise ist Ihr Instrument mit Federhall oder Digitalhall ausgestattet. Die Hallintensität wird mit dem Schieberegler "Reverb" im Bedienfeld "Volume Controls" eingestellt.

Ist Ihre OMEGA bzw. Ihr Expander mit Digitalhall ausgestattet, können, abhängig vom Typ des Hallsystems, über den Taster "Reverb Mode" 4 bzw. 8 verschiedene Hallarten zyklisch eingestellt werden:

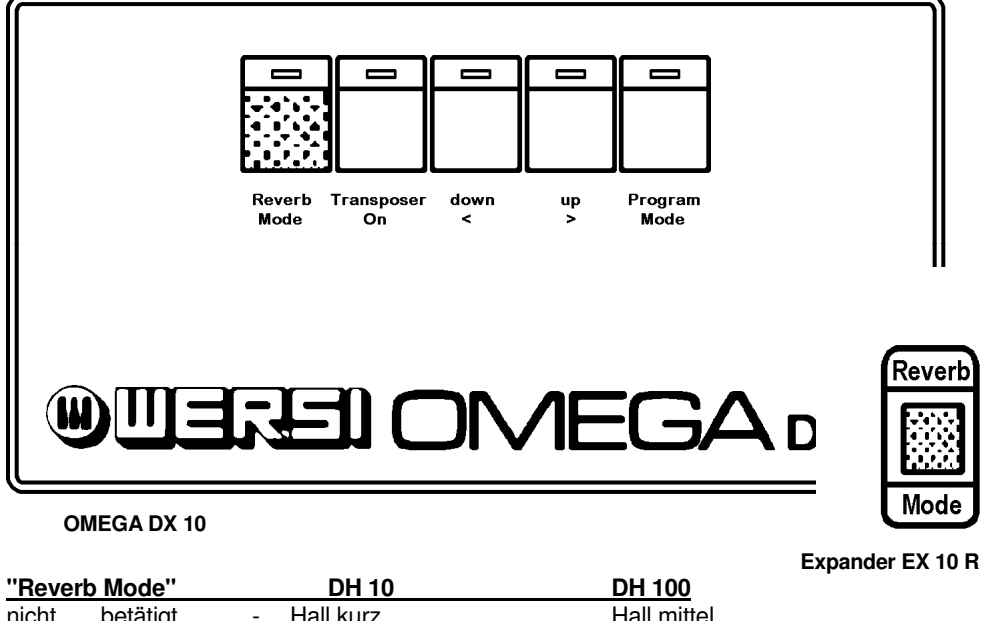

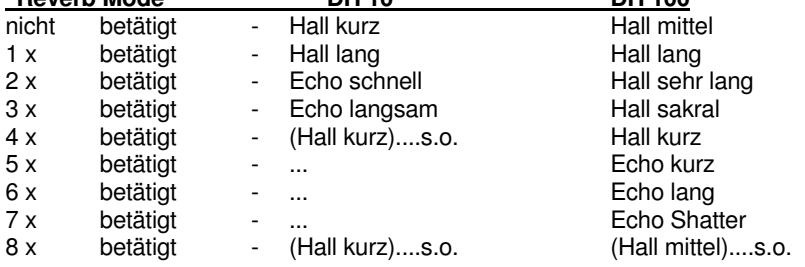

Nach dem Einschalten ist immer der kurze bzw. mittlere Hall angewählt, gleichgültig, welcher Hall zuvor registriert war.

## **4.6 Glide-Regler** (nicht für Expander Ex 10 R)

Dieser Regler erlaubt das Absenken der Obermanual-Stimmung um bis zu einer Oktave; die Klangeigenschaft des Instrumentes wird dabei verändert, z.B. Oboe: Regler rechts = Oboe, Regler links = English Horn.

Als Effekt erlaubt der "Glide Regler" z.B. die "Gummi Posaune" bzw. den "Trompeten-Shake".

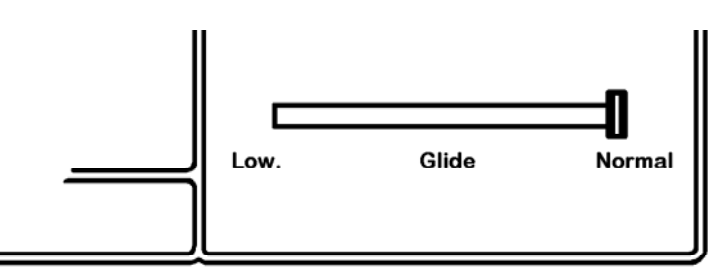

## **5.0 Programmierung der WERSIMATIC**

Die Rhythmus- und Begleit-Einheit WERSIMATIC ist nicht nur auf die von uns mitgelieferten Standard-Rhythmen festgelegt, sondern erlaubt Ihnen vielfältige Änderungen - angefangen von Änderungen der Begleit-Registrierung bis zum Erstellen völlig neuer Rhythmen. Alle derartigen Änderungen und "Programmierungen" sind spielend leicht durchzuführen. Lassen Sie sich also vom Wort "Programmierung" nicht abschrecken, sondern folgen Sie einfach den Beispielen in den folgenden Abschnitten.

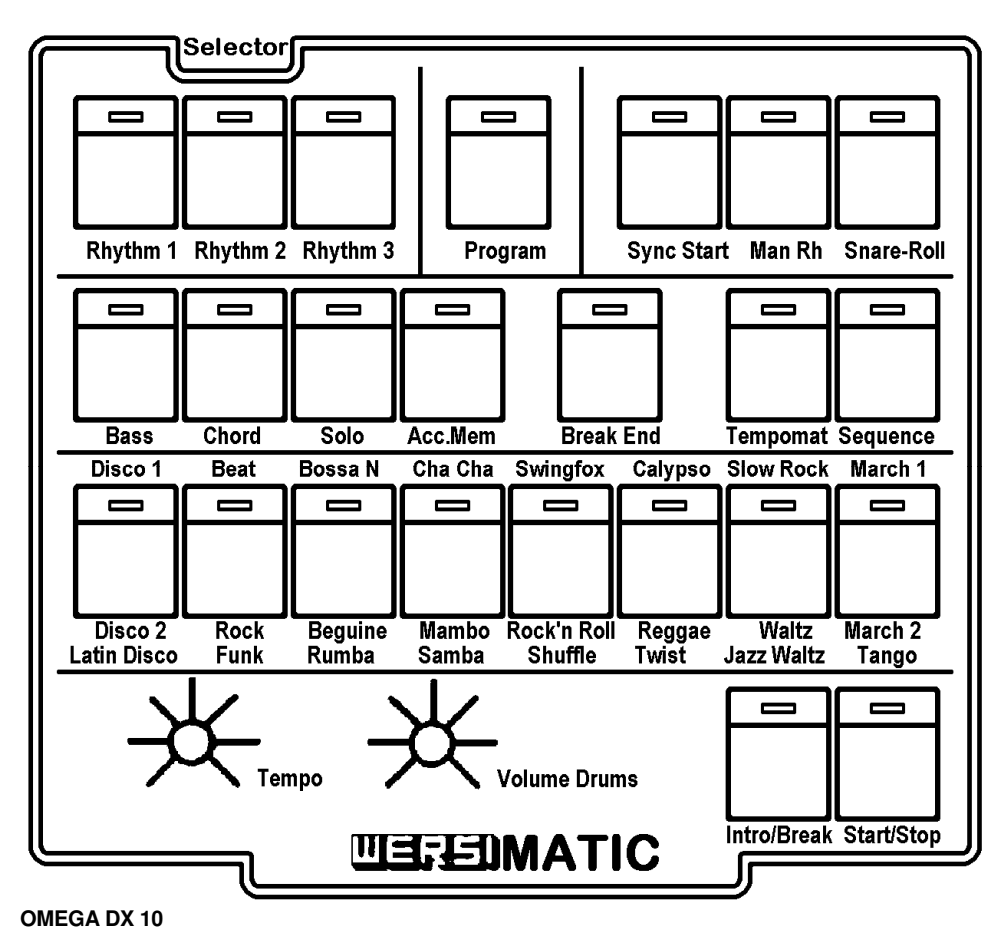

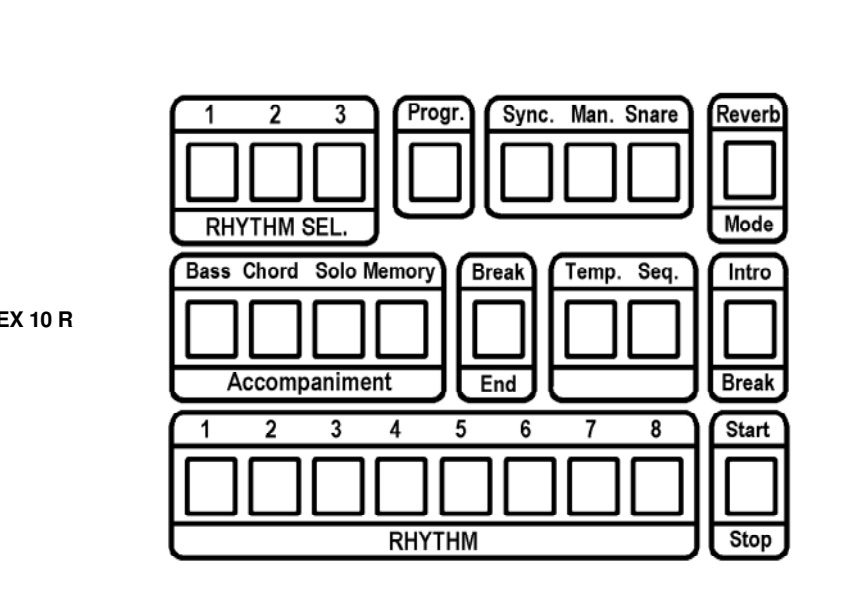

 **Expander EX 10 R** 

# **5.1 Tempomat**

Jedem einzelnen Rhythmus ist ein "Standard-Tempo" zugeordnet. Immer wenn sie den Tempomat über den gleichnamigen Taster aktiviert haben, richtet sich die WERSIMATIC nach diesem Standard-Tempo, und nicht nach der Stellung des Tempo-Reglers.

Aktivieren Sie einmal den Tempomat und spielen Sie einige der Rhythmen an. Sie werden feststellen, daß jeder Rhythmus mit dem für ihn voreingestellten Tempo abläuft.

Das Standard-Tempo für einen Rhythmus läßt sich sehr leicht ändern. Wählen Sie den Rhythmus an und stellen Sie mit Hilfe des Tempo-Reglers die gewünschte Geschwindigkeit ein (dazu muß der Tempomat natürlich ausgeschaltet sein). Dann drücken Sie

bei laufendem Rhythmus den Taster "PROGRAM" des WERSIMATIC Bedienfeldes.

Damit haben sie das neue Standard-Tempo dieses Rhythmus festgehalten.

# **5.2 Begleitregistrierung**

Wie Sie bereits im Kapitel "Einführung" gesehen haben, besteht die von der WERSIMATIC gespielte Begleitung aus einer Solo-, einer Akkord- und einer Bass-Stimme. Jede dieser Stimmen kann über den gleichnamigen Taster im WERSIMATIC Bedienfeld einzeln aktiviert werden.

Die WERSIMATIC kann sich der gleichen Vielfalt an Klangfarben bedienen, die Sie für die Registrierung von OM, UM oder Pedal zur Verfügung haben, d.h. alle DMS- und Custom-Instrumente. Für jeden Rhythmus speichert die WERSIMATIC, welche Klangfarbe für die drei Stimmen zu aktivieren sind. Diese Begleitregistrierung läßt sich natürlich jederzeit verändern.

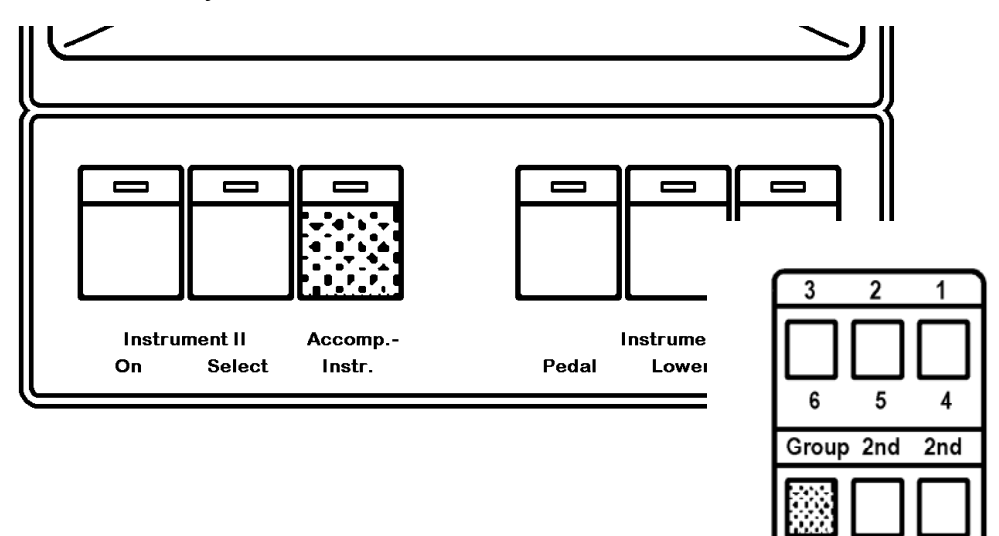

Select On Select

Durch das Aktivieren des Tasters

"Accomp. Instr" (Expander; "Group Select")

(das ist die Abkürzung von Accompaniment Instrument, zu deutsch Begleitinstrument) werden die Instrument I - Wahltaster auf Begleitregistrierung umgeschaltet:

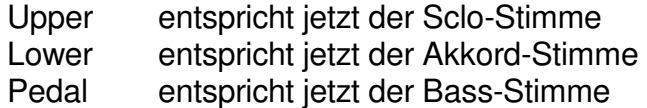

Solange "Accomp. Instr."(Empander: "Group select") aktiv ist, können Sie die Begleitregistrierung ändern, genauso als würden Sie OM, UM und Pedal umregistrieren.

Zunächst gilt die geänderte Begleitregistrierung nur, solange Sie keinen neuen Rhythmus anwählen. Möchten Sie Ihre neue Begleitregistrierung auch speichern, so drücken Sie, genau wie zur Speicherung der Standard-Geschwindigkeit:

bei laufendem Rhythmus den Taster "PROGRAM" des WERSIMATIC-Bedienfeldes

Achtung: Dabei speichern sie gleichzeitig auch ein neues Standard-Tempo. Möchten sie das zuvor gespeicherte Standard-Tempo behalten, so schalten Sie einfach vor dem Drücken von "Program" den Tempomat ein.

Beispiel: Im Rhythmus "Beguine" die Registrierung der Solo-Stimme ändern.

- "Rhythm 2", "Beguine". "Start/Stop" (Beguine anwählen und starten)
- "Solo", "Acc. Met.", im UM beliebige Taste drücken (Solo-Stimme der Begleitung erklingt)
- "Accomp.. Instr.", "Upper" (Solo-Reaistrierung anwählen)

Das Display zeigt jetzt die aktuelle Registrierung des Begleitungssolos. In unseren Standard-Rhythmen ist dies die "Flöte". Registrieren Sie jetzt auf "Vibraphon" um und speichern Sie die Veränderung:

- "Vibes", "Tempomat" (LED an), "PROGRAM".

Vergessen Sie nicht, "Accomp. Instr." (Expander: "Group Select") anschließend wieder auszuschalten.

## **5.3 Begleitung im Break**

Standardmäßig wird die Begleitung - Bass, Chord, Solo während des Break abgeschaltet.

Sie können diese Standard-Programmierung jedoch jederzeit nach Wunsch abändern.

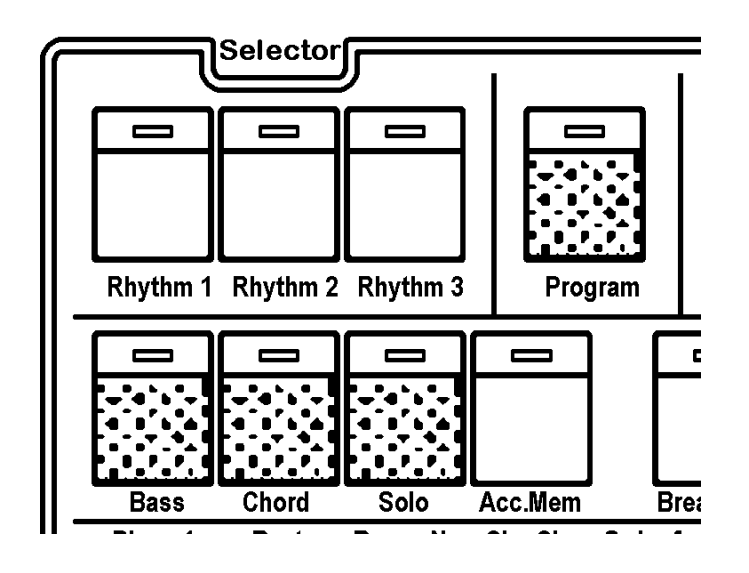

Die WERSIMATIC speichert dann global für alle Rhythmen - die Information, ob der Break mit Begleitung erklingen soll, und wenn ja, welche der drei Stimmen (Solo, Akkord, Bass) dabei mitlaufen sollen.

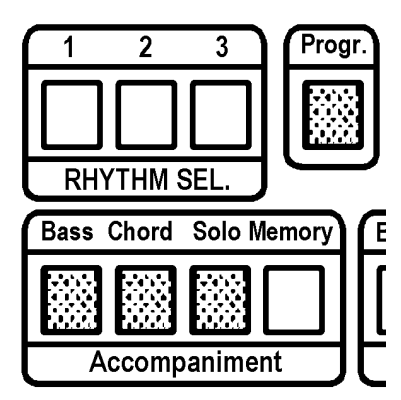

Möchten sie in einem Break eine andere Kombination von Begleitstimmen hören, oder auch alle drei Begleitstimmen auf "Pause" schalten, so wählen Sie einfach die gewünschte Kombination von Begleitstimmen mit den Tastern "Solo", "Chord" und "Bass" aus, aktivieren im laufenden Rhythmus den Break und drücken, während die Break-LED leuchtet, den Taster "PROGRAM".

**Beispiel:** Im Break soll nur der Bass mitlaufen.

- Rhythmus anwählen
- "Bass" anschalten (LED an): falls Solo und Chord angeschaltet sind, diese ausschalten.
- ''Start/Stop"
- "Intro/Break"
- während die LED in "Intro/Break" leuchtet: "PROGRAM".

**Beispiel:** Im Break soll keine Begleitung erklingen

- Rhythmus anwählen
- "Bass", "Solo" und "Chord" ausschalten (LEDs aus)
- "Start/Stop"
- "Intro/Break"
- während die LED in "Intro/Break" leuchtet: "PROGRAM"

#### **5.4 Programmierung vom neuem Rhythmen**

Bis zu 24 Rhythmen und Begleitungen und 8 Sequenzen faßt die WERSIMATIC; weitere können sie von RAM- oder ROM-Cartridges in die OMEGA/Expander einladen oder direkt von der Cartridge spielen. In ROM-Cartridges bietet Ihnen WERSI fertige, neue Rhythmen, inkl. Begleitung und Sequenzen an; in RAM-Cartridges speichern sie Ihre eigenen Kompositionen ab, die Sie auf den Speicherplätzen der WERSIMATIC erarbeitet haben (max. 24 Rhythmen inkl. Begleitung, max. 8 Sequenzen).

Der Programmier-Modus erlaubt es Ihnen, einen Rhythmus einschließlich Intro/Break über 2 Takte hinweg zu bearbeiten oder neu zu komponieren und eine komplette Begleitung für die Begleitautomatik zu programmieren.

#### **Rhythmen programmieren**

- Rhythmus aufrufen, der neu eingespielt werden soll (noch nicht starten)

Um das Programmieren zu vereinfachen, haben wir eine Bedienfeldmaske "WERSIMATIC Program Mode" entworfen (nicht für Expander EX 10 R - jedoch ist die Tasterbelgung des Expanders genau die selbe, wie die der OMEGA, so daß Sie sich beim Expander ebenfalls nach der nachfolgend abgedruckten Maske orientieren können. Diese finden Sie auch zum Ausschneiden auf der letzten Seite).

Legen Sie die Maske zunächst über das Bedienfeld; sie trägt die passende Beschriftung für die Programmier-Funktionen.

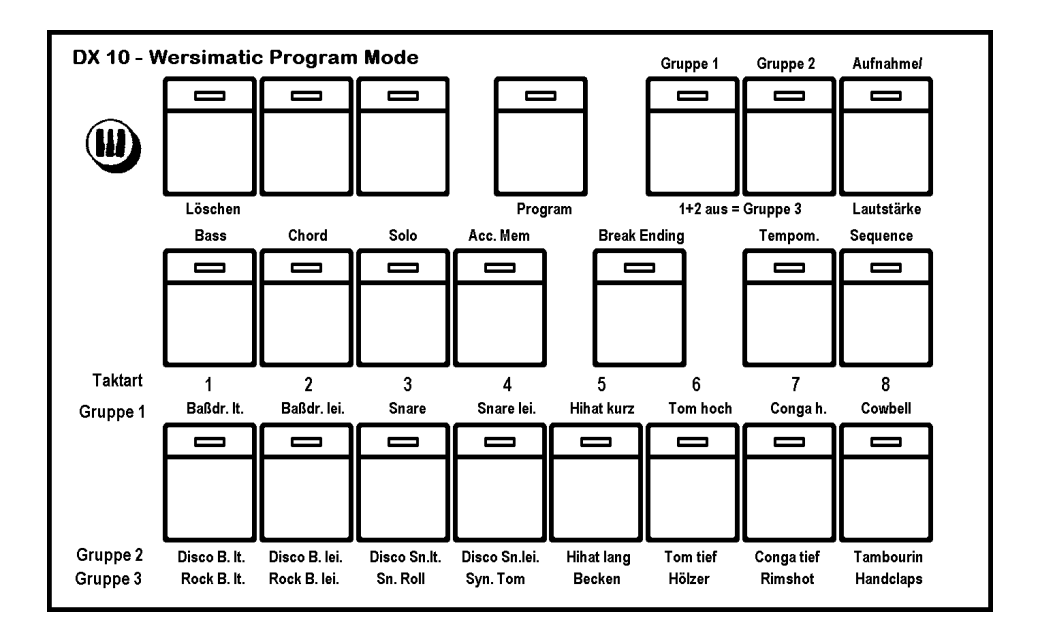

- Taster "Program" im WERSIMATIC-Bedienfeld zweimal betätigen und der Programmier-Modus ist eingeschaltet

Display-Anzeige: "BEATS...TIMES ..."

Vorhandenen Rhythmus löschen und neue Taktart eingeben:

- Taster "Löschen" betätigen

Die acht Rhythmuswahltaster der unteren Reihe besitzen nun die Wertigkeit 1 bis 8.

Für einen 3/4-Takt ist dann Taster 3 und 4, für einen 4/4- Takt zweimal Taster 4 zu betätigen.

**Hinweis:** Die Eingabe der beiden Ziffern legt die Takt-Auflösung fest.

Bei der Eingabe für einen 4/4-Takt gibt die erste 4 die Anzahl der Taktteile an (Taktteile = Schläge pro Takt = Beats).

Die zweite 4 bedeutet, daß jeder Taktteil (Beat) noch einmal in 4 Einzelschritte aufgeteilt wird; jedes Viertel wird also in vier Sechzehntel unterteilt, zusammen ergibt das eine Einteilung des Taktes in 16 Sechzehntel.

#### **Beispiel: 4/4-Takt**

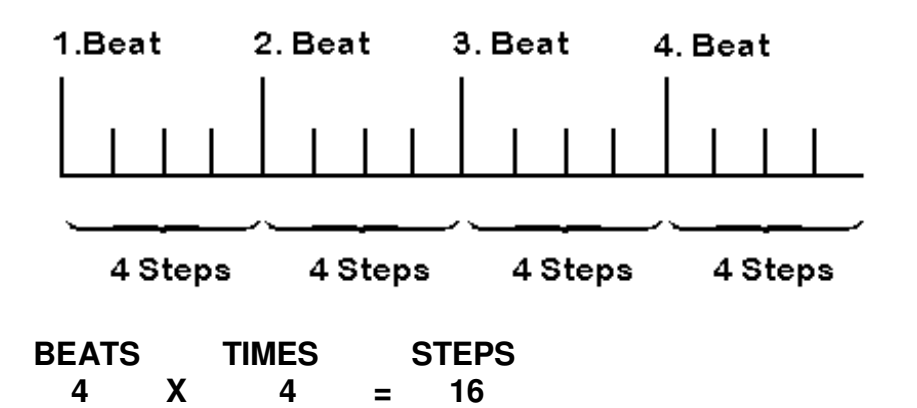

Das Rhythmusgerät Ihrer OMEGA bzw. Expanders erlaubt eine Takt-Auflösung von max. 16 Steps.

**Tip:** Für abweichende Taktarten empfiehlt sich die Bearbeitung eines ähnlichen, vorhandenen Rhythmus.

Für 6/8 = 6/2 eingeben, Taktauflösung = 12 (auch als 12/8 Für 7/8 = 7/2 eingeben, Taktauflösung = 14 Für 5/4 = 5/3 eingeben, Taktauflösung = 15

#### **Beispiel: 6/8-Takt**

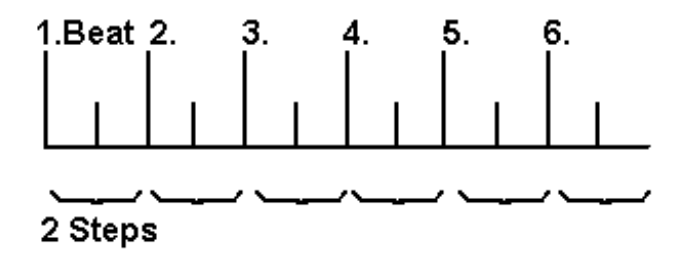

**Beispiel: 5/4-Takt** 

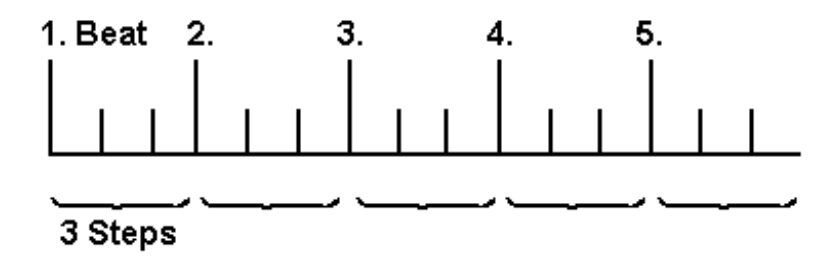

Die hier gewählte Taktauflösung ergibt einen 5/4 Swing-Rhythmus auf Triolenbasis.

Jetzt können Sie den richtigen Swing-Rhythmus für "Take Five" einspielen.

Die neue gewählte Taktart wird im Display angezeigt.

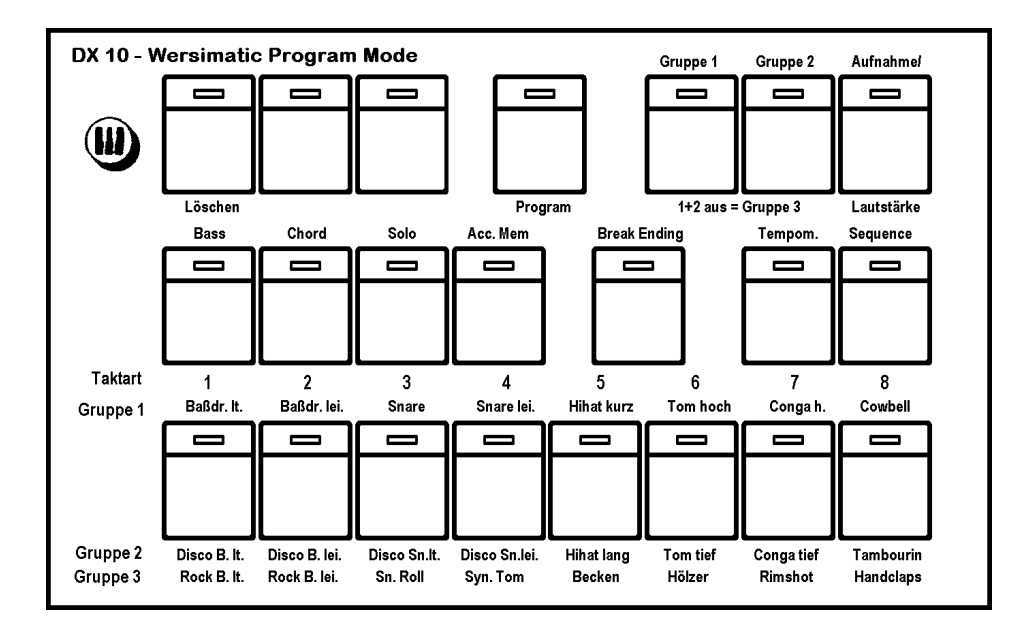

- Taster "Aufnahme" betätigen und Rhythmus starten:

Sie hören ein Metronom im vorgegebenen Taktmaß mit den Instrumenten "Rimshot" und "Claves"(Holz); der "Start/Stop" -Taster blinkt zu jeder "Eins" des Taktes.

Das Display zählt Takte, Beats (Taktschläge) und Steps (Einzelschritte, max. 16). Die Taster der unteren Reihe sind jetzt zu Instrumentenwahltastern umgeschaltet (siehe Maske).

Die Instrumente sind in drei Gruppen aufgeteilt:

Gruppe 1: - Taster "Gruppe 1" aktiviert (LED an) Gruppe 2: - Taster "Gruppe 2" aktiviert (LED an) Gruppe 3: - Taster "Gruppe 1+2" nicht aktiviert (LED aus)

- Instrumenten-Gruppe wählen (Selector 1,2 oder 3)
- mit den Instrumentenwahltastern den Rhythmus einspielen

Die LEDs in den Instrumentenwahltastern zeigen die Aktivierung der Instrumente an.

Sie haben immer 2 Takte zum Programmieren. Wenn Sie das Tempo recht langsam einstellen und sich am Display orientieren, gelingen Ihnen selbst die kompliziertesten Rhythmen.

**Hinweis:** Die Instrumente, die in den drei Gruppen den gleichen Taster belegen - sie stehen auf der Maske untereinander - können nicht auf den gleichen Step gesetzt werden.

Auf Beispiele haben wir an dieser Stelle bewußt verzichtet. Wenn Sie sich systematisch mit der Programmierung von Rhythmen beschäftigen möchten, empfehlen wir Ihnen die Orgelschule von S. Radic**\***

#### **Metronom und falsch gesetzte Instrumente Iöschen**

Wenn einzelne Instrumente falsch gesetzt wurden, können Sie diese wieder löschen:

- Taster "Löschen" drücken und entsprechenden Instrumentenwahltaster betätigen (dabei auf die richtige Instrumenten-Gruppe 1, 2 oder 3 achten).

Wenn der Rhythmus schließlich sitzt, das Metronom löschen:

"Löschen", "Rimshot" und "Löschen", "Claves" betätigen (Rimshot gehört zur dritten Gruppe)

Anmerkung: Möchten Sie die Instrumente Rimshot und Claves im Rhythmus einsetzen, so sollten Sie das Metronom vor der Einspielung dieser Instrumente löschen.

#### **Lautstärke eingeben**

Nach dem "Instrumenten-Setzen" haben Sie die Möglichkeit, die Lautstärke für die einzelnen Rhythmusinstrumente zu programmieren:

"Aufnahme" abschalten, das Display schreibt "LEVELS ..."

Hiermit ist der Modus "Lautstärke setzen" aktiviert.

Über die Instrumententaster können Sie die Lautstärke durch (mehrmaliges) Betätigen dieser Taster einstellen. (Lautstärkestufen 0 bis 7 - werden im Display angezeigt)

## **Instrumenten-Gruppe beachten!**

Die zuletzt eingestellte Lautstärkestufe wird gespeichert.

#### **Rhythmus speichern**

- Taster "Program" betätigen (LED aus)

Damit ist der Programmier-Modus wieder verlassen; auf dem zu Beginn gewählten Speicherplatz befindet sich jetzt Ihr neuer Rhythmus.

<sup>\*</sup> DIE ORGELSCHULE ERFRISCHEND ANDERS

von S. RADIC, Musikverlage Hans Gerig. Köln

Band 7 Spezialausgabe: BEGLEITPROGRAMMIERUNG FÜR FREI PROGRAMMIERBARE RHYTHMUS GERÄTE

Diese Orgelschule ist in allen WERSI-Niederlassungen und in der Zentrale Halsenbach erhältlich.

### **Intro und Break programmieren**

Sie können zum neuen Rhythmus natürlich auch einen Break und ein Intro programmieren.

Intro/Break werden genau wie ein normaler Rhythmus eingespielt:

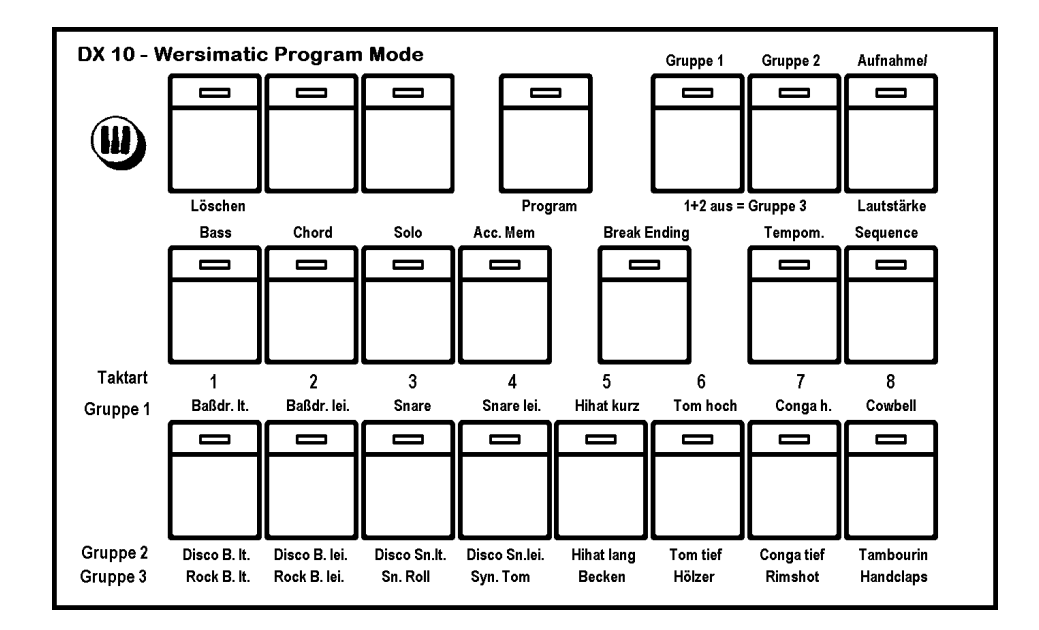

- "Program" zweimal drücken
- "Intro/Break" einschalten (die Taktart wird automatisch vom zugehörigen Rhythmus übernommen)
- Rhythmus starten

Sie haben wieder zwei Takte zum Programmieren: den ersten Takt für das Intro, den zweiten Takt für den Break. Nach der Eingabe das Metronom löschen und die Instrumentenlautstärken festlegen.

"Program" erneut drücken: Intro und Break sind abgespeichert.

## **5.5 Programmierung der Begleitung**

Ergänzend zum neuen Rhythmus können Sie Ihre eigene individuelle Begleitung komponieren. Wie beim Standardprogramm in der WERSIMATIC kann sie bestehen aus:

- Bassbegleitung, Akkordbegleitung und Solobegleitung

Gehen Sie bitte wie folgt vor:

- Rhythmus aufrufen, zu dem die Begleitung eingespielt werden soll
- Taster "Program" zweimal betätigen
- "Aufnahme" einschalten

Die Eingabe der Begleitung erfolgt immer in C-Dur, daher

- im Untermanual C-Taste anschlagen
- Rhythmus starten, Begleitung über "Acc.Mem." einschalten

Sie können jetzt die einzelnen Begleitspuren löschen:

- "Löschen" und danach "Bass" betätigen
- "Löschen" und danach "Chord" betätigen
- "Löschen" und danach "Solo" betätigen

Nachdem die Begleitung gelöscht wurde, können Sie nun nacheinander für Bass, Akkord & Solo neue Melodien über das Untermanual bzw. Obermanual einspielen (in C-Dur! - der Begleitautomat transponiert ja später in die gewünschte Tonart).

Hinweis: Vergewissern Sie sich, daß der Untermanual-Splitpunkt auf 49 steht. Ist dies nicht der Fall, steht Ihnen für die Eingabe der Begleitung nicht mehr das ganze Untermanual zur Verfügung, sondern nur der Bereich von der tiefsten C-Taste bis zum eingestellten Splitpunkt. (Wie Sie den Splitpunkt verändern, lesen Sie in Kapitel 7.6)

Welche Manualbereiche für die einzelnen Begleitspuren zur Verfügung stehen, ersehen Sie aus der Abbildung:

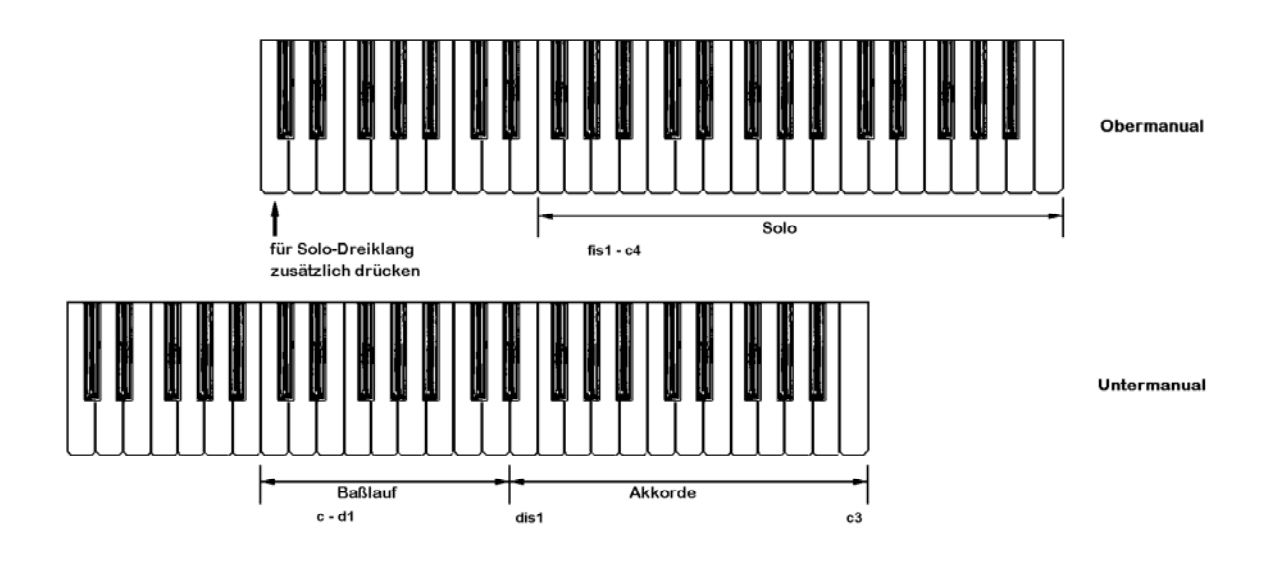

Basslauf im Untermanual von c der 2. Oktave bis d der 3.0ktave von links

Akkord im Untermanual dis der 3. Oktave bis zum nächsten c

Solomelodie im Obermanual von fis der 3. Oktave von rechts bis zum höchsten c.

Das Solo wird (wie der Bass) in Einzeltönen eingespielt. Wird jedoch eine zweite Taste im CM-Bereich bis fl gedrückt (z.B. cl), so erklingt der Melodieton spkter als höchster Ton eines Dreiklanges.

Tip: Wenn die Begleitung nicht auf Anhieb sitzt, so kann eine Mehrfacheinspielung helfen; liegt die Begleitung ganz daneben, dann die entsprechende Spur löschen und neu eingeben. Achten Sie bei der Einspie/ung der Begleitung auf das gewählte Tempo.

Die Begleitung wiederholt sich wie der Rhythmus nach zwei Takten.

Für Intro und Break kann keine spezielle Begleitung eingespielt werden: jedoch kann die normale Begleitung ganz oder teilweise für den Break programmiert werden.

Nachder die Begleitung eingespielt wurde, kann sie gespeichert werden

- Taster "Program" betätigen

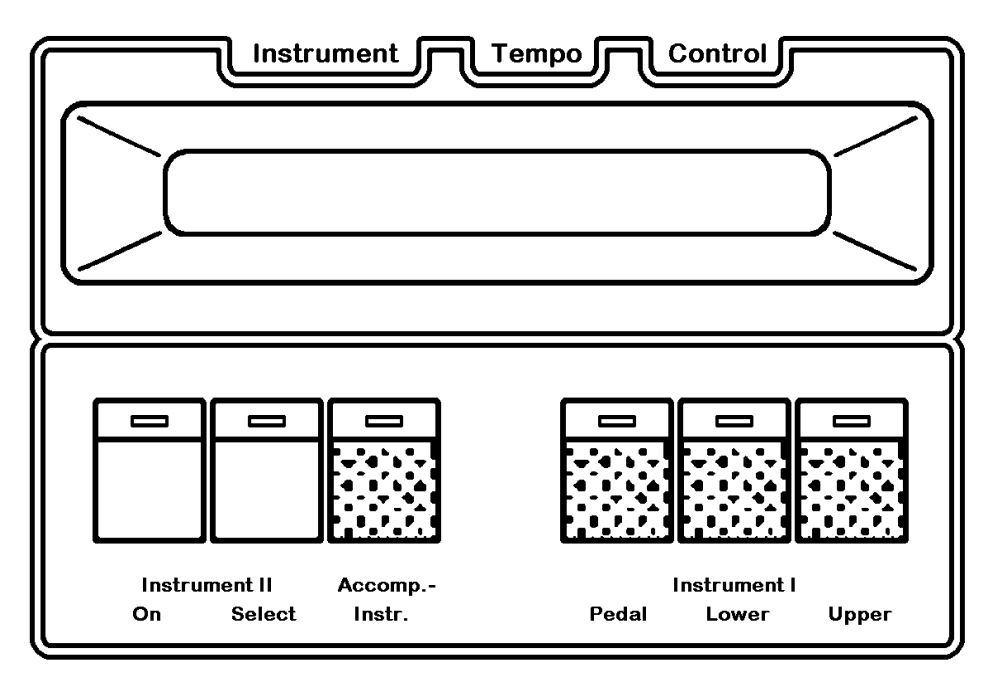

 **OMEGA DX 10** 

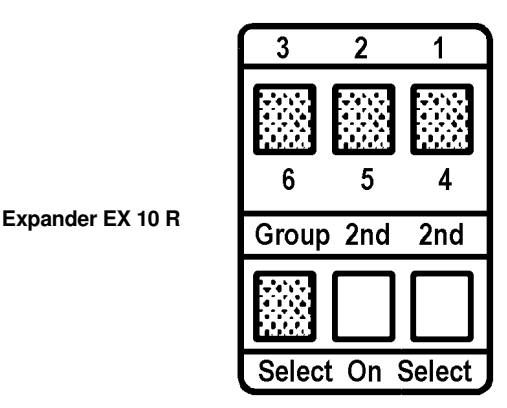

Registrierung der Begleitung festlegen:

- "Accomp. Instr." (Expander: "Group Select") plus Wahltaster "Upper" (1) aktivieren (LEDs an) = Solo-Instrument kann gewählt werden
- "Accomp. Instr." (Expander: "Group Select") plus Wahltaster "Lower" (2) aktivieren (LEDs an) = Chord-Instrument kann gewählt werden
- "Accomp. Instr." (Expander: "Group Select") plus 'Wahltaster "Pedal" (3) aktivieren (LEDs an) = Bass-Instrument kann aktiviert werden.

Anschließend bei laufendem Rhythmus den "Program"-Taster betätigen. (Hierbei wird auch das aktuelle Tempo im Tempomat abgespeichert. Dies geschieht nicht, wenn der Tempomat eingeschaltet ist).

## **5.6 Bearbeitung vom Rhythmus und Begleitung**

Natürlich haben Sie die Möglichkeit, vorhandene Rhythmen und Begleitungen zu bearbeiten:

- Rhythmus aufrufen

Programmier-Mode einschalten, Aufnahme aktivieren:

- Taster "Program" 2 x drücken, Taster "Aufnahme" 1 x drücken - Rhythmus starten Sie können nun Rhythmus und Begleitung durch Hinzuspielen bzw. durch Teillöschung und Neueinspielen verändern. Auch die Lautstärken der Rhythmusinstrumente können Sie auf diese Art bearbeiten.

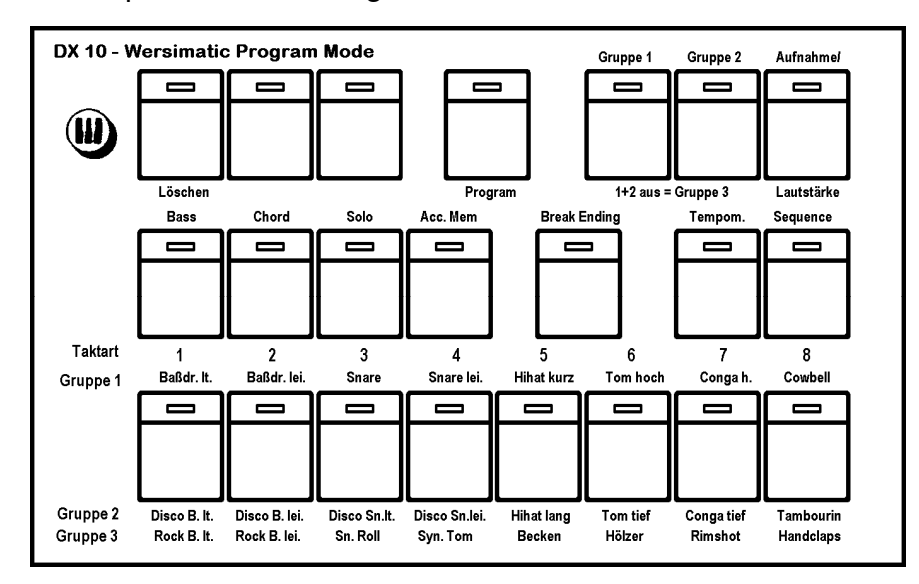

- Abspeichern mit "Program".

## **5.7 Kopieren von Rhythmus und Begleitung**

Komplette Rhythmen mit Begleitungen können in der WERSIMATIC auf einen anderen Speicherplatz kopiert werden. Dies ist für die Erstellung einer Variation oder Neubearbeitung u.U. wichtig.

- Den zu kopierenden Rhythmus aufrufen
- Taster "Program" einmal betätigen (LED blinkt)

Im Display lesen Sie "COPY/PRG RHYTHM (Programm: Rhythmus kopieren)

- Rhythmustaster (1 bis 8), auf den kopiert werden soll, betätigen. (Dabei Rhythmusgruppe 1,2 oder 3 beachten!)

Die Program-LED erlischt, der Rhythmus ist komplett mit Intro, Break und Begleitung kopiert.

# **5.8 Programmierung von Sequenzen**

Zusätzlich zu Rhythmus und Begleitung können Sie max. 8 Sequenzen programmieren.

Da sich die Sequenzprogrammierung eher an die WERSIMATIC-Normalbeschriftung anlehnt, ist die aufgelegte Bedienfeldmaske zu entfernen.

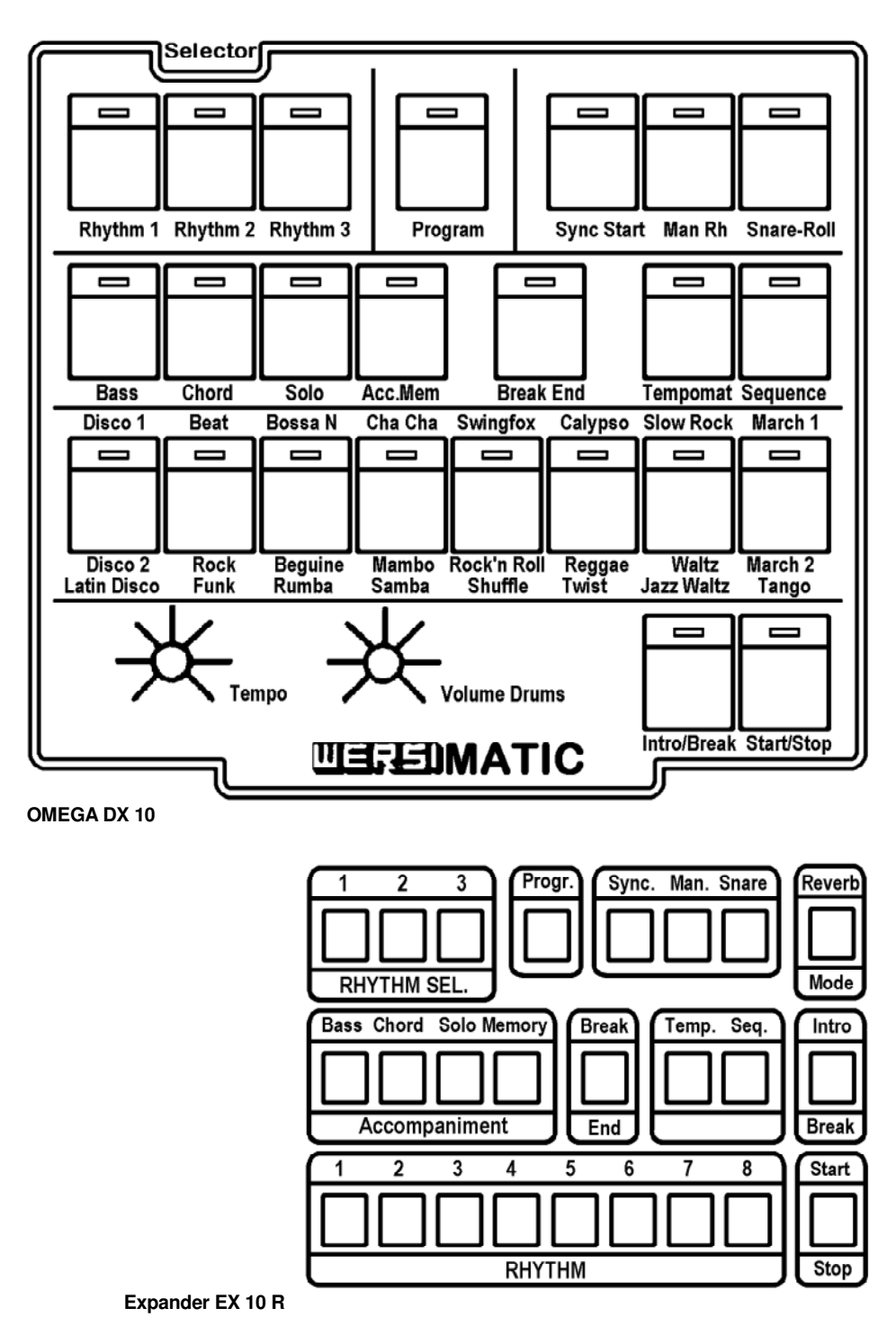

Die Länge einer Sequenz ist nicht begrenzt. Es steht ein Sequenz-Speicher von ca. 300 Takten zur Verfügung, dessen Inhalt beliebig auf die 8 Sequenzen verteilt werden kann.

#### **Sequenz eingeben:**

- Speicherplatz festlegen (entsprechenden Rhythmustaster in der unteren Reihe betätigen)
- Taster "Sequence" und 2 x "Program" drücken
- Sequenz mit "Synchr. Start" auf den Anfang setzen

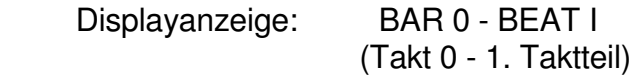

- Rhythmusgerät starten

Die Sequenz wird taktweise aufgebaut: Registrierung für Takt 1 durchführen, Taster "Sequence" betätigen und der erste Takt ist gespeichert. Das Display zeigt: "BAR 1".

Registrierung für Takt 2 durchführen, Taster "Sequence" betätigen, und der zweite Takt ist gespeichert. Das Display zeigt: "BAR 2".

Alle Registrierungen (Veränderungen) werden von Taktschritt zu Taktschritt übernommen:

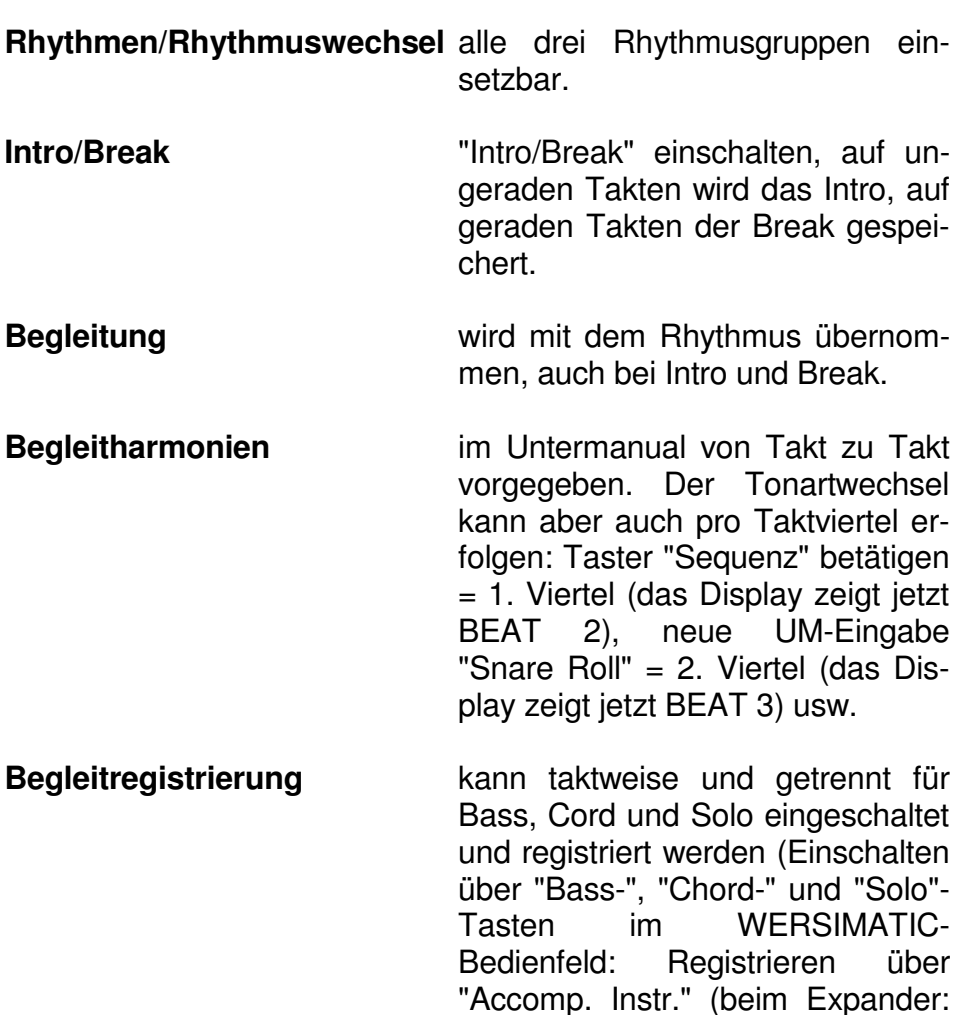

"Group Select" und Wahltaster "Upper" = Solo, "Lower" = Akkorde und "Pedal" = Bass).

**Pausen** WERSIMATIC anhalten (Stop) und über den "Sequence-Taster" Pausetakte eingeben.

#### **Abspeichern der fertigen Sequenz:**

Taster "Program" erneut betätigen bei laufendem WERSIMATIC - - die Sequenz läuft in ständiger Wiederholung bei gestopptem WERSIMATIC - die Sequenz stoppt nach dem letzten eingegebenen Takt.

 "Sequence" ausschalten durch Betätigen eines der Taster "Rhythm 1", "Rhythm 2" oder "Rhythm 3".

Alle zum Rhythmus zusätzlich eingegebenen Veränderungen gehen zu Lasten der Speicherkapazität, die dann nicht mehr 300 Takte ermöglicht. Ist der Sequenz-Speicher voll, blinkt die "Program"- LED.

Beim Ablauf einer Sequenz besitzt die eingegebene Harmonie Priorität. Sie kann nur kurzzeitig durch eine UM-Akkordeingabe (z.B. für den Begleitautomat-Speicher "Acc.Mem", verändert werden. Durch zweimaliges Drücken des "Sequence"- Tasters wird die Sequenz gänzlich vom Untermanual abgekoppelt und nur durch die vorgegebenen, einprogrammierten Harmonien beeinflußt.

## **5.8.1 Bearbeitung von Sequenzen**

Fertige Sequenzen kennen Sie auch später noch bearbeiten:

- Sequenz aufrufen
- Program-Mode einschalten 2 x "Program"), mit "Sync.Start" Takt 0 aufrufen, mit "Man.Rh." Takte ohne Veränderung weiterschalten, den Takt vor dem zu verändernden anwählen (d.h. wenn Sie Takt 10 verändern wollen, müssen Sie Takt 9 anwählen), neu arrangieren und mit "Sequence" speichern
- mit "Man.Rh." letzten Takt anwählen (!) und ...
- Sequenz speichern (Taster "Program").

Anmerkung: Das Sequenzende wird immer auf den Takt gesetzt, der zum Zeitpunkt des Speicherns aktiv war.

## **5.8.2 Löschen von Sequenzen**

- Sequenz aufrufen
- Program-Mode einschalten
- Sequenz mit "Sync. Start" auf Null setzen
- "Program" betätigen fertig.

# **5.9 Halbautomat**

Außer den vollautomatischen Funktionen kann die WERSIMATIC auch als Halbautomat arbeiten. Mit dem Taster "Man.Rh." (Manual Rhythm) können Sie über das Untermanual die Snare und über das Pedal Basstrommel und Becken auslösen. Die Rhythmustaster des Bedienfeldes werden gleichzeitig auf Instrumentenauslösung umgeschaltet, die Belegung zeigt Ihnen das folgende Bild:

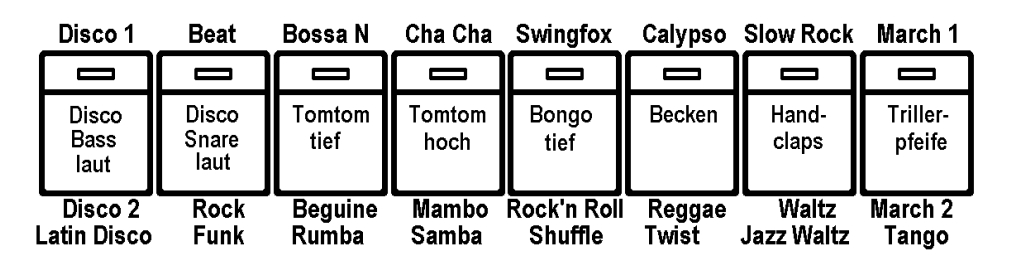

**Betatigen Sie den Taster "Man.Rh." ein zweites Mal, so können Sie alle WERSIMATIC-Instrumente vom Untermanual aus abrufen. In diesem Modus werden die Instrumenten-Triggerimpulse gleichzeitig über MIDI-Kanal 16 gesendet (siehe Kapitel. 7.13).** 

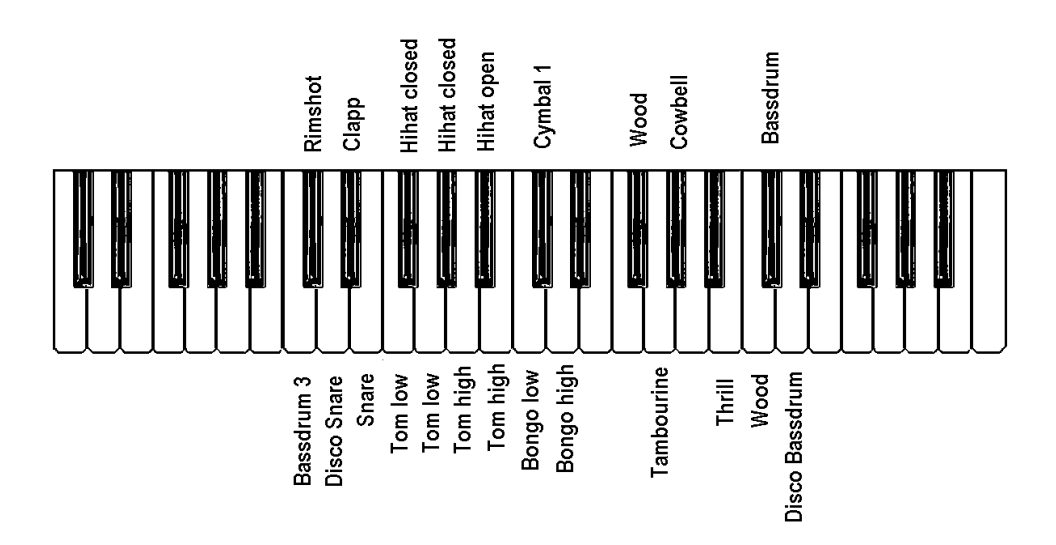

Mit dem Taster "Snare Roll" haben Sie jederzeit einen Snare-Wirbel zur Verfügung.

## **6.0 Kopieren von Rhythmen und Klängen**

Wir haben bereits in den vorangegangenen Kapiteln von einigen Speichermöglichkeiten der OMEGA bzw. des Expanders Gebrauch gemacht. In diesem Kapitel sollen nun alle Speicher- und Kopier-Funktionen erklärt werden.

Durch die Eigenschaft, Custom-Instruments, Total Presets und Rhythmen mit Begleitung beliebig von einem Platz zum anderen umspeichern (kopieren) zu können, - und das nicht nur in der Orgel selbst, sondern auch zwischen Orgel und Cartridge - können Sie Klänge und Rhythmen ganz nach Ihren Wünschen zusammenstellen.

## **6.1 Load- und Save-Taster**

Diese beiden Taster lösen einen Speichervorgang aus. "Load" speichert in den internen Speicher der Orgel, während "Save" auf den Speicher einer eingesteckten RAM-Cartridge schreibt. Dies ist die einzige Regel, die Sie beim Speichern und Kopieren in Erinnerung behalten müssen. Ansonsten laufen alle Speicher- und Kopier-Vorgänge nach dem selben Muster ab:

# **Speichern:**

- Klang, Gesamt-Registrierung bzw. Rhythmus wie gewünscht einstellen bzw. programmieren
- "Load" für Speicherung in der Orgel bzw. "Save" für Speicherung auf RAM-Cartridge drücken
- Custom Instrument, Total Preset bzw. Rhythmus-Taster, auf dem gespeichert werden soll, drücken.

## **Kopieren:**

- Klang, Gesamt-Registrierung bzw. Rhythmus anwählen, der (die) kopiert werden soll; dabei kann auch die Cartridge als Quelle dienen
- Load" für Kopieren in den Speicher der Orgel bzw. "Save" für Kopieren auf die RAM-Cartridge
- Custom-Instrument, Total Preset bzw. Rhythmus-Taster, auf den kopiert werden soll, drücken.

Wie Sie sehen, sind beide Vorgänge fast identisch und laufen nach dem Schema ab

Vorbereiten bzw.

Load bzw. save Zielort

Quelle anwählen

**Bitte beachten Sie, daß bei allen Kopier- oder Speicher-Vorgängen, die den Orgel-internen-Speicher verändern, der Write-Protect-Schalter an der Rückseite der Orgel. bzw. auf der Frontseite des Expanders ausgeschaltet sein muß.** 

## **Einige Beispiele:**

Flöte nach Custom Instrument 3 speichern:

Flute-, "Load", "Custom Instr. 3"

Total Preset 3 der Cartridge nach Total Preset 7 der Orgel bzw. Expanders kopieren:

"Cartridge"(LED an), "Total Preset 3", "Load", "Total Preset 7"

Internen Rhythmus Beguine auf Rhythmus Nr. 18 der RAM-Cartridge kopieren:

 "Rhythm 2", "Beguine", "Säve", "Rhythm 3", "2. Rhythmus-Taster links"

In den folgenden Abschnitten sind weitere Beispiele für die einzelnen Kopier-Vorgänge geschildert.

## **6.2 Cartridge Typen**

Bevor wir uns mit den einzelnen Kopier-Vorgängen näher beschäftigen, müssen wir uns zunächst noch mit einigen Eigenschaften der Cartridge auseinandersetzen.

Es gibt grundsätzlich zwei Arten von Cartridges: ROM- und RAM-Cartridges. Eine ROM-Cartridge enthält einen Festwertspeicher, der nicht mehr von der Orgel oder dem Expander verändert werden kann. Ein Save auf eine ROM-Cartridge funktioniert somit nicht. RAM-Cartridges enthalten einen Schreib-/Lese-Speicher. Auf der RAM-Cartridge können Sie also mittels "Save"-Taster eigene "Kreationen" speichern

Bei beiden Typen von Cartridge wird außerdem zwischen Soundund Rhythmus-Cartridge unterschieden. Auf einer Rhythmus-Cartridge können nur Rhythmen, Begleitung und Sequenzen gespeichert werden, jedoch keine Klänge. Umgekehrt kann eine Sound-Cartridge nur Klänge (Sounds) und Total Presets (nur bei RAM-Cartridge) aufnehmen.

In einer Dual-Cartridge können sowohl Rhythmen wie auch Sounds gespeichert werden.

Es gibt also insgesamt vier Arten von Cartridges:

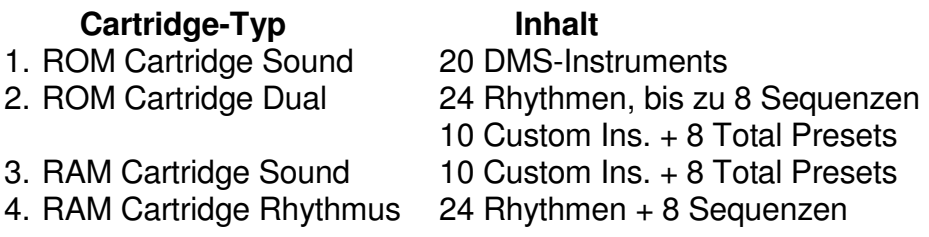

Die Orgel erkennt automatisch, welcher Cartridge-Typ eingesteckt wird.

Beim Cartridge-Typ 1 werden die Sounds über die 20 Taster der DMS-Instruments in Verbindung mit dem Cartridge Taster abgerufen. Bei Cartridge-Typ 2 und 3 hingegen werden die Sounds über die 10 Taster der Custom Instruments und den 8 Total Preset Tastern abgerufen.

Der Cartridge-Typ 2 stellt eine Kombination aus Rhythmus und Sound Cartridge dar. Mittels eines Schiebeschalters am Cartridge-Gehäuse kann zwischen Rhythmus und Sound-Cartridge umgeschaltet werden.

Zwei wichtige Eigenschaften der RAM-Cartridge seien noch besonders hervorgehoben:

#### - **Akku-Pufferung**

 Bekanntlich verliert ein RAM bei Ausfall der Versorgungsspannung seinen Inhalt. Um dies zu verhindern, ist jede RAM-Cartridge mit einem Akku bestückt, welcher das RAM einige Monate lang vor Datenverlust schützt, vorausgesetzt, er ist voll geladen. Um den Akku nachzuladen, ist es erforderlich, die RAM-Cartridge etwa alle 5 bis 6 Monate für 24 Stunden in das dazugehörige Gerät einzustecken und dieses einzuschalten. Auch bei der ersten Inbetriebnahme einer neuen RAM-Cartridge sollte diese ca. 24 Stunden lang geladen werden. Bei häufigem Gebrauch der Cartridge erübrigt sich in der Regel ein besonderes Nachladen.

 Hinweis: Falls eine Cartridge über längere Zeit im ausgeschalteten Gerät stecken bleibt, sollte der Schreibschutzschalter der Cartridge auf Stellung "Wr.prot" stehen, andernfalls wird die Akku-Entladung beschleunigt.

## - **Überschreibschutz "write protection"**

 Durch einen Schlitz im Cartridge-Gehäuse kann ein kleiner Schiebeschalter betätigt werden. In der Stellung "wr.prot"  $($  = write protection = Überschreibschutz, auf dem Gehäuse eingeprägt) ist die Cartridge gegen versehentliches Überschreiben und damit gegen den Verlust des Speicherinhaltes geschützt.

 Falls der Speicher bewußt überschrieben werden soll, muß der Schiebeschalter in die andere Stellung gebracht werden.

 Zum Laden des RAM muß der Schiebeschalter in der Cartridge - falls erforderlich - aus der Stellung "wr.prot" heraus genommen werden. Mit einem spitzen Gegenstand oder einem kleinen Schraubenzieher, der in den Querschlitz des weißen Teiles des Schalters gesetzt wird, läßt sich der Schalter leicht hin- und herschieben.

## **6.3 Gesamte Cartridge laden/speichern**

Das Laden bzw. Speichern einer gesamten Cartridge ist mit zwei Tastendrücken möglich:

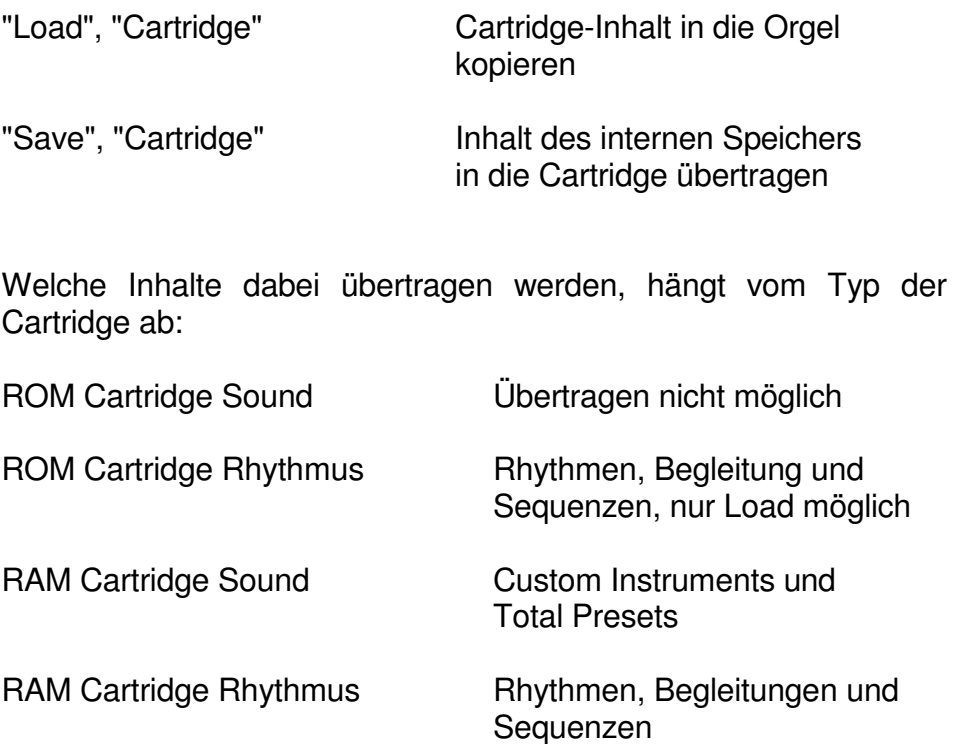

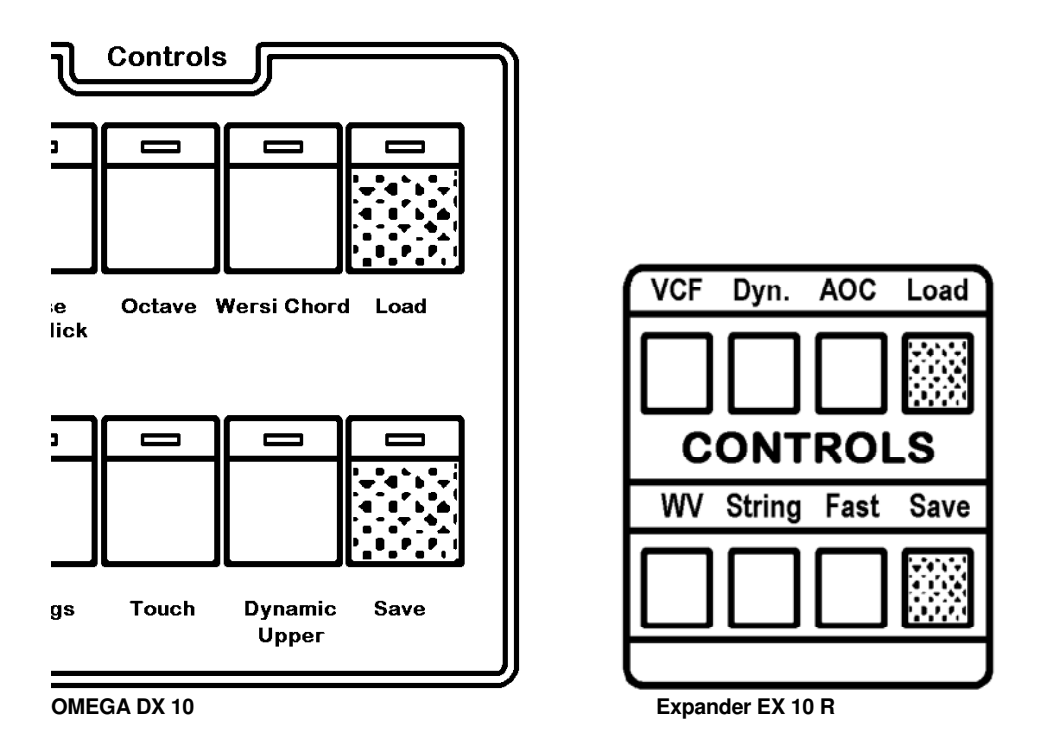

#### **6.4 Einzelne Klänge und Rhythmen laden/speichern**

In Abschnitt 6.1 wurde eigentlich bereits alles Nötige gesagt, um einzelne Klänge und Rhythmen zwischen Cartridge und dem orgelinternen Speicher zu übertragen. An dieser Stelle möchten wir noch einige ausführliche Beispiele vorstellen:

Instrument Nr. 2 einer ROM-Cartridge nach Custom Instrument Nr. 5 kopieren:

```
"Cartridge", "Strings" (in DMS-Instruments)
```
Damit haben Sie das Instrument Nr. 2 der Cartridge angewählt. Dann weiter mit:

"Load", "Synthe Brass" ('" Custom Instrument Nr. 5)

Total Preset Nr. 3 auf Platz Nr. 5 einer RAM-Cartridge (Sound) kopieren:

"Total Preset Nr. 3", "Save", "Total Preset Nr. 5"

Rhythmus Nr. 10 einer ROM-Cartridge nach Rhythmus Nr. 6 in der Orgel bzw. im Expander kopieren:

"Cartridge", "Rhythm 2", "2. Rhythmus-Taster von links" "Load", "Rhythm 1", "6. Rhythmus-Taster von links"

Beachten Sie, daß Rhythmus-Taster Nr.10 der zweite Rhythmus in der zweiten 8-er Gruppe ist.

## **6.5 Internes Kopieren**

Das Kopieren von einem Platz des internen Speichecs läuft ganz analog zu den Beispielen im vorhergehenden Abschnitt ab.

Beispiel:

Total Preset Nr. 3 nach Total Preset Nr. 5 kopieren

"Total Preset 3", "Load", "Total Preset 5"

## **7.0 Menü-Einstellungen**

Für eine Reihe von Einstellungen sind in der OMEGA und im Expander keine separaten Taster vorhanden, sondern sie erfolgen menügeleitet über 4 Taster im oberen linken Bedienfeld.

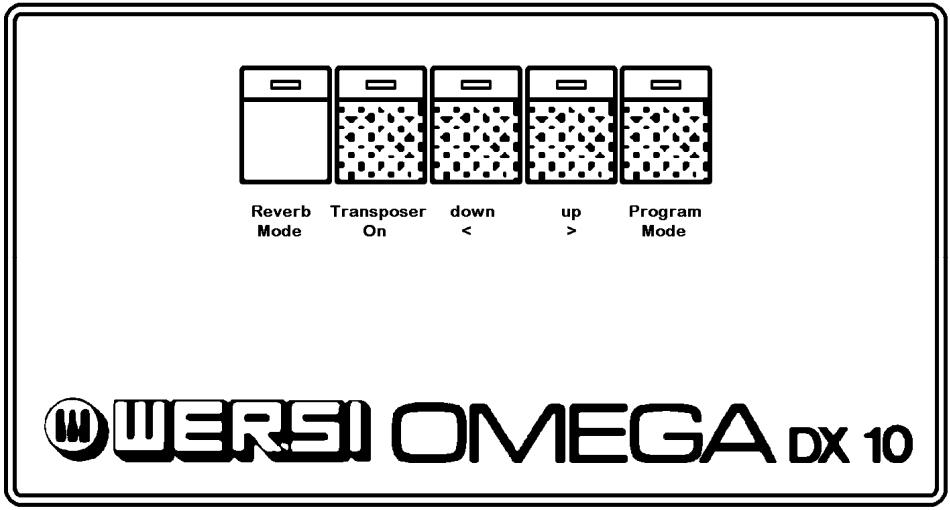

 **OMEGA DX 10** 

die Punkte:

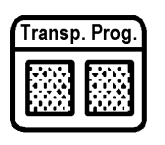

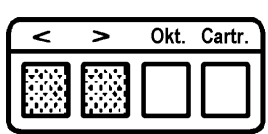

Ähnlich wie bei einem Menü in einem Restaurant werden Ihnen verschiedene Dinge angeboten, aus denen Sie eine Auswahl treffen. Das Menü der OMEGA und des Expanders enthält eine Liste der Einstellungen, die Sie vornehmen können. Diese Liste umfaßt

**Expander EX 10 R**

- Transposer
- Stimmung (Pitch)
- Funktion der beiden Fußschalter
- Schwebung (Interference)
- Verbindung von Total Presets mit Rhythmen
- Splitpunkt für Untermanual
- Midi-Funktionen
- Initialisierungs-Funktion
- Noise-Funktion (nur für Expander)

Da das Display jeweils nur eine Zeile anzeigt, ist das gesamte Menü nicht gleichzeitig sichtbar. Statt dessen bewegen Sie sich zeilenweise durch das Menü, indem Sie den Taster

## **"Program Mode"**

betätigen. Drücken Sie mehrfach den Taster "Program Mode" und es werden die einzelnen Zeilen im Display sichtbar:

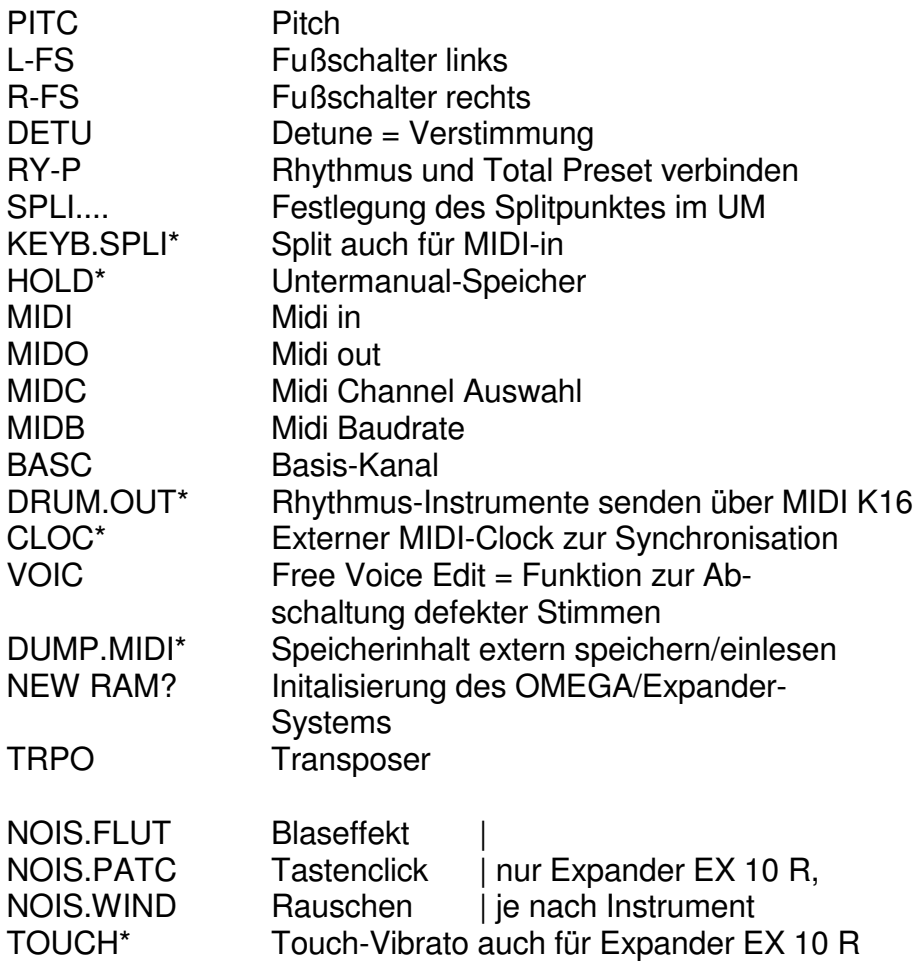

\* : (ab Software V.1.23)

Nach der Auswahl einer Zeile durch "Program Mode" (Expander: "Prog") kann eine Veränderung der jeweiligen Einstellung durch Drücken von "up" (Expander: ">") und "down" (Expander: "<") vorgenommen werden. Die möglichen Einstellungen in jeder Zeile werden in den nachfolgenden Abschnitten erläutert.

Im Normalzustand befindet sich die Menü/Auswahl immer in der Zeile "Transposer", was auch durch das Leuchten der LED im Taster "Transposer On" signalisiert wird. Von jedem beliebigen Punkt des Menüs können Sie durch Drücken dieses Tasters in den Normalzustand zurück gelangen.

Einstellungen, die Sie im Menü vorgenommen haben, bleiben auch nach dem Ausschalten der Orgel bzw. des Expanders erhalten.

## **7.1. Transposer**

Die OMEGA und der Expander sind grundsätzlich auf Kammerton A = 440 Hertz gestimmt. Mit der Funktion "Transposer" kann die Grundstimmung jedoch in Halbtonschritten nach oben und unten im Umfang einer Oktave verändert werden. Auf diese Welse können Sie Melodien, die Sie B. in G-Dur spielen, in alle Tonarten transponieren.

- Taster "Transponer On" (Expander: "Transp.") betätigen:

Im Display lesen Sie TRAP + 0 (Transposer-Grundstimmung)

Dieser Schritt kann normalerweise entfallen, wenn Sie sich nicht gerade in einem der anderen Menüpunkte befinden.

Mittlere C-Manualtaste mehrmals kurz anschlagen, Taster "up" oder "down" (Expander: "<" oder ">") mehrmals betätigen:

Der Ton wird jetzt hoch bis F (Display: +5) und hinab bis Fis (Display: -6) transponiert. Die zuletzt eingestellte Transponierung bleibt auch nach dem Aus- und Wieder-einschalten oder nach einem Reset erhalten.

Betätigen Sie den Taster "Transposer On" (Expander: "Transp."), wird automatisch die Normalstimmung wieder eingestellt.

## **7.2 Pitch**

Die Gesamtstimmung Ihres Instrumentes kann innerhalb eines Ganztonschrittes nach oben und unten in jeweils 64 Einzelschritten angehoben und abgesenkt werden. Auf diese Weise kann die Stimmung anderen Instrumenten angepaßt werden.

Um den Program-Mode "Patch" zu aktivieren, müssen Sie den Taster "Program-Mode" (Expander: "Prog.") 1 x betätigen:

Im Display lesen Sie nun: PITC +0 (Pitch-Stimmung = 440 Hz)

Damit ist der Program-Mode "Pitch" aktiviert, und Sie können die Stimmung Ihres Instrumentes verändern.

Beliebige Manualtaste mehrmals kurz anschlagen und dabei Taster "up" oder "down" (Expander: "<" oder ">") mehrmals betätigen:

Das Display informiert Sie über die "Verstimmung":

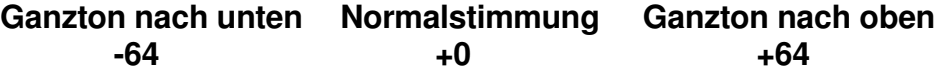

## **7.3 Footswitch (Fußschalter)**

bzw.

Die Funktionen der beiden Fußschalter sind veränderbar. Zur Einstellung der Funktion eines Fußschalters tasten Sie sich im Menü durch mehrfaches Betätigen von "Program Mode" (Expander: "Prog.") solange vor, bis im Display

L-FS für den linken Fußschalter

R-FS für den rechten Fußschalter

erscheint. Rechts neben diesem Text lesen Sie dann die zur Zeit eingestellte Funktion, wobei im Display folgende Abkürzungen verwendet werden:

- **OFF** Fußschalter hat keine Funktion
- **PRES** Des Betätigen des rechten Fußschalters aktiviert den nächst höheren Total Preset, das Betätigen des linken Fußschalters aktiviert den nächst niedrigeren Total Preset.
- **TRDN/TRUP** Das Betätigen des Fußschalters transponiert um einen Halbtonschritt, und zwar beim linken Fußschalter einen Halbton nach unten (TRDN = Transpose Down) und beim rechten einen Halbton nach oben (TRUP Transpose up).
- **HAWA** Das Betätigen des Fußschalters löst den "Hawaii-Effekt" aus, d.h. die Tonhöhe im Obermanual wird um einen Halbton abgesenkt und steigt dann kontinuierlich wieder bis zur Normalstimmung.
- **PPED** Der Fußschalter wirkt als Pianopedal, d.h. perkussive Instrumente (wie z.B. Piano) klingen nach Loslassen der Manualtaste länger aus. Nicht perkussive Klänge (z.B. Brass) werden nach dem Loslassen solange gehaIten, bis der Fußschalter losgelassen wird.
- **RYIB/RYST** Der linke Fußschalter (RYIB) wirkt wie der Taster "Intro/Break" am Rhythmus-Bedienfeld, d.h. bei ausgeschaltetem Rhythmus wird der Rhythmus mit Intro gestartet; bei laufendem Rhythmus wird ein Break eingeflochten. Durch Betatigen des rechten Fußschalters (RYST) wird der Rhythmus gestartet, durch erneutes Betätigen gestoppt usw.
- **FASL** Ist das Wersivoice eingeschaltet, kann über den Fußschalter die Funktion schnell/langsam umgeschaltet werden (FASL = Fast/Slow).
Die Fußschalter-Funktionen werden mit den Total Presets gespeichert. Es ist also möglich, in jedem Total Preset eine andere Fußschalterbelegung festzulegen.

Wollen sie mehrere Total Presets hintereinander über einen Fußschalter auswählen, so muß in jeden (außer dem letzten) Total Preset der betreffende Fußschalter auf die Funktion PRES programmiert sein.

## **Beispiel: Linken Fußschalter auf "Pianopedal" schalten**

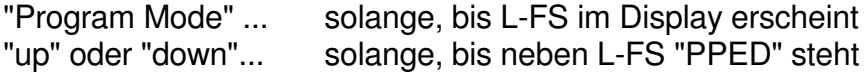

## **7.4 Detune (Verstimmung)**

Doppelklänge, z.B. "Trumpet" auf Instrument I und "Trumpet" auf Instrument II leben erst richtig, wenn sie schweben. d.h. leicht gegen einander verstimmt sind. Sie können sich solche Klänge auf dem Obermanual! - registrieren und in einem Custom Instrument oder Total Preset abspeichern. Registrieren Sie zunächst im Obermanual "Trumpet" auf Instrument I und Instrument II.

Durch die Umregistrierung schaltet die Orgel automatisch wieder auf "Transposer On" (die LED leuchtet auf). Betätigen Sie nun den Taster "Program Mode" so oft, bis der Program-Mode "Detune" = Verstimmung aktiviert ist. Im Display lesen Sie dann

### **DETU +0** Detune (Verstimmung) = 0

über die Taster "up" und "down" (Expander: "<" und ">") können Sie nun eine beliebige Schwebung einstellen, d.h. "Trumpet I" und "Trumpet II" gegeneinander verstimmen. Trumpet I wird dabei in der Tonhöhe angehoben, Trumpet II wird in der Tonhöhe abgesenkt.

Der Grad der Verstimmung wird wieder im Display angezeigt (Bereich von 0 ± 64). Im allgemeinen reicht eine Schwebung von ca. + 6 aus.

Den "neuen" Klang können Sie nun auf einem Speicherplatz der Custom Instruments oder in einem Total Preset abspeichern.

# **Beispiel:**

Taster in der angegebenen Reihenfolge betätigen (Expanderbezeichnung in Klammern):

- "Upper", "Violin" (18)
- "Instrument II Select" ("2nd Select")

Detune aktivieren:

- "Program-Mode" so oft betätigen, bis im Display DETU +0 erscheint
- mit "up" ("<") eine Schwebung von 6 programmieren

Auf Custom Instrument 10 abspeichern:

- Load", "Tuba 10"

Die "schwebende Violine" ist nun auf Custom Instrument 10 fest abgespeichert und kann jederzeit Aufgerufen werden!

# **7.5 Verkettung von Rhythmen und Total Presets**

Wenn man in einem Total Preset die passende Besetzung für ein spezielles Musikstück zusammengestellt hat, ist es manchmal wünschenswert, wenn bei Aufruf dieses Presets auch gleich der passende Rhythmus angewählt wird - dies ist möglich!

## **Beispiel:**

- Total Preset anwählen
- Rhythmus anwählen, der beim Aufruf dieses Total Presets mit aufgerufen werden soll
- "Program-Mode"- solange, bis im Display RH-P erscheint
- mit "up" oder "down" (Expander: "<" oder ">") auf on bzw. off schalten on: Total Preset wählt auch den Rhythmus an off: Total Preset beeinflußt den Rhythmus nicht
- "Load", "Total Preset..." auf obigen Total Preset speichern

# **7.6 Splitpunkt**

Das Untermanual kann an jeder beliebigen Taste (1-49) gesplittet werden. Dazu ist der "Program Mode" - Taster so oft zu betätigen, bis im Display "SPLI ...." erscheint. Über up (>) und down (<) kann dann eine Manualtaste von 1 - 49 eingestellt werden. Der linke Manualbereich umfaßt dann den Bereich von der tiefsten C-Taste bis einschließlich der eingestellten Tastennummer.

Die Akkorderkennung der Begleitautomatik gilt jetzt nur für diesen linken Manualbereich. Auf der rechten Manualhälfte gespielte Töne beeinflussen den Begleitautomaten nicht. Die beiden Manualbereiche können jedoch nicht unterschiedlich registriert werden.

# **Beispiel:**

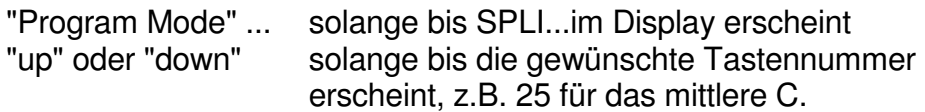

Hinweis: Soll das Manual nicht geteilt werden, drücken Sie einfach solange "up" oder "down", bis hinter SPLI die Zahl 49 steht. Dann steht das ganze Untermanual für die Akkorderkennung zur Verfügung.

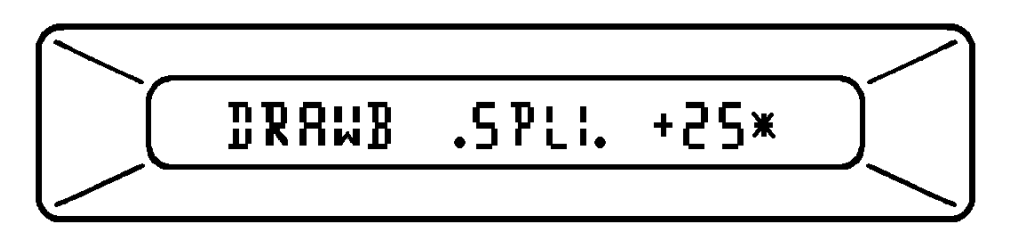

**7.6.1 Keyboard Split – Mode** (ab Software V. 1.23)

"Program"-Taster sooft betätigen, bis Sie im Display lesen:

# **"Keyb.Spli" bzw. "Keyb.Off"**

Mit einem der Pfeiltaster "<" oder ">" können Sie nun zwischen "Key.Spli" (Ein) und "Key.Off" (Aus) wählen.

Wenn der Keyboardmode auf "Key.Spli" (= Keyboard Split) steht, werden in der MIDI – Direct - (In) - Einstellung (siehe 7.7.1) alle Töne unterhalb des Splitpunktes als Untermanual-Töne gespielt und steuern den Begleitautomaten. So ist es z.B. möglich, mit einem Keyboard, das nur einen Kanal senden kann, den Begleitautomaten trotzdem unabhängig zu spielen, das Untermanual getrennt zu registrieren und getrennt in der Lautstärke zu regeln.

**7.6.2 UM-Hold** (Untermanual-Speicher, ab Software V. 1.23)

Ist diese Funktion eingestellt, erklingt der zuletzt auf dem Untermanual gespielte Akkord (in der UM-Registrierung) selbst dann, wenn die Untermanualtasten losgelassen werden. Dadurch kann z.B. während des Spiels eine Umregistrierung vorgenommen werden, ohne daß die Untermanualklangfarbe verstummt.

Und so stellen Sie die Funktion "UM-Hold" ein:

"Program."-Taster sooft betätigen, bis Sie im Display lesen:

## **"HOLD ON oder OFF"**

Mit einem der Pfeiltaster "<" oder ">" können Sie nun zwischen "ON" (Ein) und "OFF" (Aus) wählen. Die "HOLD ON' - Funktion ist nur dann aktiv, wenn auch zusätzlich der "Acc. Mem."-Taster eingeschaltet ist (LED an). Mit Rhythmusstop ("Start/Stop" - Taster) wird der Harmoniespeicher gelöscht.

## **7.7 MIDI-Funktionen**

MIDI ist die Abkürzung für Musical Instrument Digital Interface = Digitale Schnittstelle für Musikinstrumente. Die MIDI-Schnittstelle erlaubt die Koppelung von digitalen Musikinstrumenten, die mit diesem Standardanschluß ausgestattet sind. Zu diesem Zweck werden die Instrumente über Datenleitungen (normale Hifi-Diodenkabel) miteinander verbunden. Für jede der beiden Richtungen Senden und Empfangen wird ein separates Kabel verwendet. Auf der Rückseite Ihrer OMEGA bzw. Ihres Expanders befinden sich drei 5-polige MIDI-Duchsen:

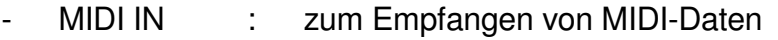

- MIDI OUT : zum Senden von MIDI-Daten
- MIDI Thru : zum Weiterleiten von MIDI-Daten

Welche Bedeutung hat MIDI für die Spielpraxis?

Über die MIDI-Datenleitungen werden Informationen zwischen Musikinstrumenten ausgetauscht, welche Manualtasten gedrückt werden, welche Umregistrierungen vorgenommen werden und verschiedene Sonderfunktionen. Daher ist es über MIDI möglich, über die Tastatur eines Instrumentes ein anderes Musikinstrument zu spielen, mit dem Vorteil, dessen Klangfarben und Tonerzeugungs-System nutzen zu können. So ist es beispielsweise möglich, von einer mit MIDI ausgerüsteten Analog-Orgel aus die OMEGA oder den Expander anzusteuern und deren Tonerzeugungs-System zu benutzen. Umgekehrt können Sie auch von der OMEGA über MIDI z.B. einen MK 1 - Synthesizer oder Expander ansteuern und ihn parallel zur OMEGA betreiben.

Verschiedene Informationen, die über MIDI übertragen werden, können sogenannten logischen Kanälen zugeordnet werden. Dadurch kann das angesteuerte Instrument z.B. erkennen, ob ein Tastendruck auf dem Obermanual, Untermanual oder Pedal erfolgt. Insgesamt erlaubt MIDI die Übertragung auf 16 Kanälen. Von diesen verwenden die OMEGA und der Expander die ersten 7 Kanäle sowie (ab V. 1.23) den Kanal 16 in folgender Weise:

- 
- 
- 
- Kanal 6: Begleitung Bass autonat!)
- Kanal 7: Wersichord
- Kanal 16: Drum Out

Kanal 1: Obermanual Die Rhythmus - Instrumente Kanal 2: Untermanual können über Kanal 16 zu einem Kanal 3: Pedal Computer gesendet bzw. von Kanal 4: Begleitung Solo dort empfangen werden. Kanal 5: Begleitung Akkord (Siehe Kapitel 5.11 Halb-

Mit Hilfe der Menü-Steuerung ist es möglich, die Arbeitsweise des MIDI-Empfängers und -Senders der OMEGA bzw. des Expanders zu steuern. Dazu stehen insgesamt 5 Menü-Punkte zur Verfügung:

- $MIDI$   $MIDI IN =$  Umfang der Informationen, die der MIDI-Empfänger berücksichtigt
- $MIDO$   $MIDI Out =$ Umfang der Informationen, die gesendet werden
- **MIDC** MIDI Channel = Bestimmung der Kanäle, über die gesendet wird
- **MIDB** MIDI Baudrate = Einstellung der Übertragungsgeschwindigkeit
- **BASC** MIDI Basic Channel Bestimmung des Basiskanals, auf dem die Modeund Voice-Daten ausgewertet werden.

In den folgenden Abschnitten werden die Einstellungen dieser fünf Menü-Punkte beschrieben.

# **7.7.1 MIDI Empfangsmodus**

Nach Anwahl des Menü-Punktes MIDI können Sie über die Taster "up" und "down" (Expander: "<" und ">") die Funktion des MIDI-Empfängers steuern. Die im Display erscheinenden Abkürzungen haben folgende Bedeutung:

(Vor Software V. 1.23 sind im MIDI-Empfangsmodus die o.a. Kanäle stets aktiv, ab V. 1.23 abhängig von MIDC!)

- **STOP** alle eingehenden MIDI-Daten werden ignoriert
- **NORM** (Normaleinstellung) Tasteninformaticnen und Umregistrierungen werden empfangen.
- **TONE** nur die Tasteninformationen werden empfangen, alle anderen Informationen werden ignoriert
- **ALL** wie NORM, jedoch werden zusätzlich auch die Sonderfunktionen Slalom, VCF Hand, Fußschweller, Touch und System-Sonderinformationen (System Exclusive) empfangen
- **EXPD** wie MIDI ALL, jedoch werden keine Tasteninformationen empfangen
- **DIR** MIDI-Direct-Mode (ab Software 1.14) Im MIDI-Direct-Mode können alle Spielfunktionen, die normalerweise von der Tastatur der OMEGA gesteuert werden, von externen Tastaturen - MIDI-Keyboard oder MIDI-Akkordeon gesteuert werden. Diese Funktionen sind:
	- Sync. Start
	- Manual Rhythm
	- Harmonie-Eingabe für die Begleitautomatik: Die Begleitautomatik von OMEGA und Expander werden über Channel 2 angesteuert.
	- Wersi Chord

**Hinweis:** Nach dem Einschalten bzw. dem Abbrechen des Startchecks meldet sich der Expander EX 10 R automatisch im MIDI-(In)-Direct-Mode!

# **7.7.2 MIDO Sendemodus**

Es können die gleichen Einstellungen wie beim Menü-Punkt MIDI vorgenommen werden - außer MIDI-Direct-Mode!

Besonderheit: In der Funktionsart EXPD werden Tastatursignale nur dann gesendet, wenn alle Stimmen des Tonerzeugungs-Systems der OMEGA belegt sind. Dieser Betriebsmodus ist insbesondere für den Anschluß des WERSI-MIDI-Expanders EX 20 gedacht.

# **7.7.3 MIDC Sendekanäle**

Über diese Menü-Punkte kann gewählt werden, welche MIDI-Kanäle beim Senden und (ab Software V. 1.23) beim Empfangen aktiviert sind. Über die Taster "up" und "down" (Expander: "<" und ">") können sie einen der Werte 0 bis 7 (8) einstellen. Damit werden die MIDI-Kanäle 0 bis einschließlich der eingestellten Kanal-Nummer zum Senden (und Empfangen) aktiviert, d.h.

- 0 = keine der Kanäle aktiviert
- 1 = nur Kanal 1 (Obermanual) sendet/empfängt
- 2 = nur Kanäle 1 und 2 senden/empfangen (OM + UM)

. 7(8) = alle 7 (8) MIDI-Kanäle werden aktiviert

Die Zuordnung der Manuale, des Pedals u.s.w. zu den MIDI-Kanälen ist nicht veränderbar, sondern entspricht immer der Tabelle unter Kapitel 7.6.

Ab Software V. 1.23 wurden die MIDI-Kanäle um einen weiteren Kanal erweitert (0 – 8). Im MIDI-IN-MODE werden auf Kanal 8 Untermanualtöne gestartet. Im MIDI-OUT-MODE werden auf Kanal 8 die Untermanual-HOLD-Töne gesendet.

# **7.7.4 MIDB Übertragungsgeschwindigkeit (Baudrate)**

Dieser Menü-Punkt dient zur Einstellung der Übertragungsgeschwindigkeit für den MIDI-Sender und -Empfänger.

Mit den Tastern "up" und "down" (Expander: "<" und ">") kann zwischen folgenden Ubertragungsgeschwindigkeiten gewählt werden:

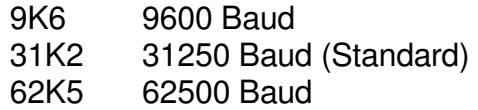

Nach dem Wiedereinschalten oder einem Reset wird automatisch die Geschwindigkeit 31K2 eingestellt.

# **7.7.5 BASC Basic Channel**

Mit der Funktion "Basic Channel" (= Basis-Kanal) können Sie einen beliebigen Kanal von 1 bis 16 als Basiskanal bestimmen, der dann die u.g. Eigenschaften aufweist.

Taster "Program Mode" (Expander; "Prog.") so oft betätigen, bis im Display "BASC" erscheint. Nun können Sie mit den Tastern "up" und "down" (Expander; "<" und ".>") eine beliebige Kanal-Nummer anwählen. Dieser Kanal ist dann der Basis-Kanal.

MIDI-Mode-Nachrichten werden nur auf dem Basis-Kanal ausgewertet. Die Mono-Mode-Information wird nicht akzeptiert. MIDI-In steht immer im Poly-Mode. Wheels, Fußschweller, Fußschalter und Touch-Informationen können nur auf dem Basis-Kanal empfangen werden! Dabei muß der VCF-Regler auf Null stehen (OMEGA = linker Anschlag, Expander = unterer Anschlag); der Fußschweller muß auf Maximum eingestellt sein.

**Hinweis:** Hat der Basiskanal einen höheren Wert, als die Anzahl der aktiven MIDI-Channels, werden auf diesem Basiskanal nur die Mode-Nachrichten empfangen, nicht aber Tone on/off.

# **7.7.6 DRUM OUT** (ab Software V. 1.23)

In dieser Ebene können Sie wählen, ob die Rhythmusin-strumente ebenfalls gesendet werden sollen, oder nicht.

"Program"-Taster so oft betätigen, bis Sie im Display lesen:

# **"DRUM.OUT" bzw. "DRUM.OFF"**

Mit den Pfeiltastern "<" oder ">" wählen Sie zwischen den beiden Möglichkeiten.

Ist "DRUM.OUT" eingestellt, werden die Rhythmusinstrumente über Kanal 16 gesendet. Mit "DRUM.OFF" wird diese Funktion abgeschaltet.

**7.7.7 MIDI CLOCK** (nur MIDI-IN, ab Software V. 1.23)

In der Programm-Ebene läßt sich mit "CLOC.MIDI" die Rhythmus-Synchronisation über MIDI-Clock einstellen.

"Program"-Taster so oft betätigen, bis Sie im Display lesen:

# **"CLOC. MIDI" bzw. "CLOC. OFF"**

Durch Betätigen der Pfeiltaster "<" oder ">" wählen Sie zwischen "MIDI" (Ein) und "Off" (Aus).

Ist "CLOC.MIDI" eingestellt, laufen die Rhythmusteile zweier verbundener Instrumente synchron. So kann man z.B. auf dem einen Instrument die Begleitautomatik, auf dem anderen die Rhythmusinstrumente spielen. Je nach einprogrammierter Taktauflösung können bestimmte Rhythmen mit doppeltem Tempo oder mit halber Geschwindigkeit laufen. Diese Rhythmen lassen sich dann für das Synchronspiel nicht verwenden.

Ist "CLOC.OFF" eingestellt, wird der Rhythmus wieder intern gesteuert. **Ohne extern zugeführten MIDI-Clock muss hier immer "CLOC.OFF" eingestellt sein!** 

Die Kopplung von Musikinstrumenten über MIDI bietet außerordentlich viele Möglichkeiten. Durch die Verbindung von Musikinstrumenten mit einem Rechner oder einem Sequenzer oder anderen MIDI-fähigen Zusatzgeräten können sehr komplexe und leistungsfähige Systeme aufgebaut werden. Es würde den Rahmen dieser Bedienungsanleitung sprengen, die Wirkungsweise und alle Funktionen von MIDI ausführlich beschreiben zu wollen. In dieser Hinsicht müssen wir auf die einschlägige Fachliteratur hinweisen.

## **7.8 Free Voice Edit**

Diese Funktion ermöglicht es, defekte Voices (= Stimmen) zu identifizieren und vorübergehend abzuschalten (ab Software 1.14)

Auf jeder Steckkarte SL-M 2 (= Sound-Generator) befinden sich 2 Voices - siehe dazu auch "Hinweise zu den Sound-Generatoren". Die Voices sind auf den Steckkarten von links nach rechts (Ansicht der Orgelfront) durchnummeriert:

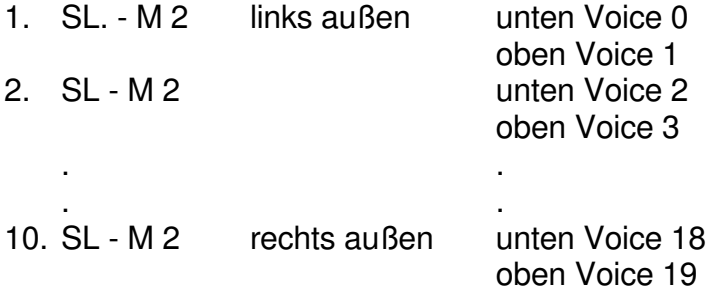

Die Funktion Free Voice Edit ist angewählt, wenn Sie im Display im Bereich Tempo "VOIC(E)" lesen. Im Bereich Control wird die erste freie Voice angezeigt. Es kann nun nur mit dieser Voice gespielt werden. Mit dem Taster "up" (Expander: ">") können der Reihe nach alle nachfolgenden freien Voices angewählt werden. Jeweils durch kurzes Anspielen überprüfen, ob die Voice in Ordnung ist.

Ist eine defekte Vcice identifiziert worden, können Sie sie durch Betätigen von Taster "down" (Expander: "<") abschalten. Nach Betätigen des "up"-Tasters (">") zeigt das Display die nächste freie Voice an. Sie können nun weiterhin auf Ihrer OMEGA bzw. Ihrem Expander spielen, ohne daß die defekte Voice den Musikgenuß trübt.

Sind alle Voices abgeschaltet, zeigt das Display:

$$
"EMPT(Y)" = leer.
$$

Nach dem Aus- und Wiedereinschalten oder einem Reset ist der Abschaltvorgang wieder aufgehoben!

## **7.9 MIDI Dump** (ab Software V. 1.23)

Durch diesen Mode ist es möglich, den gesamten Speicherinhalt Ihres Instrumentes (CV-Instrumente und Rhythmen) gleichzeitig auf externe Datenspeicher zu laden, die ein MIDI Dump - Programm verarbeiten.

Werden Daten vom Instrument aus gesendet, sind alle anderen MIDI-OUT-Funktionen automatisch ausgeschaltet.

Beim Einlesen von MIDI-Dump-Daten muß "System Exclusiv" eingestellt sein, also "MIDI ALL" oder "MIDI EXPAND" (vgl. 7.7.1.)

"Program"- Taster sooft betätigen, bis Sie im Display lesen:

## **"DUMP.MIDI"**

Betätigen Sie einen der Pfeiltaster "<" oder ">", und die Anzeige im Display wechselt:

## **"DUMP.BUSY"**

Dadurch wird angezeigt, daß der Übertragungsvorgang läuft (Busy = beschäftigt). Nachdem die Datenübertragung abgeschlossen ist, wechselt das Display wieder auf

## **"DUMP.MIDI".**

### **7.10 New Ram**

Das Aktivieren dieser Funktion ermöglicht einen Reset mit CV/Preset - Initialisierung.

Die Funktion wird erforderlich, wenn das OMEGA-System (Expander-System) abgestürzt ist, oder wenn ein neues Software-Eprom eingebaut worden ist.

**Hinweis:** Auch beim Einladen fehlerhafter Klangfarben kann das OMEGA-System (Expander-System) abstürzen. In diesem Fall muß ebenfalls die "NEW RAM" - Funktion durchgeführt werden.

Die Funktion "NEW RAM" wird angewählt, indem der "Program-Mode" - Taster sooft betätigt wird, bis im Display "NEW RAM?" erscheint. Mit den Tastern "up" oder "down" (Expander: "<" und ">"), beide Taster wirken gleich, wird ein RAM Verify aktiviert, d.h. das System ist neu initialisiert. Das Display schaltet wieder auf den Play Mode um.

Ein RAM Verify mit eingeschaltetem "write protect"-Schalter löscht nur das "Work RAM" der OMEGA bzw. des Expanders. Dies genügt immer z.B. nach einem Eprom-Tausch. Sollte das System nach einem RAM Verify mit aktivem "write protect" - Schalter noch nicht initialisiert worden sein (das kann z.B. nach dem Einladen einer fehlerhaften Cartridge geschehen), so ist der "write protect"- Schalter auszuschalten und das RAM Verify zu wiederholen.

**Achtung:** Ist der "write protect"-Schalter ausgeschaltet, gehen die Speicherinhalte der Presets und Custon Instruments bei einen RAM Verify verloren. Deshalb müssen diese Registrierungen vorher ahgespeichert werden.

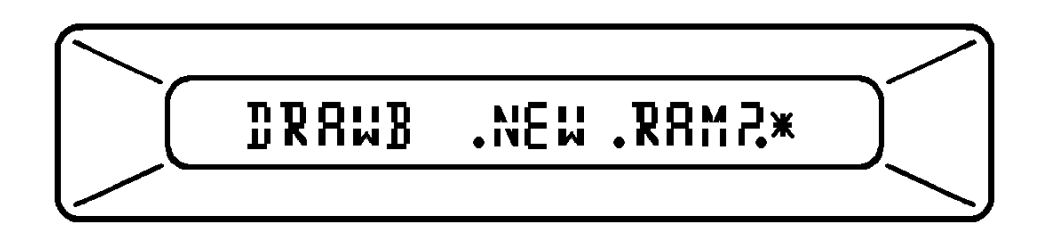

**7.11 Touch Vibrato** (für Expander EX 10 R, ab Software V. 1.23)

Diese Funktion erlaubt es, auch mit dem Expander ein vom Tastendruck abhängiges Frequenzvibrato zu erzeugen (vgl. 4.1.6 "TOUCH"). Und so stellen Sie das Touch Vibra¬to auf Ihrem Expander ein:

"Program"-Taster so oft betätigen, bis Sie im Display lesen:

# **"TOUC.ON" oder "TOUC.OFF"**

Mit den Pfeiltastern "<" oder ">" wählen Sie zwischen ON (=Ein) und OFF (=Aus).

**Dafür können aber nun im "Direct Mode" keine "System Exclusiv"-Informationen mehr empfangen werden.** 

Hinweise zu den Sound Generatoren

Hinter dieser, aus der Sprachschatz der Werbeleute stammenden Bezeichnung, verbirgt sich tatsächlich das, was nach hergebrachten Vorstellungen noch am ehesten als "Geburtsort" der Töne angesehen werden kann, nämlich eine knapp 5x15 cm kleine Steckkarte SL - M 2, die, vollgepackt mit "Elektronik" und eingesteckt in die dazugehörige Grundplatine MM 1, gleichzeitig zwei Stimmen (im Computerzeitalter heißen sie natürlich "Voices") erzeugen kann. Diese Voices können auch Komponenten ein und des selben Tones sein.

Tonhöhe, Lautstärkeverlauf, Klangfarbe, Frequenzverlauf werden vom Prozessorsystem nach Abfrage von Tastatur, Schaltern und Reglern dem Sound-Generator vorgegeben. Dieser erzeugt dann daraufhin die "fertigen" Töne.

Für ein "fortgeschrittenes" Spielen sind zwei Stimmen natürlich zu wenig, deshalb können die OMEGA und der Expander EX 10 R mit bis zu 10 Generatoren, also mit bis zu 20 Stimmen ausgestattet werden.

Das Grundmodell enthält serienmäßig 2 Steckkarten SL - M 2, also 4 Stimmen, das Erweiterungspaket "Multi-Sound 1" weitere 4 Steckkarten, also zusätzlich 8 Stimmen; mit diesen insgesamt 6 Steckkarten (= 12 Stimmen) ist die Grundplatine MM 1 vollständig besetzt. Dennoch kann das System erweitert werden: Das Erweiterungspaket "Multi-Sound 2" nämlich enthält eine Erweiterungsgrundplatine (MME 1) und nochmals 4 Steckkarten - entsprechend 8 Stimmen -, so daß hiermit die Maximalzahl von 20 Stimmen erreicht wird.

## **8.0 Wartung und Pflege**

Ein WERSI-Instrument benötigt keine Wartung und nur wenig Pflege. Lackierte Teile können mit einem feuchten Tuch abgewischt, die Holzteile wie alle Möbel gepflegt werden.

# **9.0 MIDI - IMPLEMENTATION**

Die Implementationsbeschreibung unterliegt den folgenden Konventionen:

- Status- und Datenbytes sind in Binärcode dargestellt.
- Wertebereichserläuterungen sind in Dezimalschreibweise dargestellt,
- Variable Anteile der Datenbytes werden durch Buchstaben gekennzeichnet.
- Die Buchstaben "NNNN" im Statusbyte deklarieren den MIDI-Kanal.

# **9.1.0 MIDI - OUT**

### **9.1.1 MODUS-Nachrichten**

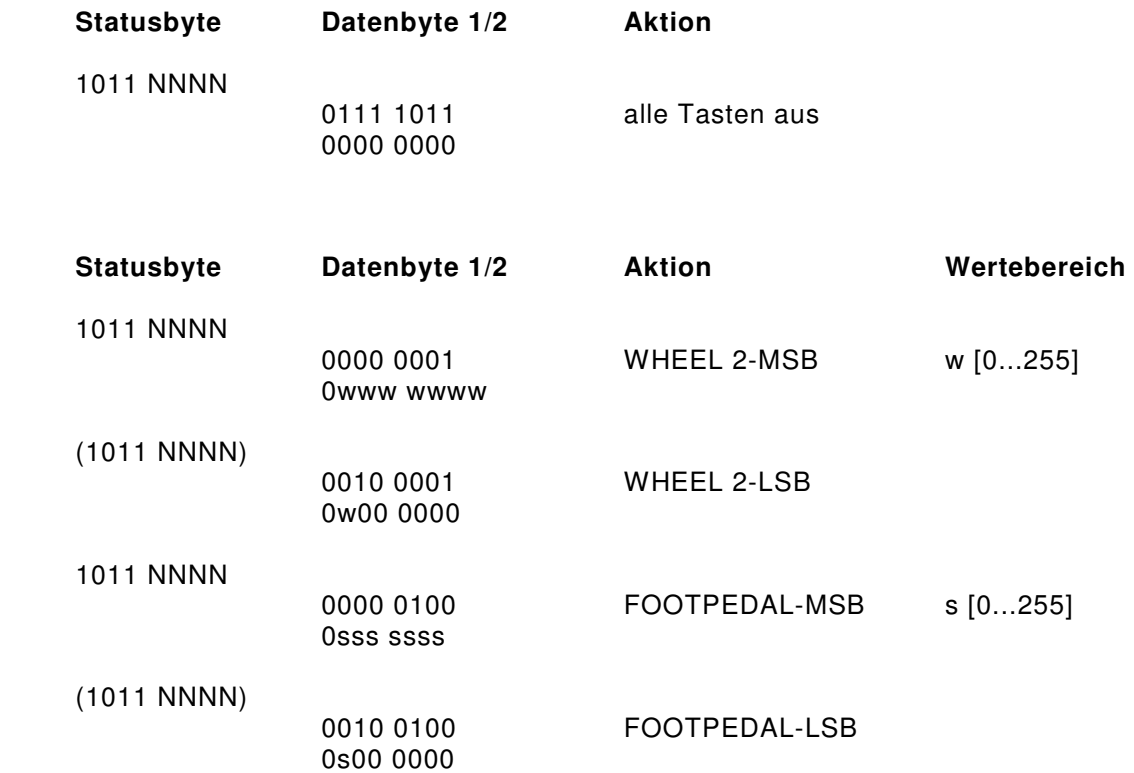

### **9.1.2 VOICE-Nachrichten**

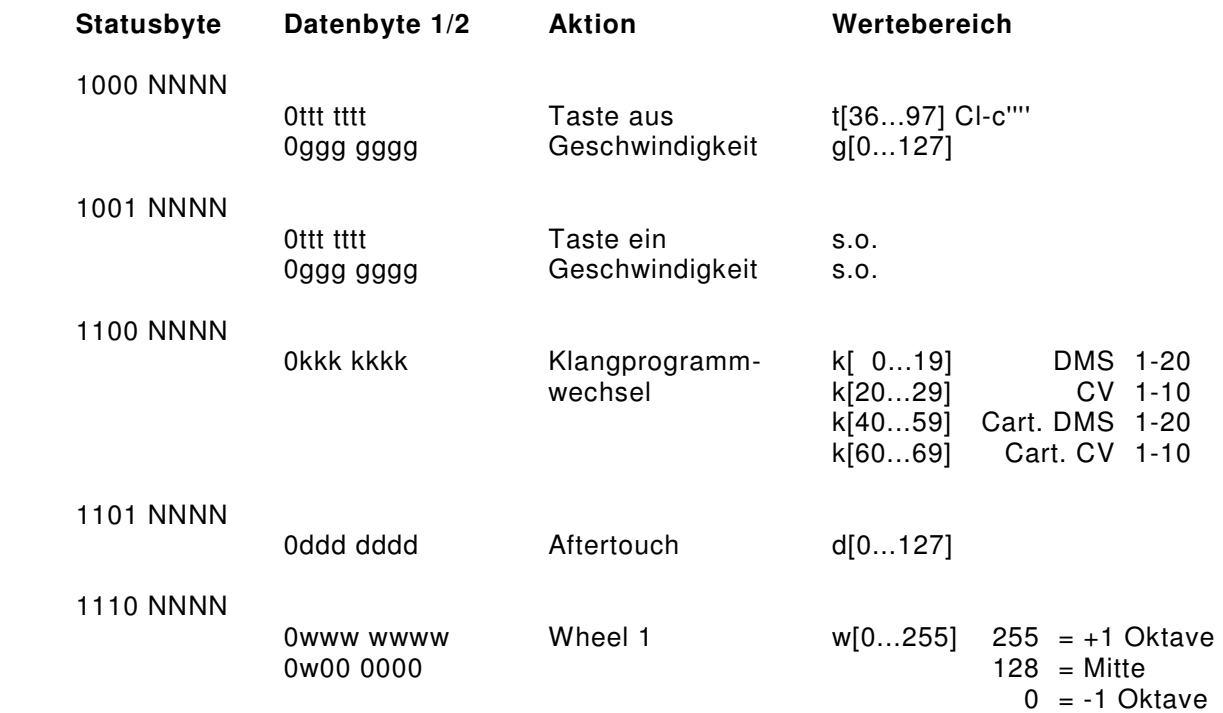

### **Beispiel:**

Ausgabe des Tones "F" in der 2. Oktave auf MIDI-Kanal 2 (Untermanual) Tastennummer (53): t = 011 0101 Dynamikwert  $(86)$ :  $g = 1010110$ 

Voraussetzung: MIDI-OUT (MIDO) muß auf "TONE", "NORMAL" oder "ALL" eingestellt sein.

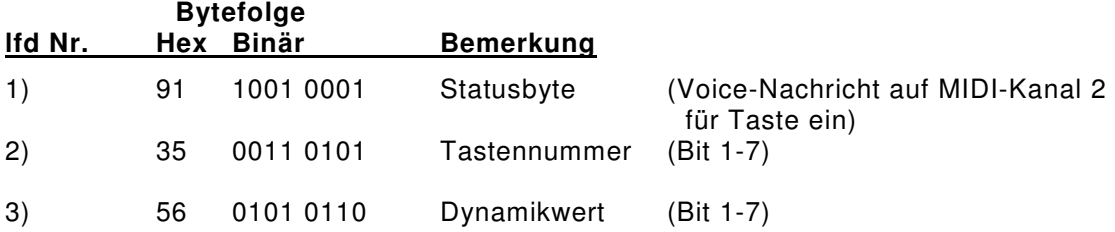

## **9.2 MIDI - IN**

## **9.2.1 Modus-Nachrichten**

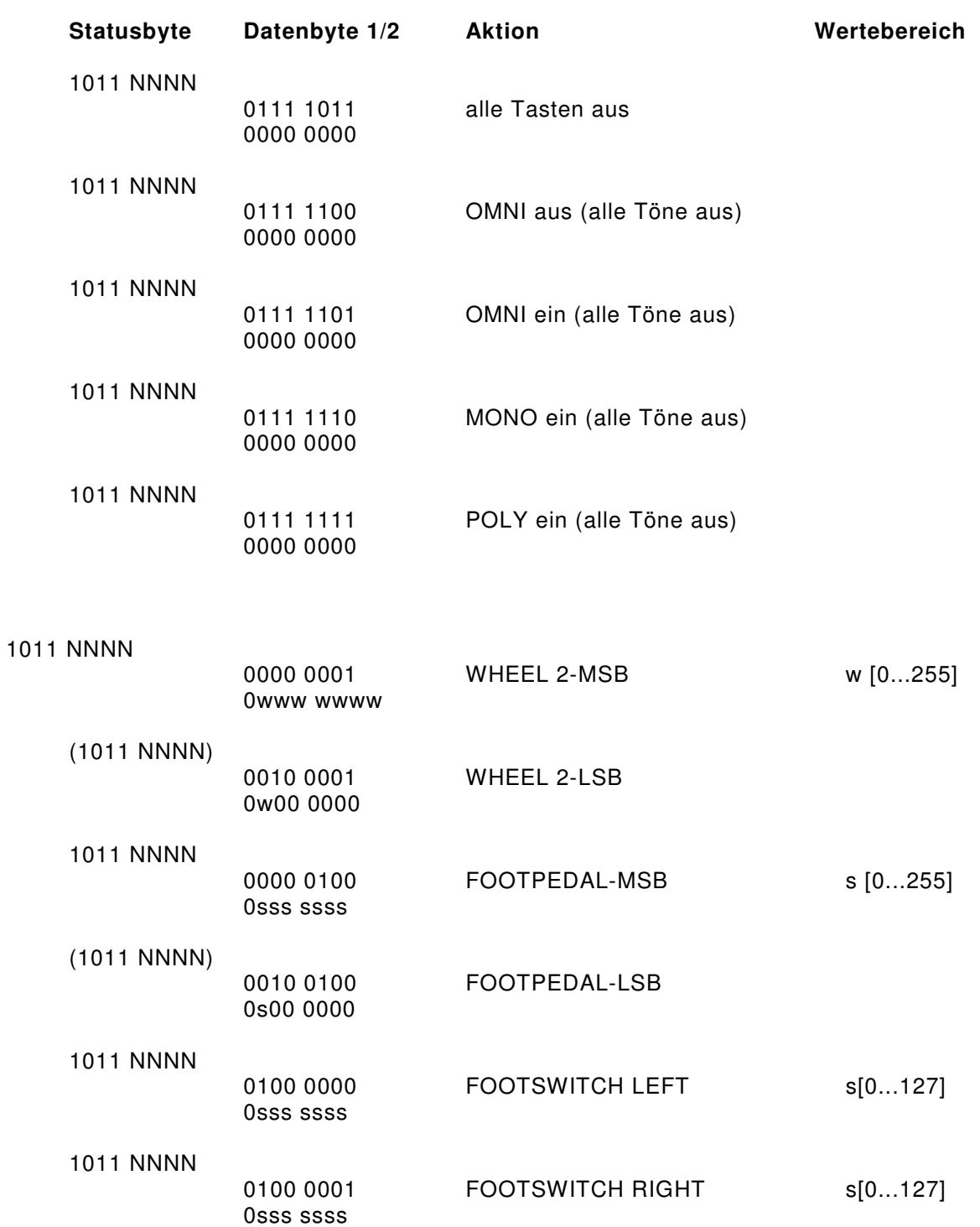

Bei dem Poly/Mono-Befehl steht die OMEGA bzw. der Expander stets im Multi-Mode.

## **Beispiel:**

Übertragen eines FOOTPEDAL-Wertes in DX10/EX 10 R Wert = 72, Übertragung auf MIDI-Kanal 1  $(s = 01000111, N = 0000)$ 

### Voraussetzung: Der Basiskanal muß auf MIDI-Kanal 1 eingestellt sein!

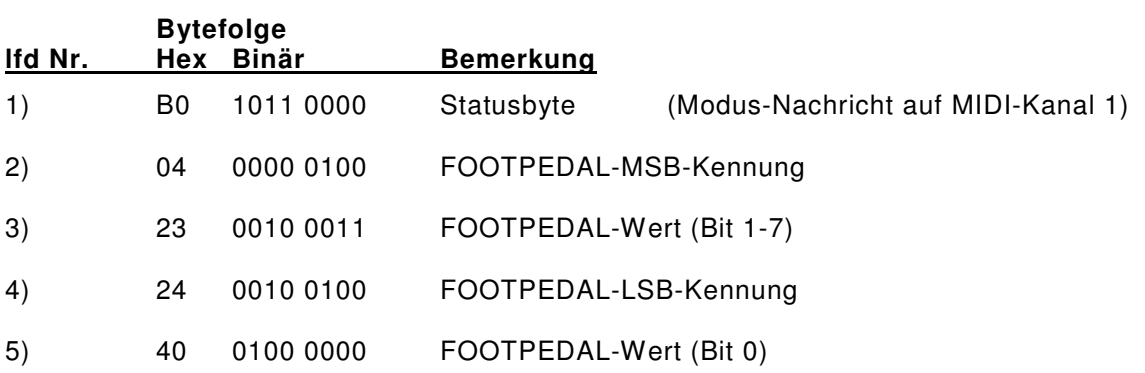

### **9.2.2 Voice Nachrichten**

Auf dem Basiskanal werden alle Voice-Nachrichten genau so interpretiert, wie sie in MIDI OUT gesendet werden. Alle anderen Kanäle können nur die Taste-ein/aus-Nachrichten interpretieren.

### **9.2.3 SYSTEM-Nachrichten**

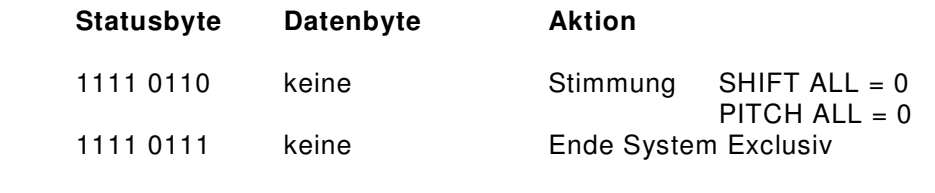

### 1111 0000 siehe OMEGA/Expander-EXCLUSIV System Exclusiv

#### **9.3 SYSTEM EXCLUSIV**

Exclusiv-Nachrichten werden nur empfangen, wenn der System Exclusiv-Mode (MIDI ALL, MIDI DIRECT oder MIDI EXPD) angewählt wurde. In diesem Zustand kann die OMEGA bzw. der Expander Exclusiv-Daten empfangen und auf Anforderung eines Klang-Editor-Computers senden. Ein Exclusiv-Protokoll übernimmt dabei die Steuerung.

Die im Exclusiv-Modus übertragenen Daten sind BYTE-Daten und werden in 2 Halbbytes aufgesplittet. Bei der Übertragung ist

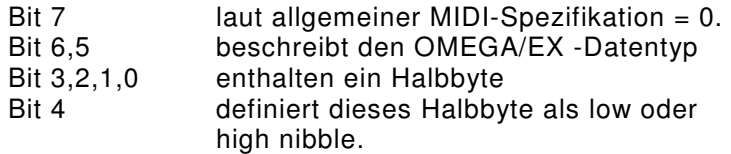

Jede OMEGA/Expander - Nachricht hat folgende Struktur:

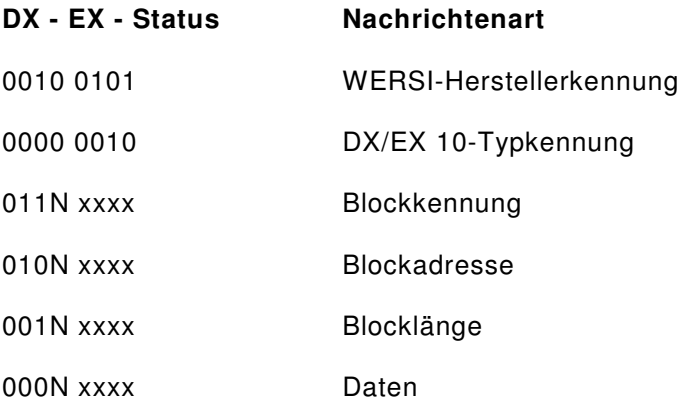

 $N = 0$ : höherwertiges Halbbyte  $N = 1$ : niederwertiges Halbbyte

Die Reihenfolge der Halbbytes ist: niederwertig --> höherwertig

Folgende Exclusiv-Nachrichten sind für OMEGA/Expander MIDI IN

### **SENDEANFORDERUNG für OMEGA/Expander**

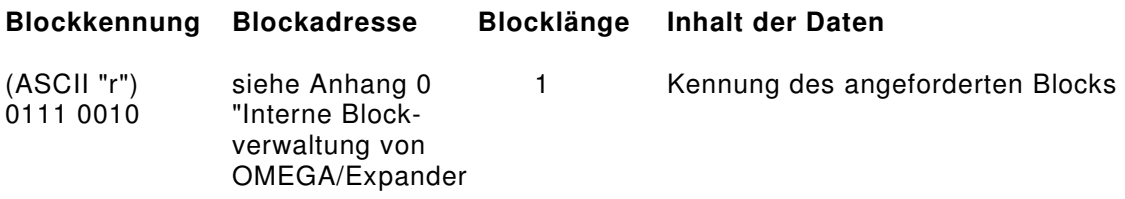

#### **EXTERNE SCHALTERBEDIENUNG**

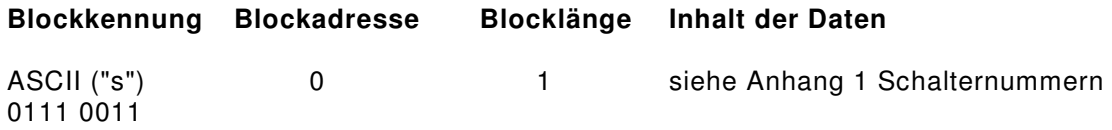

#### **SCHREIBEN IN DX/EX - TRANSFORM-BUFFER**

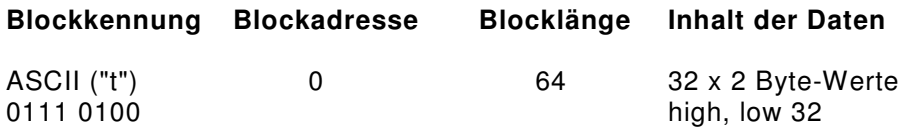

Nach einer Sendeaufforderung sendet d. OMEGA/Expander - MIDI OUT

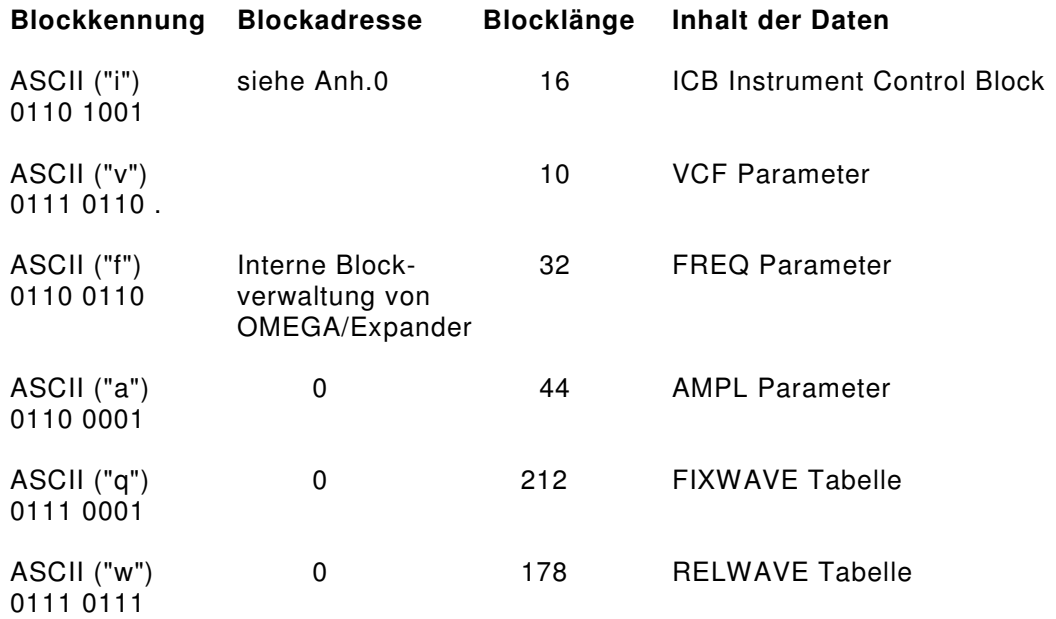

## **Beispiel:**

Anfordern der Stimme CV 9, Komponente 1.

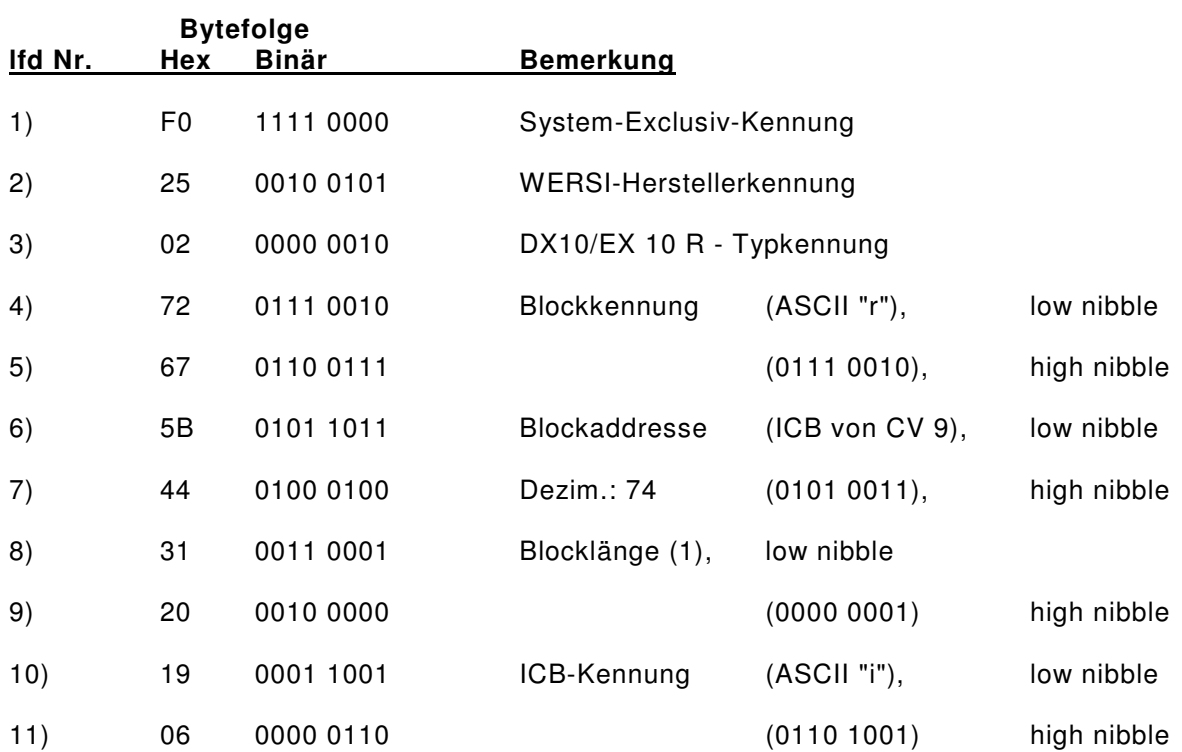

Nun sendet die DX10/der EX 10 R den ICB (I~strument Control Block) von CV 9, Komponente 1.

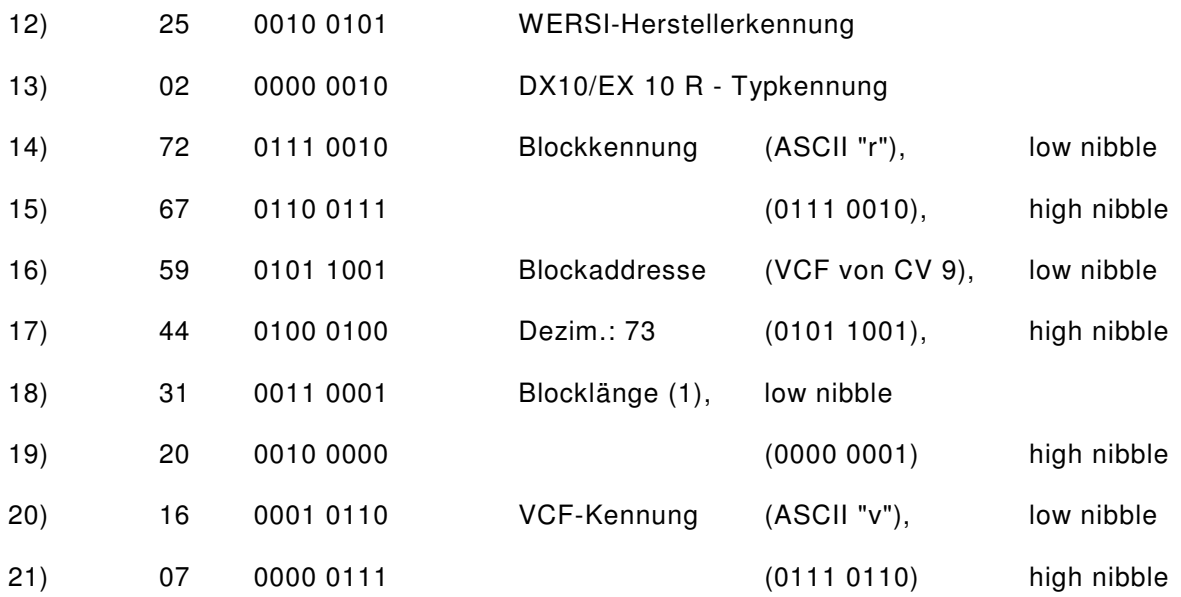

Nun sendet die DX10/der EX 10 R den VCF-Daten-Block von CV 9, Komponente 1.

Entsprechend ist bei Amplituden-, Frequenz- und Wave-Block zu verfahren.

#### **9.4 Anhang 0**

#### **Interne Blockverwaltung der DX10/EX 10 R**

Intern unterscheidet die OMEGA/der Expander folgende Daten-Blöcke:

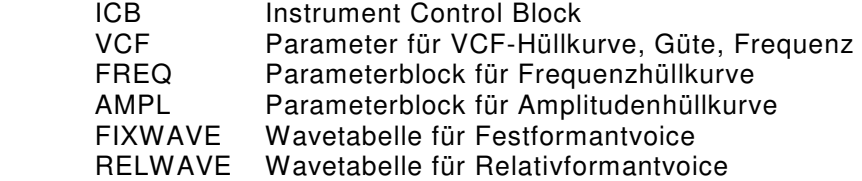

Ein DMS- oder CI-Klang kann aus max. 2 Voices bestehen.

Jede Voice hat einen ICB der Länge "16 Bytes" , der auf eine angehängte, nächste Voice zeigt und auf den zugehörigen VCF-, FREQ- und AMPL-Block. Die ersten 5 Bytes enthalten die Nummern der Datenblöcke:

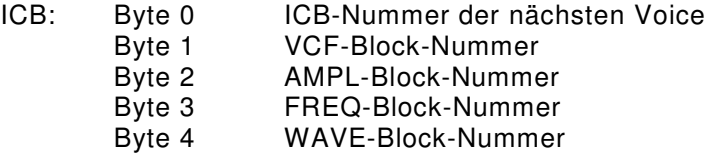

Bei Klängen, die aus mehreren Voices bestehen, wird nur der VCF-Block ausgeführt, der der in der Kette am weitesten vorn stehenden Voice zugeordnet ist.

Alle Blocknummern haben folgende Struktur:

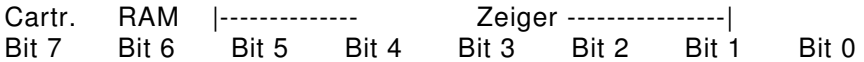

ICB-Zeiger unterliegen folgenden Konventionen:

 0: NIL 1-63: Zeiger

VCF-, AMP-, FREQ- und WAVE-Zeiger laufen von 0-63.

Auf diese Weise lassen sich sowohl ROM-, ROM-Cartridge-, als auch RAM-, RAM-Cartridge-Voice Blöcke beliebig an einanderketten.

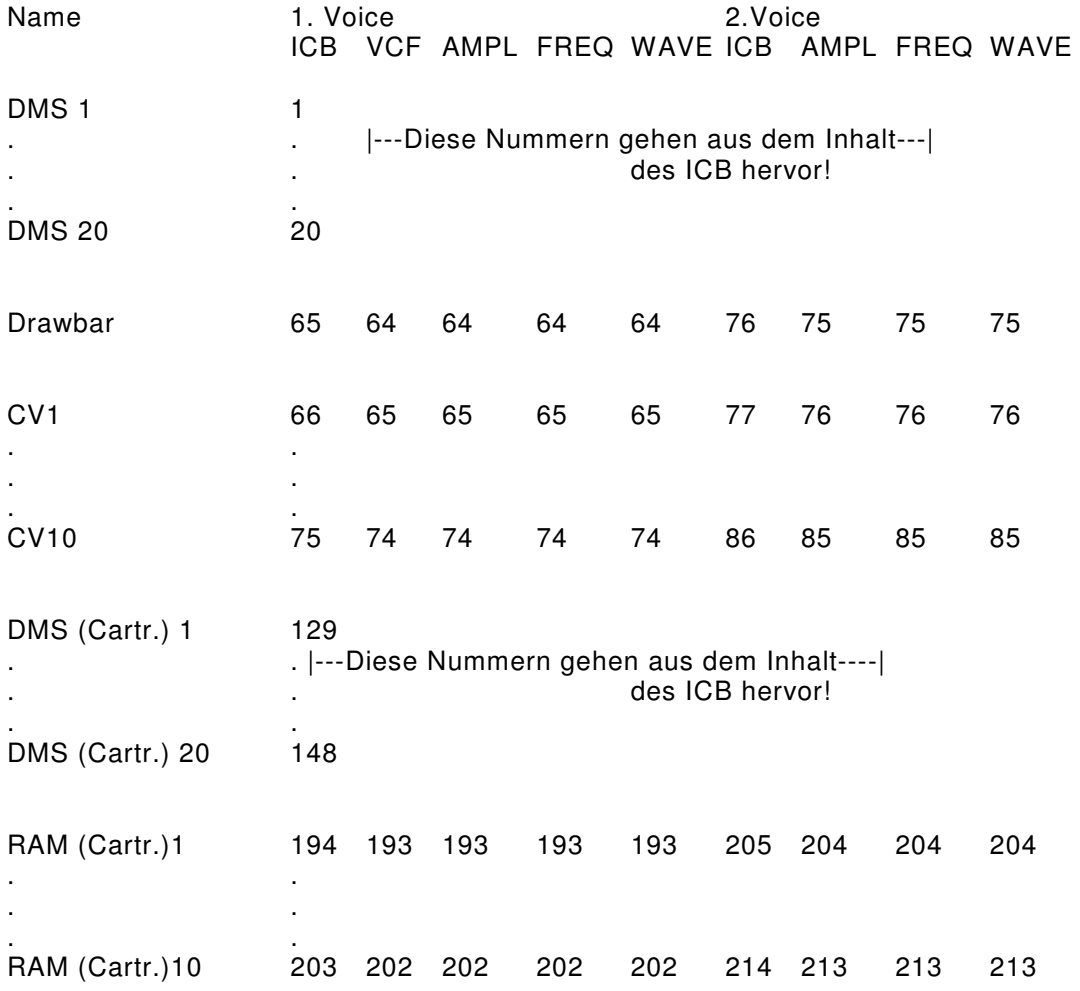

Die DX10/EX 10 R - Mastersoftware hat für die beiden Voices folgende Nummern (Dezimalschreibweise):

## **9.5 Anhang 1**

Schalternummern von OMEGA und Expander: (Dezimalschreibweise!)

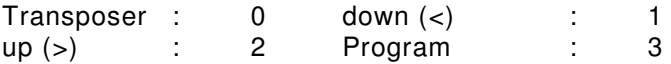

### **DMS-Instrumente**

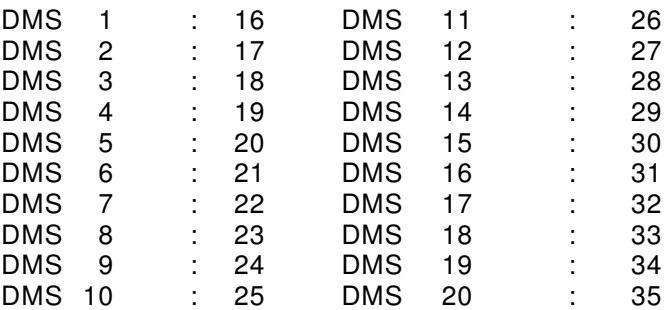

### **Custom-Instrumente**

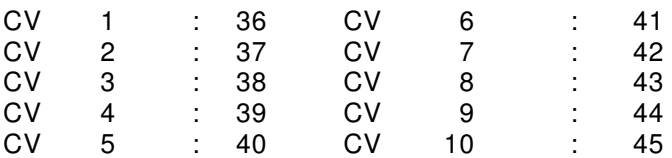

### **Controls**

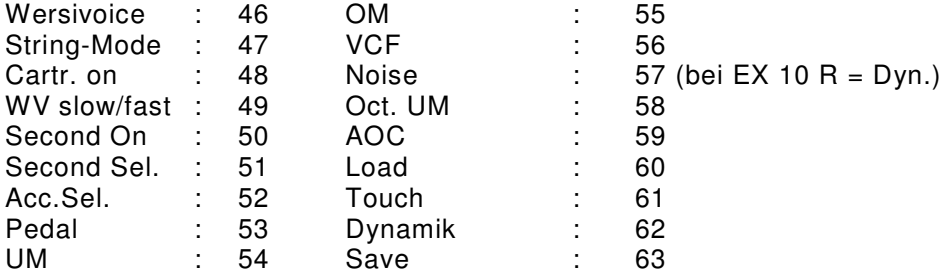

## **Total Presets**

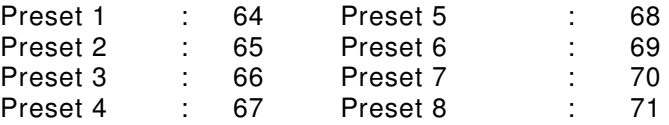

# **Rhythmus**

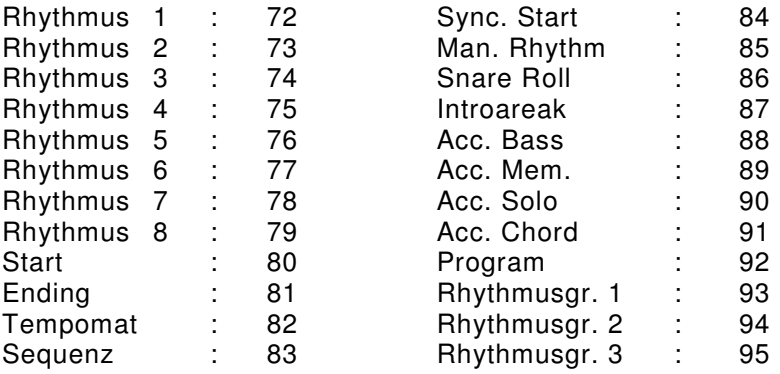

#### **9.6 INTERNE KLANGVERWALTUNG OMEGA/EXPANDER**

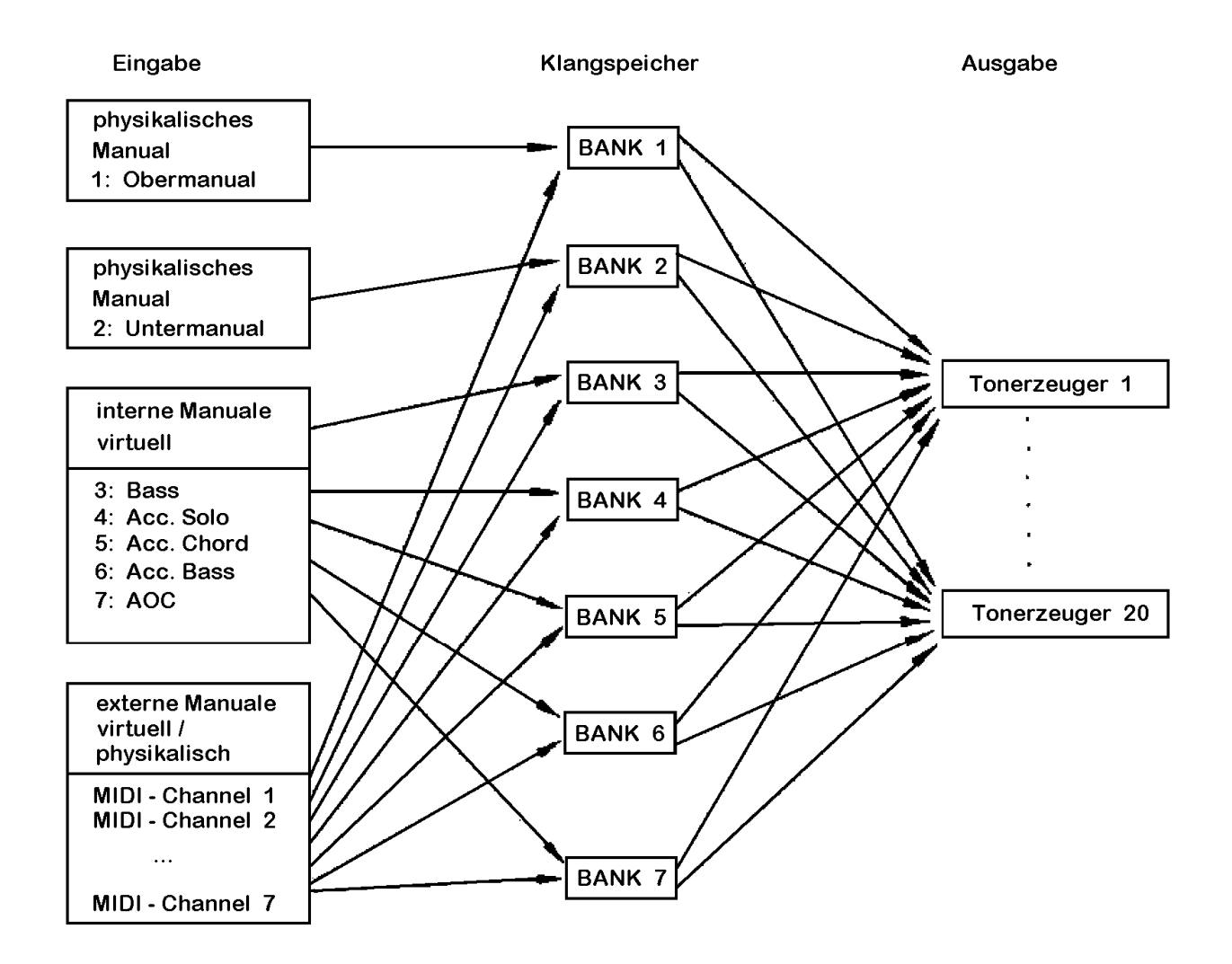

Die Manuale

- 1 : Obermanual
- 2 : Untermanual

sind den Klangspeichern 1 und 2 fest zugeordnet.

Alle anderen Manuale können den 7 Klangspeichern frei zugeordnet werden.

Die Ausgabe eines der 7 Klangspeicher auf einem der 20 Tonerzeuger erfolgt dynamisch und kann nur für Testzwecke vom Benutzer beeinflußt werden.

#### **Rhythmus-Bedienfeldblende EX 10 R**

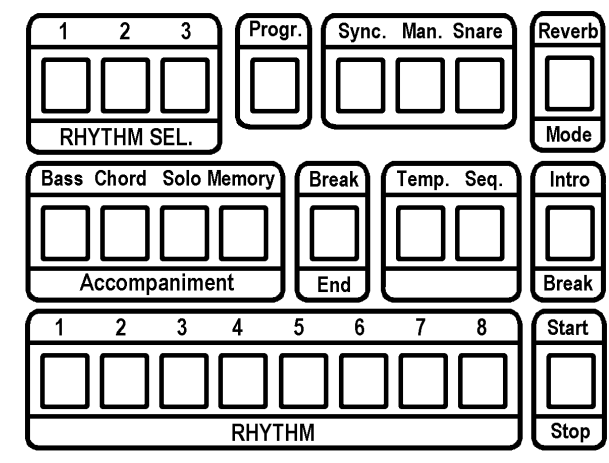

Hier haben wir zu Ihrer Unterstützung noch einmal eine Liste der werkseitig programmierten Rhythmen abgedruckt.  $(1. Zahl = Rhythmusgruppen-Taster, 2.Zahl =$  Rhythmuswahltaster). Drücken sie zuerst einen der Rhythmusgruppen-Taster 1, 2 oder 3 im Bereich "RHYTHM SELECT". Jetzt wählen Sie einen der Rhythmuswahltaster 1 - 8 und haben damit den Rhythmus gem. nachfolgender Liste angewählt.

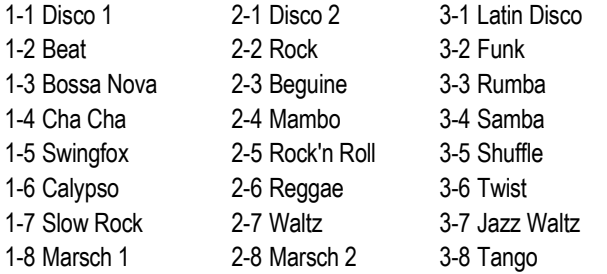

#### Beispiel:

Wählen Sie Taster "2" im Bereich "RHYTHM SELECT", dann Taster "4" im Bereich "RHYTHM", und Sie haben den Rhythmus "MAMBO" angewählt.

#### **Bedienfeldmaske "WERSIMAIC Program Mode"**

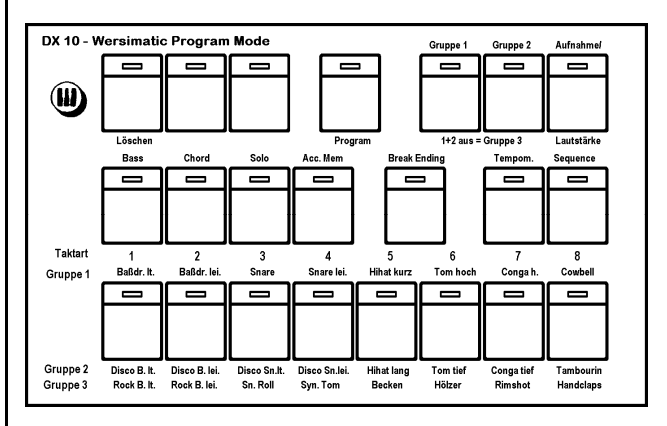

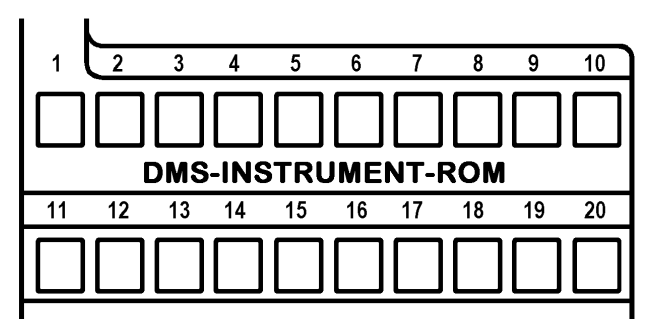

Die werkseitige Belegung des DMS-INSTUMENT-ROM (Taster-Nr. 1 bis 20):

1 Drawbar 2 Strings 3 Brass 4 Trombone 5 Trumpet 6 Clarinet 7 Flute 8 Choir 9 Accordeon 10 Church

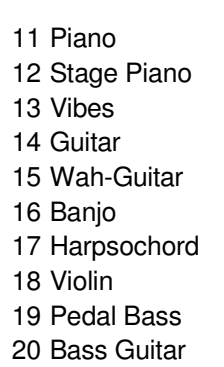

#### **Werkseitige TOTAL PRESETS**

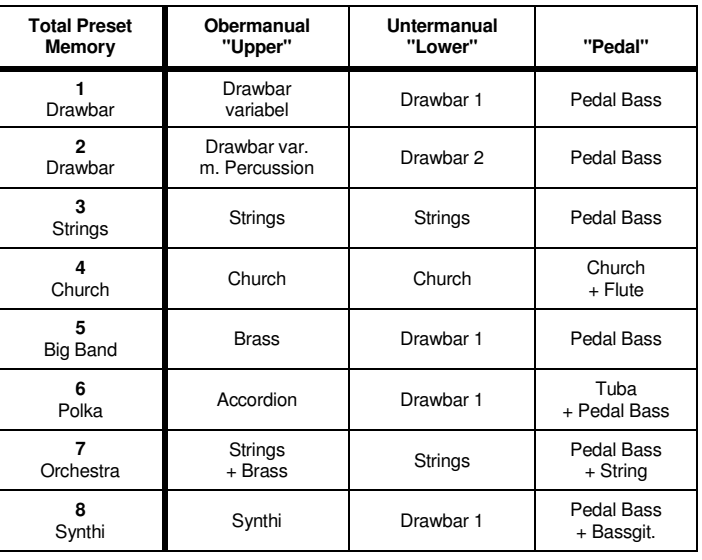

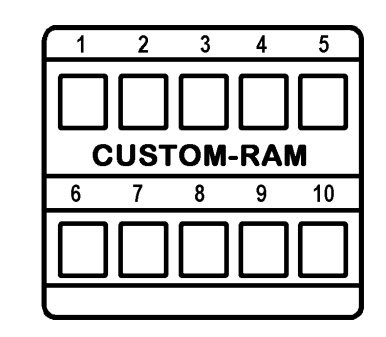

#### Die werkseitige Belegung des CUSTUM-RAM

(Taster-Nr. 1 bis 20):

- 1 Drawbar I 6 Marimba
- 2 Drawbar II 7 Oboe
- 3 Whistle 8 Horn
- 4 Synthi

- 9 Cello
- 5 Synthe Brass 10 Tuba

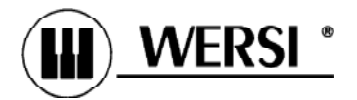

# **MIDI Implementation Chart**

Model: **Organ DX 10 Date: 10.11.89 Date: 10.11.89 Expander EX10R** Version: **1.60** 

**FUNCTION TRANSMITTED RECOGNIZED REMARKS Basic Channel Default Channel**  1-8, 16 **X**  1-8, 16 **X**  UM,LM,Ped,Solo,Chord, Bass, Wersichord,LM-Hold, Drums **Default Mode** Messages Altered Mode 3 Mode 3 Multi Mode. 6 Instruments **Note Number True Voice**  \* 48-96 \* 36-84 \* 36-48 40-96 36-65 1-127 1-127 1-127 1-127 36-65 36-126 UM, Wersichord LM, LM-Hold Pedal Accompaniment 1-3 Drums **Velocity** Note ON Note OFF **O** 9nH, v=1-127  $O$  9nH,  $v=0$ **O** 9nH, v=1-127 **O** 9nH, v=0/8nH **After** Keys **Touch** Channels **X O X O**  Pitch Bender **O** O O **Control Change**  1 4 7 64 65 1 4 7 64 65 Wheel 2 VCF Foot Controller Channel Volume Footswitch 1 Footswitch 2 **Program Change**  True# 0-19 20-29 40-59 60-69 70-77 0-19 20-29 40-59 60-69 70-77 0-29 /40-77 ROM Sounds RAM Sounds Cartridge 1 Cartridge 2 Total Preset RAM System Exclusive **D O O O System** Song Pos. **Common** Song Sel. Tune **X X X X X X System** Clock **Real Time** Commands **X X O O** Start, Stop **AUX** Local on/off **Mes-** All Notes off **sages** Active Sens. Reset **X X X X X O X X Notes**  $*$  only DX 10

Mode 1: OMNI ON, POLY Mode 2: OMNI ON, MONO **O** : Yes Mode 3: OMNI OFF, POLY Mode 4: OMNI OFF, MONO **X** : NO

Änderungen, die dem technischen Fortschritt dienen, behalten wir uns vor. Nachdruck, auch auszugsweise, nur nach Rücksprache mit uns.

**Wersi-electronic GmbH & Co.KG, IndustrieStraße, 5401 Halsenbach , Tel.: 06747/123 - 0, Telex 04 2323**